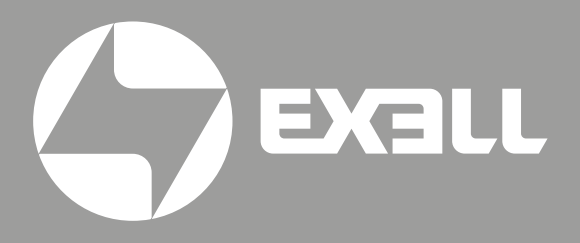

## РУКОВОДСТВО ПО ЭКСПЛУАТАЦИИ

квантового лазера серии Сore и Superior проекторов EXD306Z EXD102Z

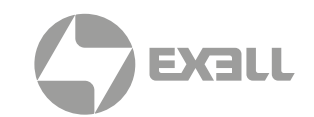

# <span id="page-1-0"></span>Руководство по эксплуатации квантового лазера серии Core и Superior

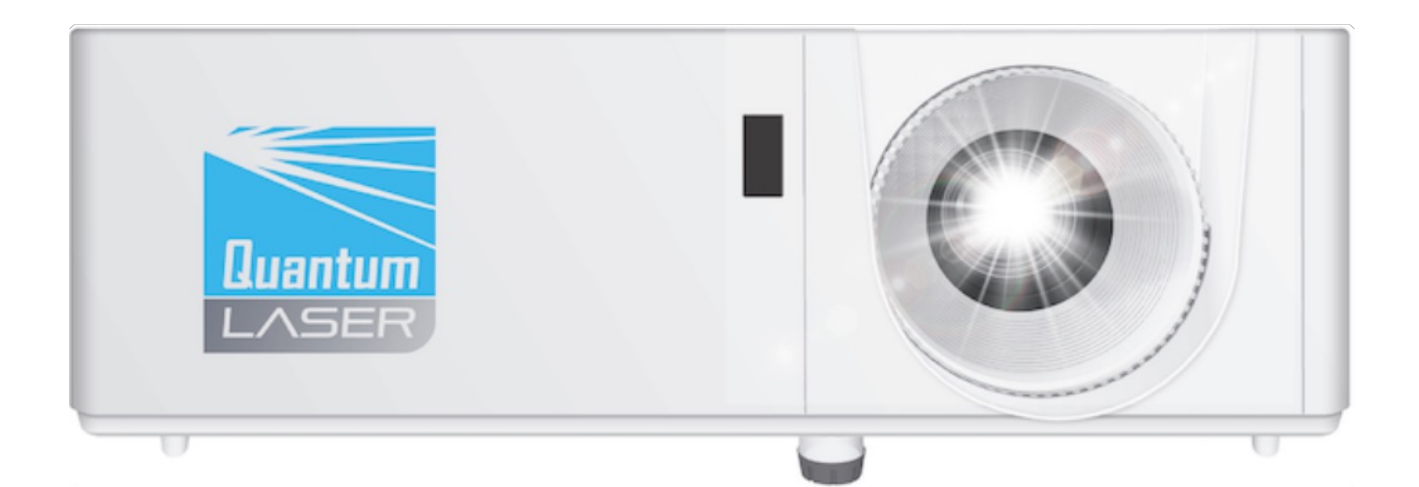

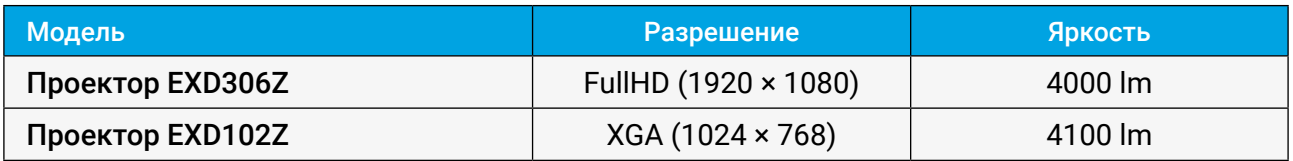

# СОДЕРЖАНИЕ

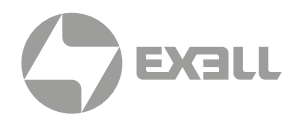

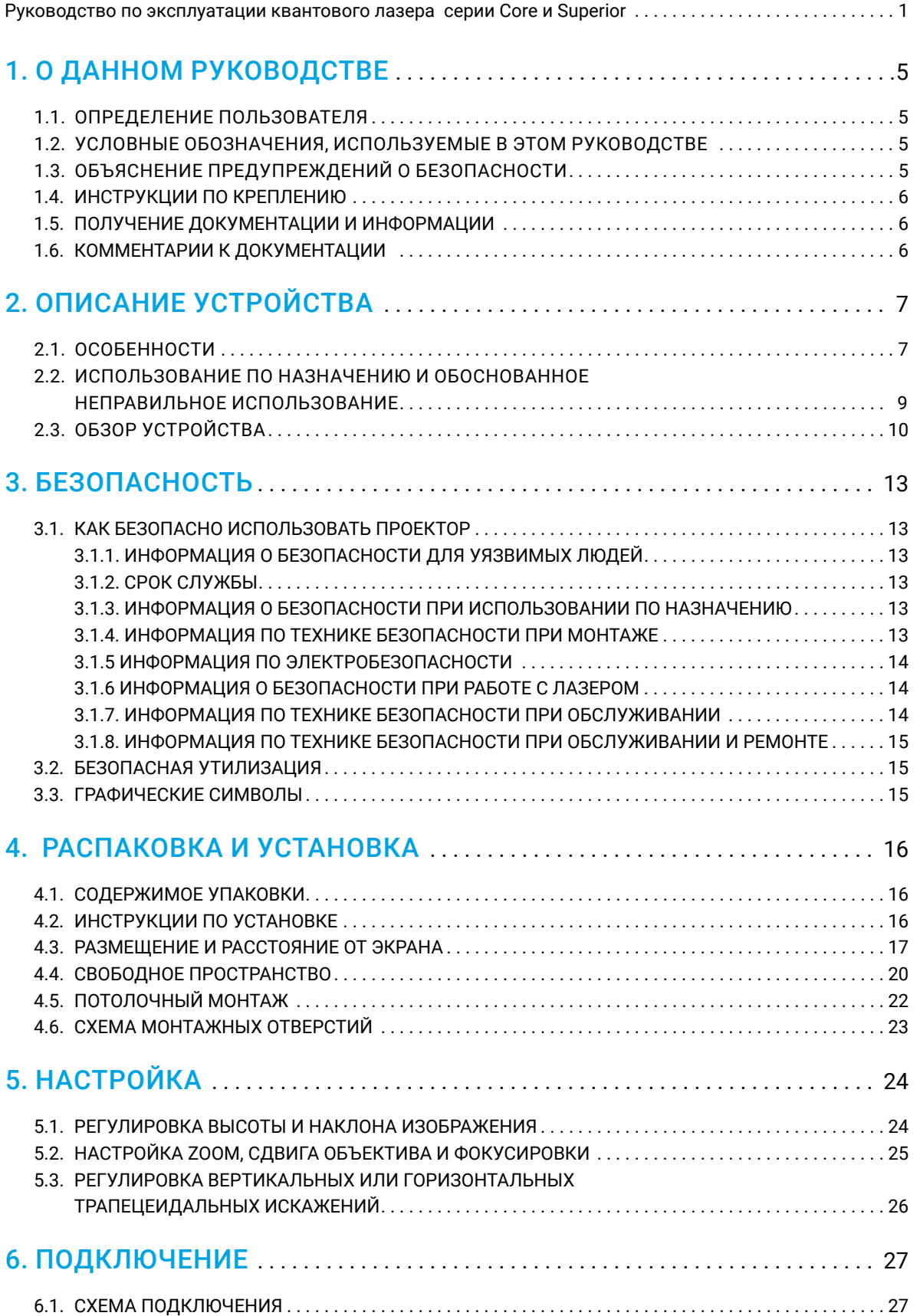

# СОДЕРЖАНИЕ

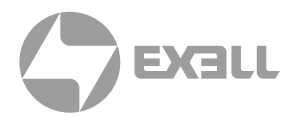

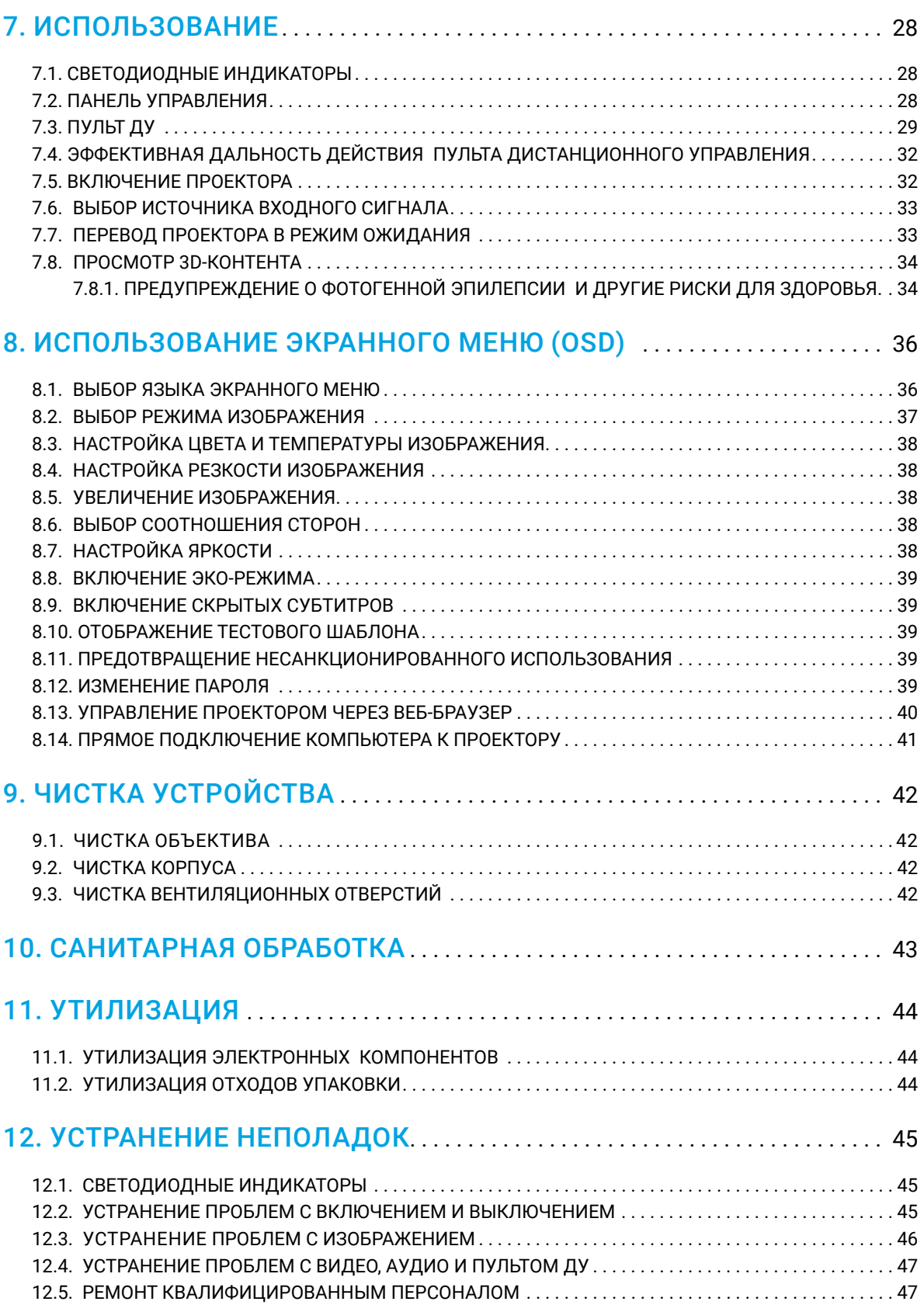

# СОДЕРЖАНИЕ

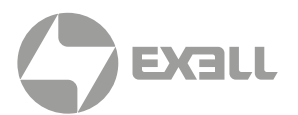

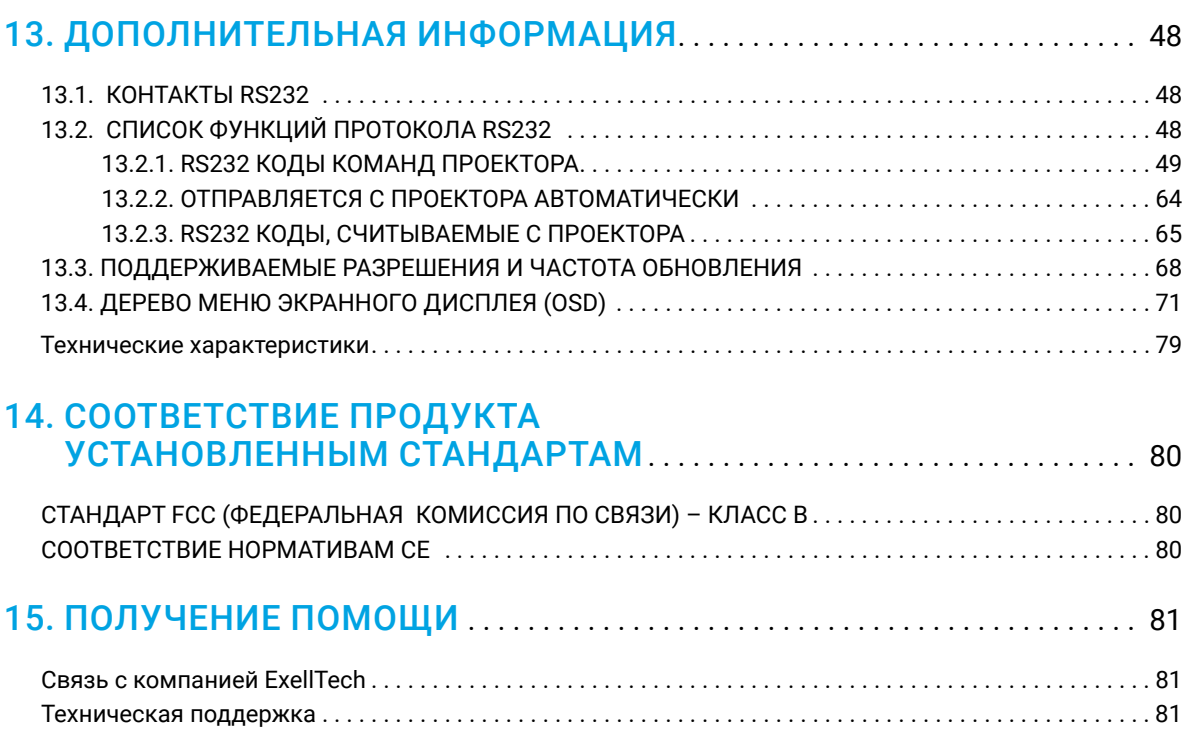

# <span id="page-5-0"></span>1. О ДАННОМ РУКОВОДСТВЕ

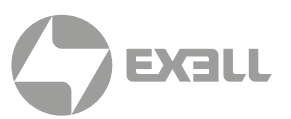

## **1.1. Определение пользователя**

Данный документ предназначен для любого, кто будет устанавливать, настраивать или использовать проектор.

## **1.2. Условные обозначения, используемые в этом руководстве**

В этом документе используются следующие соглашения о стилях:

#### Жирный шрифт

- Названия элементов продукта, команд, опций и программ
- Названия элементов интерфейса (таких как окна, диалоговые окна, кнопки, поля и меню)
- Элементы интерфейса, которые пользователь выбирает, щелкает, нажимает или вводит

#### *Курсив*

- *Названия публикаций*
- *Акцент (например, новый термин)*

## **1.3. Объяснение предупреждений о безопасности**

## <u>/ Пред</u>упреждение

*Указывает на опасность со средним или высоким уровнем риска, которая может привести к смерти или серьезным травмам.*

## ВНИМАНИЕ

*Указывает на опасность с низким уровнем риска, которая, если ее не предотвратить, может привести к травмам легкой или средней тяжести.*

## ИНФОРМАЦИЯ

*Указывает на информацию, которая считается важной, но не связана с опасностью.*

# <span id="page-6-0"></span>1. О ДАННОМ РУКОВОДСТВЕ

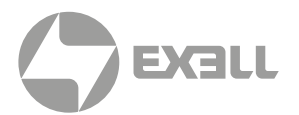

## **1.4. ИНСТРУКЦИИ ПО КРЕПЛЕНИЮ**

Сохраняйте всю информацию по технике безопасности и инструкции для дальнейшего использования и передавайте их будущим пользователям изделия.

## 1 ПРЕДУПРЕЖДЕНИЕ

*Гарантия того, что каждый человек, использующий изделие, прочитал и понял настоящее руководство и инструкции по безопасности перед использованием изделия. Несоблюдение этого требования может привести к серьезным травмам или смерти.*

## ВНИМАНИЕ

*Следуйте всем инструкциям. Это позволит избежать пожара, взрыва, поражения электрическим током или других опасных ситуаций, которые могут привести к повреждению имущества и/или тяжелым или же смертельным травмам.*

### ИНФОРМАЦИЯ

*Производитель не несет ответственности за случаи материального ущерба или травм, вызванных неправильным обращением или несоблюдением инструкций по технике безопасности. В таких случаях гарантия аннулируется.*

## **1.5. ПОЛУЧЕНИЕ ДОКУМЕНТАЦИИ И ИНФОРМАЦИИ**

Последняя версия документации доступна по этой ссылке под разделом для скачиваний на странице.

## **1.6. КОММЕНТАРИИ К ДОКУМЕНТАЦИИ**

Если вы читаете документацию к продукции в Интернете, любые комментарии могут быть оставлены здесь. Мы ценим ваши комментарии.

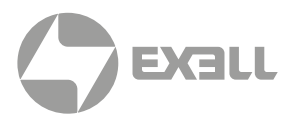

## <span id="page-7-0"></span>Следующее поколение лазерной проекции уже здесь!

С этой многоцелевой и многофункциональной линейкой лазерных проекторов вы получаете гораздо больше, чем просто изображение на стене. Контент оживает, и просмотр становится настоящим удовольствием и качественно новым опытом в любой обстановке. Просмотр презентаций на рабочем месте обеспечивает более четкую детализацию и удобство чтения. В классе вы сможете больше участвовать в работе и быть уверенными в том, что вы и ваши студенты или однокурсники используете новейшую, передовую, экологически чистую и энергоэффективную технологию отображения информации, представленную на рынке.

## **2.1. ОСОБЕННОСТИ**

Ниже перечислены характеристики проектора.

#### Экологически чистая лазерная технология

Безламповая серия Quantum Laser DLP с технологией твердотельного лазерного источника света не содержит тяжелых металлов – ртути и свинца. Сверхнизкое энергопотребление, долговечность и высокая производительность обеспечивают исключительную ценность и низкую стоимость эксплуатации.

#### Поддержка 4K

Просто потрясающее качество изображения с разрешением Full HD (1920 × 1080) и поддержкой HDMI 2.0 (HDCP 2.2) 4K. Совместимость с HDR для детализации текстур и улучшения восприятия глубины изображения. Применимо к моделям серии Superior с разрешением Full HD и выше.

#### SuperSmartProject

Набор функций и возможностей SuperSmartProject, обеспечивающих экономию электроэнергии, сочетает в себе простоту использования и энергосбережение для вашего каждодневного использования. Моментальное включение, сигнал о включении питания, моментальное выключение, автоматическое выключение, 10-ступенчатое снижение яркости подсветки и оптимизация динамического черного – все это улучшает впечатления от просмотра и оптимизирует энергопотребление.

#### Гибкость установки

Гибкость практически для любой поверхности благодаря объективу с оптическим зумом 1,3x или 1,1x, возможность размещения спереди, сзади и на потолке, проекция от пола до потолка и от потолка до пола, полная гибкость на 360 градусов по горизонтальной оси, а также ландшафтный и портретный режимы делают проекторы Quantum Laser идеальными для дома, аудиторий, торговых витрин, стационарных установок, баров, клубов и ресторанов.

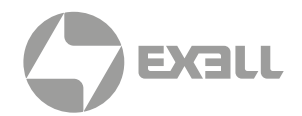

#### Автоматическая трапецеидальная коррекция

Автоматическая трапецеидальная коррекция автоматически регулирует эффект трапеции, когда проектор находится вне оси, для создания вертикально выровненного изображения.

#### Круглосуточная работа

Дизайн проектора позволяет ему работать 24 часа в сутки в стандартном режиме.

Для оптимальной работы компания InFocus рекомендует выключать проектор или переводить его в режим ожидания на 30 минут каждые 24 часа, чтобы продлить срок работы источника света проектора. Проектор обеспечен гарантией, рассчитанной на основе стандартных рабочих часов использования.

#### Расширенные функции безопасности

Клавиатура Kensington Lock Port™ для защиты PIN-кода с функцией таймера.

#### Герметичная оптика IP6X

Обладает степенью пылезащищенности IP6X. Отличная защита от пыли обеспечивает лучшую в данной отрасли износостойкость, необходимую для круглосуточной работы без необходимости обслуживания в сложных условиях.

#### Основное разрешение XGA, WXGA и 1080p (WUXGA на P139)

Разрешение 1080p обеспечивает четкое и детализированное изображение HD-контента без уменьшения или сжатия; идеально подходит для просмотра фильмов Blu-ray, просмотра HD- трансляций и видеоигр. Разрешение WXGA обеспечивает поддержку исходного формата 16:10 для деловой и коммерческой среды. Разрешение XGA обеспечивает наиболее конкурентоспособную стоимость.

#### Совместимость с высоким динамическим диапазоном (HDR)

Возможность приема и отображения метаданных HDR для поддержки форматов HDR10 и Dolby Vision, HDR. Для отображения более ярких участков изображения, более темных теней, большего количества деталей с обеих сторон и более красочных цветов, чем это было возможно прежде – только модели 1080p

ИНФОРМАЦИЯ *Не все функции доступны для всех моделей.*

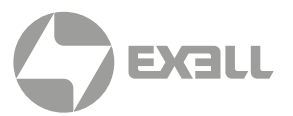

## <span id="page-9-0"></span> **2.2. ИСПОЛЬЗОВАНИЕ ПО НАЗНАЧЕНИЮ И ОБОСНОВАННОЕ НЕПРАВИЛЬНОЕ ИСПОЛЬЗОВАНИЕ**

Проектор можно использовать только в соответствии с инструкциями, описанными в данном руководстве. Любое использование, отличное от описанного в данном руководстве, считается использованием не по назначению и аннулирует гарантию.

Не используйте проектор вблизи воды или влаги. Не подвергайте проектор воздействию дождя, пара или конденсата, чтобы снизить риск возгорания или поражения электрическим током.

В окружающей рабочей среде не должно быть дыма, жира, масла и других загрязняющих веществ, которые могут повлиять на работу проектора.

#### ПРЕДУПРЕЖДЕНИЕ  $\sqrt{N}$

*Не используйте проектор в непосредственной близости к воде или во влажной среде. Не подвергайте проектор воздействию дождя, пара или конденсата, чтобы снизить риск возгорания или поражения электрическим током.*

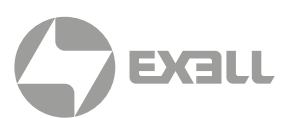

## <span id="page-10-0"></span> **2.3. ОБЗОР УСТРОЙСТВА**

### 2.3.1. СПЕРЕДИ, СВЕРХУ

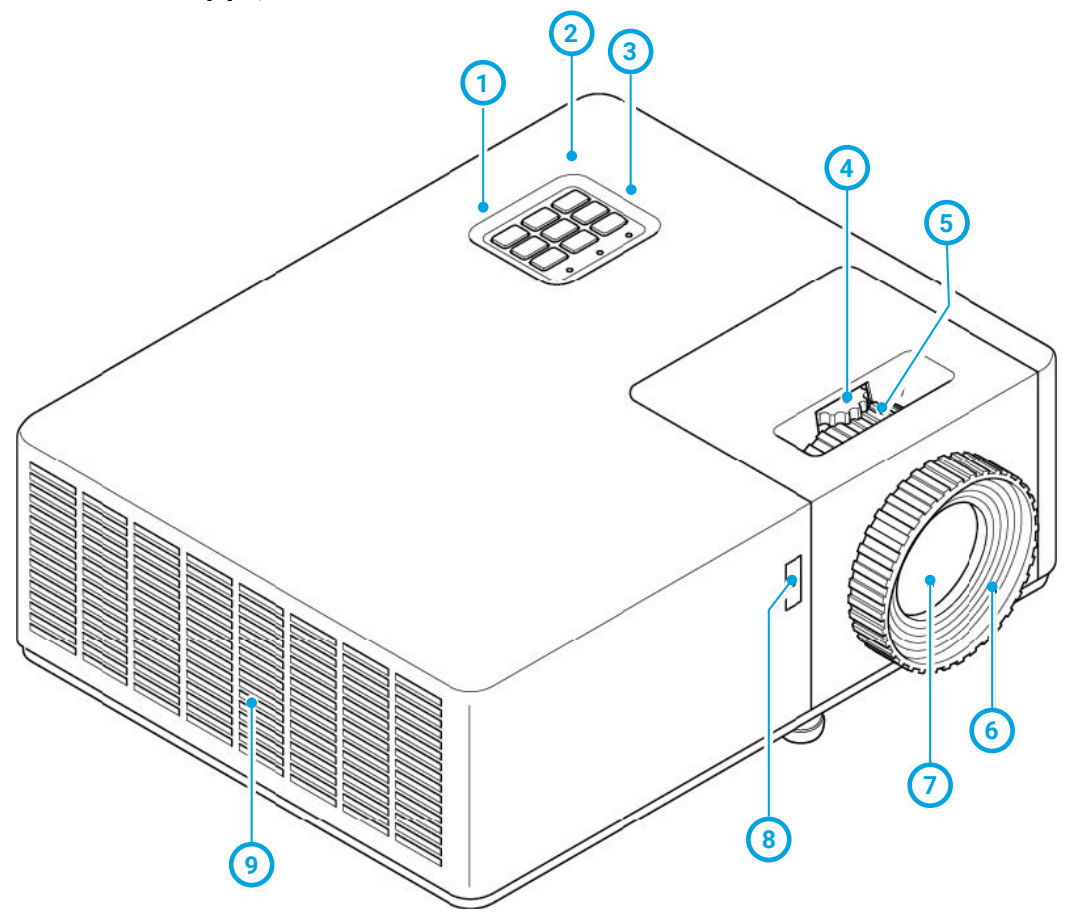

- **b** Верхний инфракрасный датчик
- **1** Клавиатура **2**
- **2** Светодиодные функциональные лампы **3**
- **3** Регулировка вертикального смещения объектива **4** недоступно для серии Core и некоторых моделей серии Superior
- **5** Кольцо оптического масштабирования
- **5** Кольцо фокусировки **6**
- **6** Объектив проектора **7**
- **7** Передний инфракрасный датчик **8**
- **8** Воздухозаборное отверстие**9**

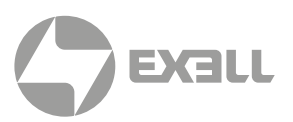

## **1 5 2 3 2 2 4 1** 2.3.2. ОСНОВАНИЕ

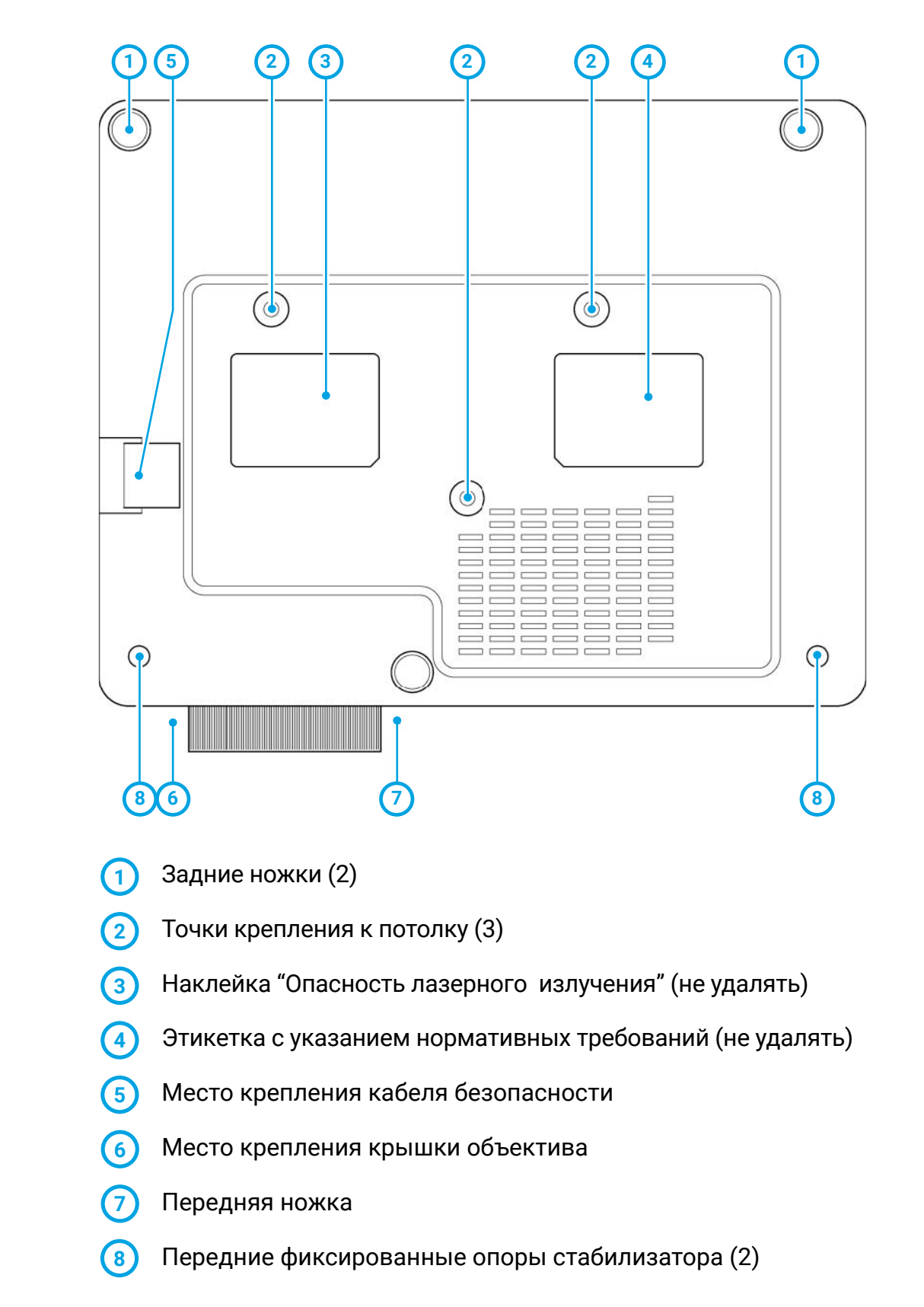

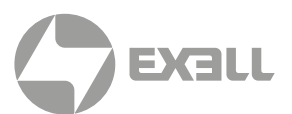

#### 2.3.3. ЗАДНЯЯ ПАНЕЛЬ И ТЕРМИНАЛЫ

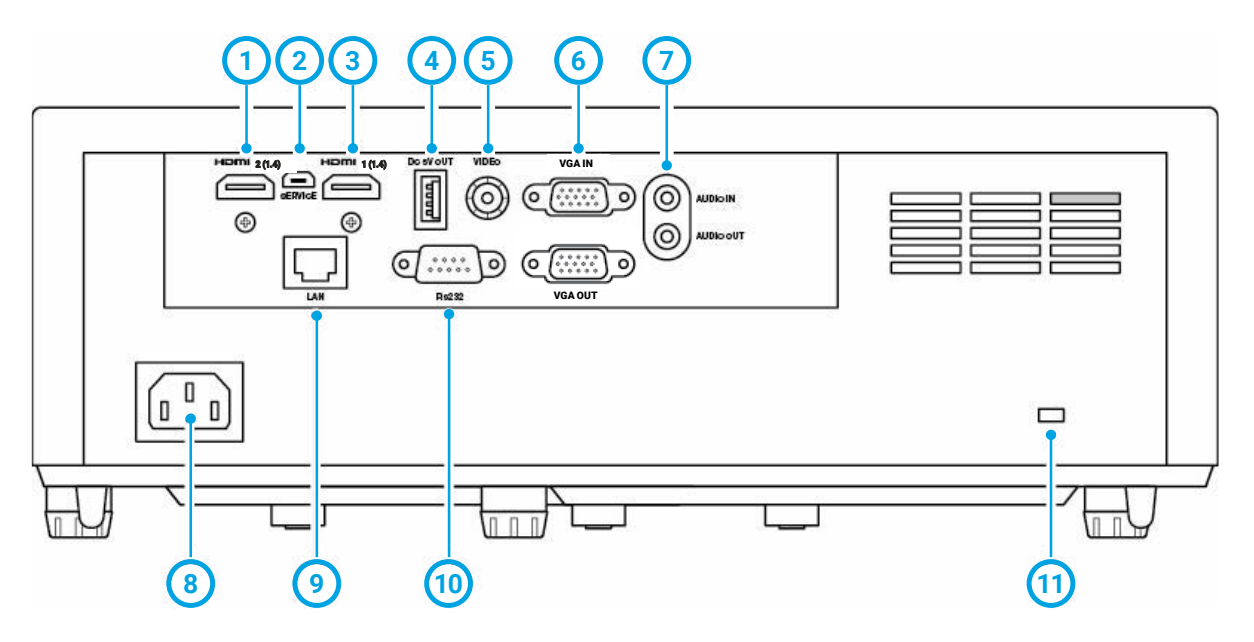

- HDMI 2 (1.4) HDMI 1.4 для поддержки 3D и входных сигналов до 4K со скоростью 30 кадров в секунду **1**
- СЛУЖБА подключение кабеля USB для обновления встроенного **2** программного обеспечения проектора
- HDMI 1 (2.0) HDMI 2.0 с HDCP 2.2 для входных сигналов до 4K **3** со скоростью 60 кадров в секунду
- ВЫХОД 5В постоянного тока подключение USB-кабеля для подачи питания **4**
- ВИДЕО подключение кабеля композитного видео для выходного **5** видеосигнала
- Входной и выходной VGA сигналы подключение видеокабеля VGA для входного или выходного видеосигнала для сквозного канала монитора. **6**
- Входной и выходной аудиосигналы подключение кабеля AUX для входного или выходного аудиосигнала **7**
- ПИТАНИЕ подключение кабеля питания к сетевой розетке **8**
- LAN подключение к сети с помощью кабеля RJ45 (недоступно для серии Core) **9**
- RS232 подключение кабеля RS232 для управления проектором с ПК  $\omega$
- (11) Кенсингтонский замок

ИНФОРМАЦИЯ *2.0 с HDCP 2.2 доступен в некоторых моделях.*  $(i)$ 

# <span id="page-13-0"></span>3. БЕЗОПАСНОСТЬ

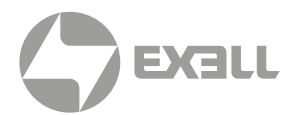

## **3.1. КАК БЕЗОПАСНО ИСПОЛЬЗОВАТЬ ПРОЕКТОР**

### ПРЕДУПРЕЖДЕНИЕ

*Прочитайте и ознакомьтесь с настоящим руководством и инструкциями по технике безопасности перед использованием данного изделия. Невыполнение этого условия может привести к серьезным повреждениям.*

#### 3.1.1. ИНФОРМАЦИЯ О БЕЗОПАСНОСТИ ДЛЯ УЯЗВИМЫХ ЛЮДЕЙ

Данное устройство не предназначено для использования лицами (включая детей) с ограниченными физическими, сенсорными или интеллектуальными возможностями или отсутствием опыта и/или знаний.

Проектор соответствует стандартам безопасности для электромагнитных устройств. Перед использованием обратитесь к врачу, если у вас есть кардиостимулятор или другое встроенное устройство.

#### 3.1.2. СРОК СЛУЖБЫ

Срок службы проектора составляет пять лет или 20 000 часов использования в обычном режиме и 30 000 часов использования в режиме ECO при обычных условиях эксплуатации (в зависимости от того, что наступит раньше).

#### 3.1.3. ИНФОРМАЦИЯ О БЕЗОПАСНОСТИ ПРИ ИСПОЛЬЗОВАНИИ ПО НАЗНАЧЕНИЮ

Используйте проектор только по назначению, как описано в данном руководстве пользователя.

Не подвергайте проектор воздействию температур выше 104 F / 40 C или ниже 32 F / 0 C.

#### 3.1.4. ИНФОРМАЦИЯ ПО ТЕХНИКЕ БЕЗОПАСНОСТИ ПРИ МОНТАЖЕ

Перед установкой проверьте проектор на наличие повреждений. Если вы обнаружили видимые повреждения, не подключайте проектор и обратитесь в компанию InFocus.

Не устанавливайте проектор:

- Вблизи источников тепла, таких как радиаторы, обогреватели, печи или другие устройства, выделяющие тепло
- Вблизи воды или под прямыми солнечными лучами
- В закрытом пространстве, например, в книжном шкафу или шкафчике, где ограничен поток воздуха

# <span id="page-14-0"></span>3. БЕЗОПАСНОСТЬ

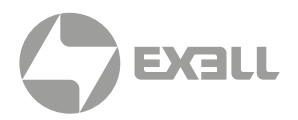

#### 3.1.5. ИНФОРМАЦИЯ ПО ЭЛЕКТРОБЕЗОПАСНОСТИ

Перед подключением кабеля питания проверьте, нет ли повреждений.

Подключайте проектор только к заземленной розетке с защитой от утечки на землю с помощью входящего в комплект кабеля питания.

Немедленно отключите проектор от розетки:

- Если он был поврежден
- Если в проектор попала вода или другое вещество
- Если вы почувствовали запах дыма или другие запахи, исходящие от проектора
- Во время грозы
- При длительном неиспользовании

#### 3.1.6. ИНФОРМАЦИЯ О БЕЗОПАСНОСТИ ПРИ РАБОТЕ С ЛАЗЕРОМ

#### ПРЕДУПРЕЖДЕНИЕ

*Во время работы не смотрите прямо на объектив проектора. Интенсивный луч света может повредить глаза.*

$$
\bigotimes_{\mathsf{RG2}} \mathbb{K} \longrightarrow
$$

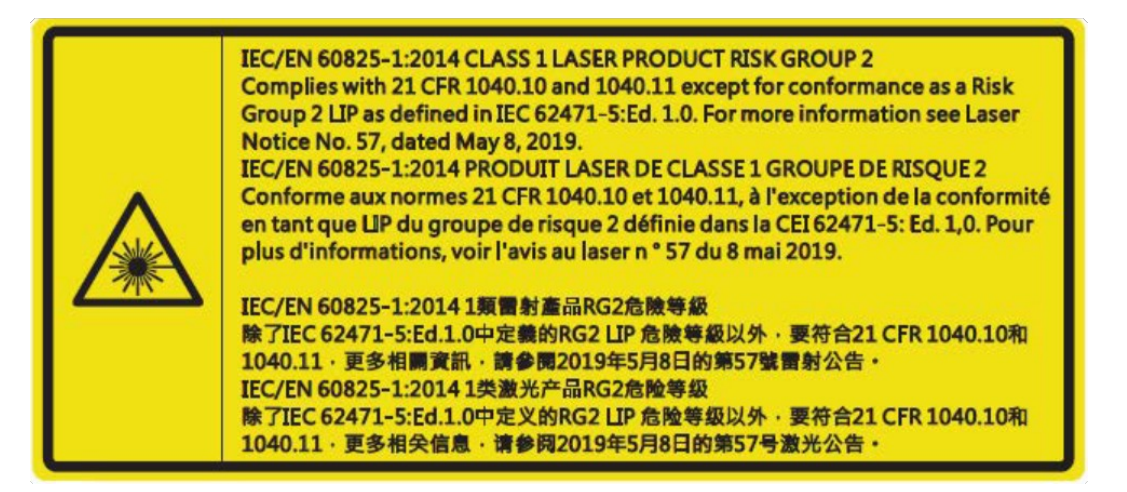

#### 3.1.7. ИНФОРМАЦИЯ ПО ТЕХНИКЕ БЕЗОПАСНОСТИ ПРИ ОБСЛУЖИВАНИИ

Просмотрите инструкции в разделе (color-blue) ЧИСТКА чисткой проектора.

Перед чисткой проектора отключите питание. Не используйте абразивное полотно или химические вещества.

#### 3.1.8. ИНФОРМАЦИЯ ПО ТЕХНИКЕ БЕЗОПАСНОСТИ ПРИ ОБСЛУЖИВАНИИ И РЕМОНТЕ

Проектор не содержит деталей, обслуживаемых пользователем. Свяжитесь с нами для обслуживания или ремонта.

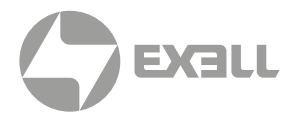

## <span id="page-15-0"></span>**3.2 БЕЗОПАСНАЯ УТИЛИЗАЦИЯ**

Следуйте инструкциям в (color-blue) разделе УТИЛИЗАЦИЯ в настоящем руководстве пользователя для безопасной утилизации проектора.

## **3.3. ГРАФИЧЕСКИЕ СИМВОЛЫ**

В следующей таблице описаны символы и знаки безопасности и маркировки, нанесенные на упаковку и продукт.

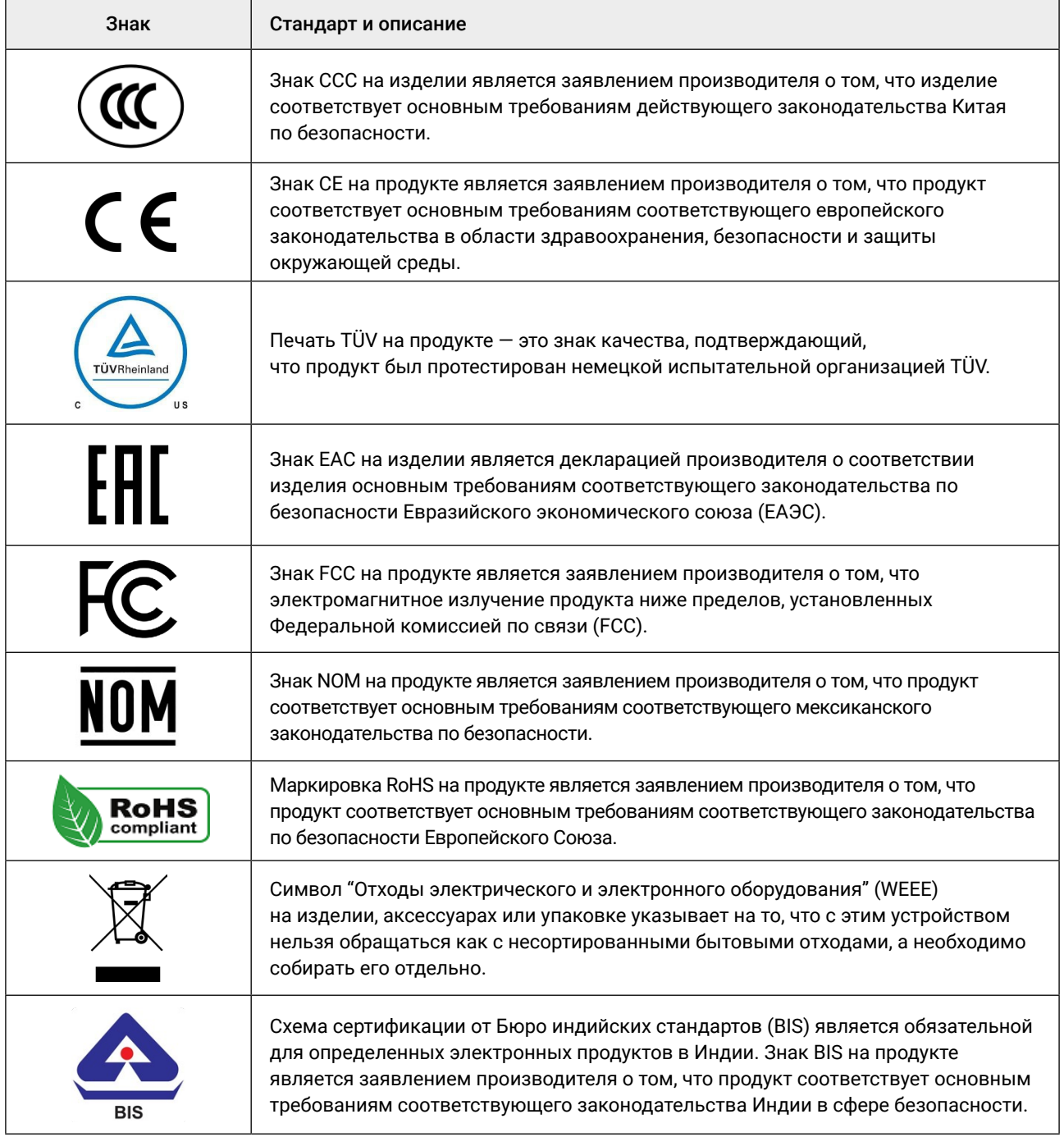

# <span id="page-16-0"></span>4. РАСПАКОВКА И УСТАНОВКА

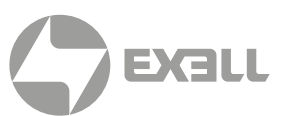

## **4.1. СОДЕРЖИМОЕ УПАКОВКИ**

Комплектация:

- Проектор
- Кабель питания
- HDMI-кабель
- Пульт дистанционного управления (без батареек)
- Крышка объектива
- Упрощенное руководство пользователя

## **4.2. ИНСТРУКЦИИ ПО УСТАНОВКЕ**

Проектор можно установить под любым углом и в любой ориентации. Выберите положение установки в зависимости от:

- Расположения или ориентации вашей комнаты
- Размер и положение вашего экрана или проекционной поверхности
- Расположение подходящей розетки
- Расположение устройств-источников, которые вы планируете использовать

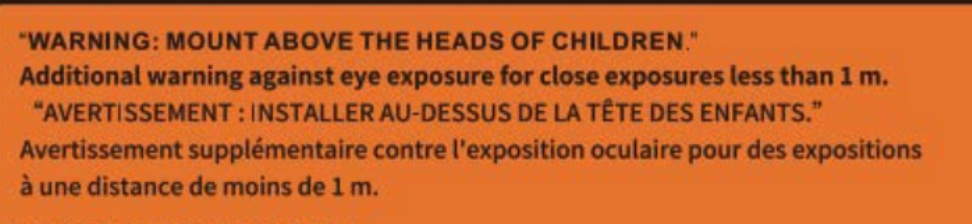

"警告:安装在高于孩童头顶处" 关于小于1 m近距离眼睛暴露的附加警告

「警告: 安裝在高於兒童頭部處」 針對1m以下近距離眼睛接觸的額外警告

# <span id="page-17-0"></span>4. РАСПАКОВКА И УСТАНОВКА

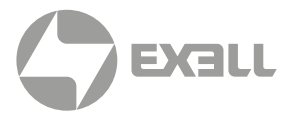

## **4.3. РАЗМЕЩЕНИЕ И РАССТОЯНИЕ ОТ ЭКРАНА**

Размер проецируемого изображения увеличивается в зависимости от расстояния проектора от экрана или проекционной поверхности. Для определения оптимального расположения проектора и экрана можно воспользоваться следующими таблицами.

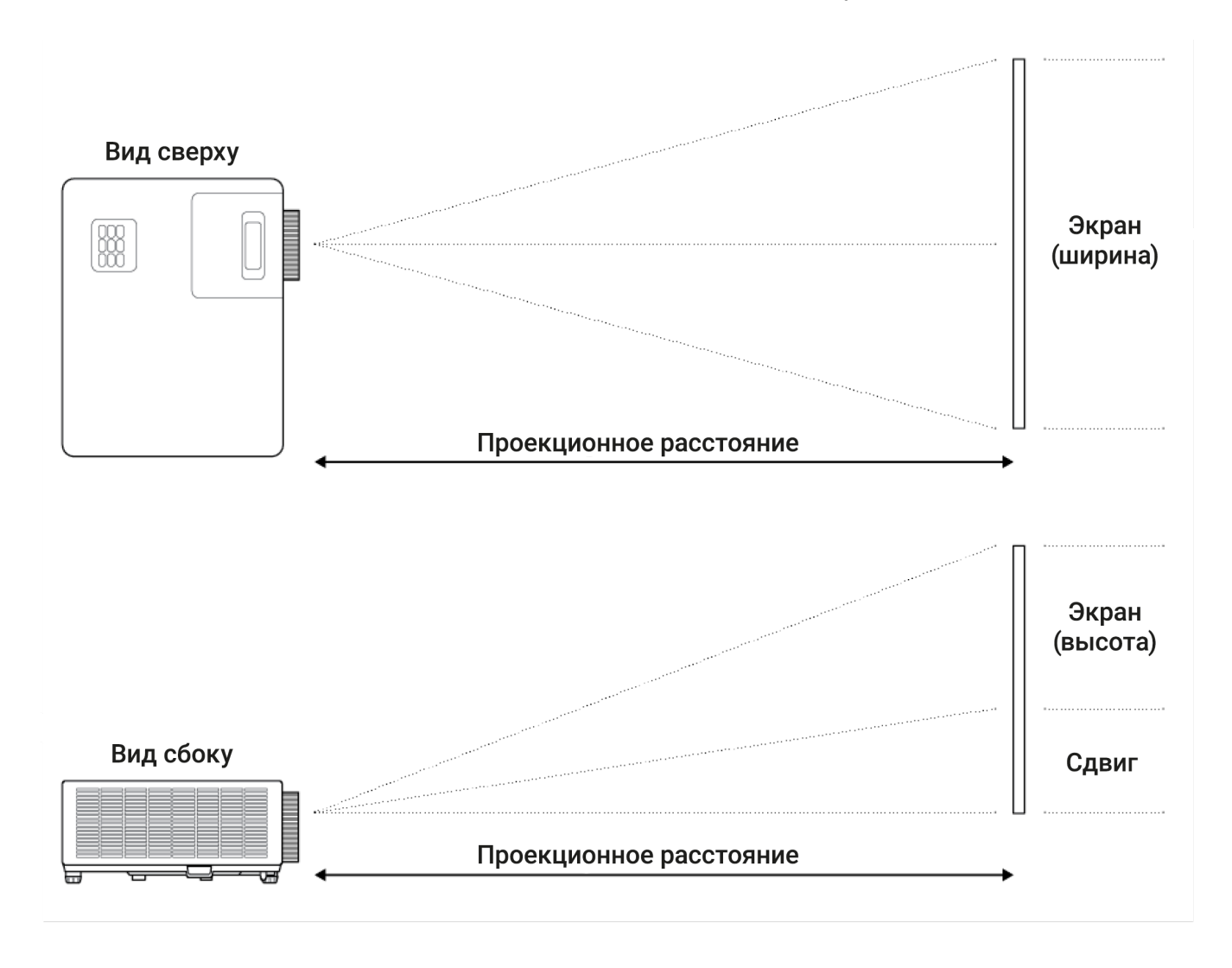

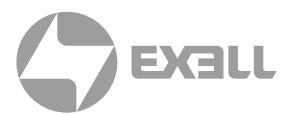

### 4.3.1. МОДЕЛИ 1080p 1.3x ZOOM

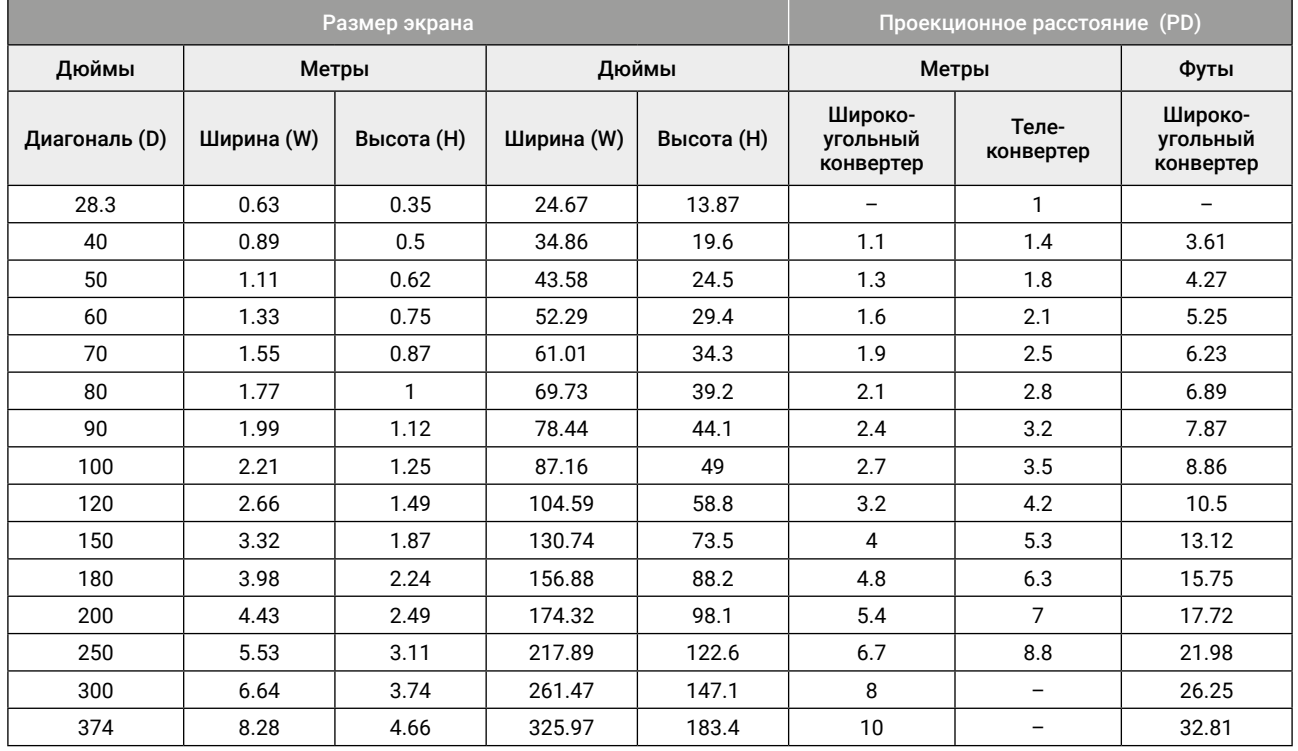

#### 4.3.2. МОДЕЛИ WXGA 1.3x ZOOM

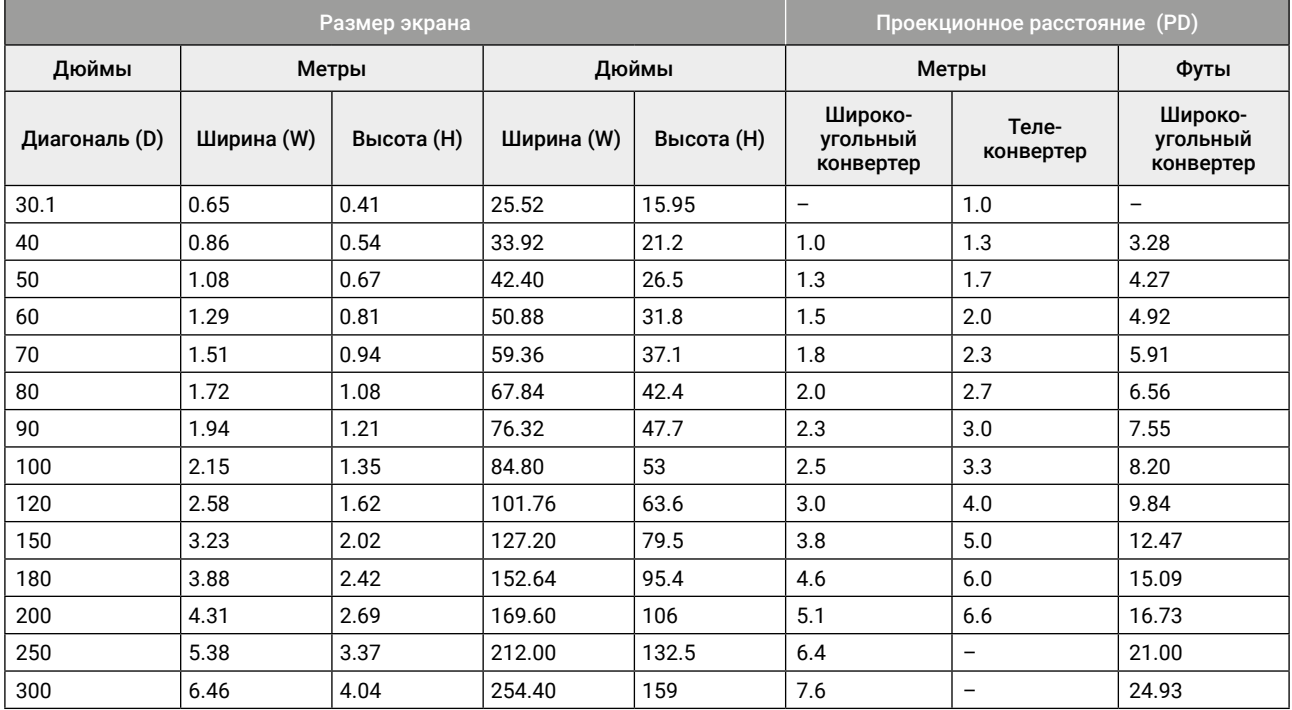

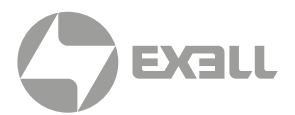

### 4.3.3. МОДЕЛИ WXGA 1.1x ZOOM

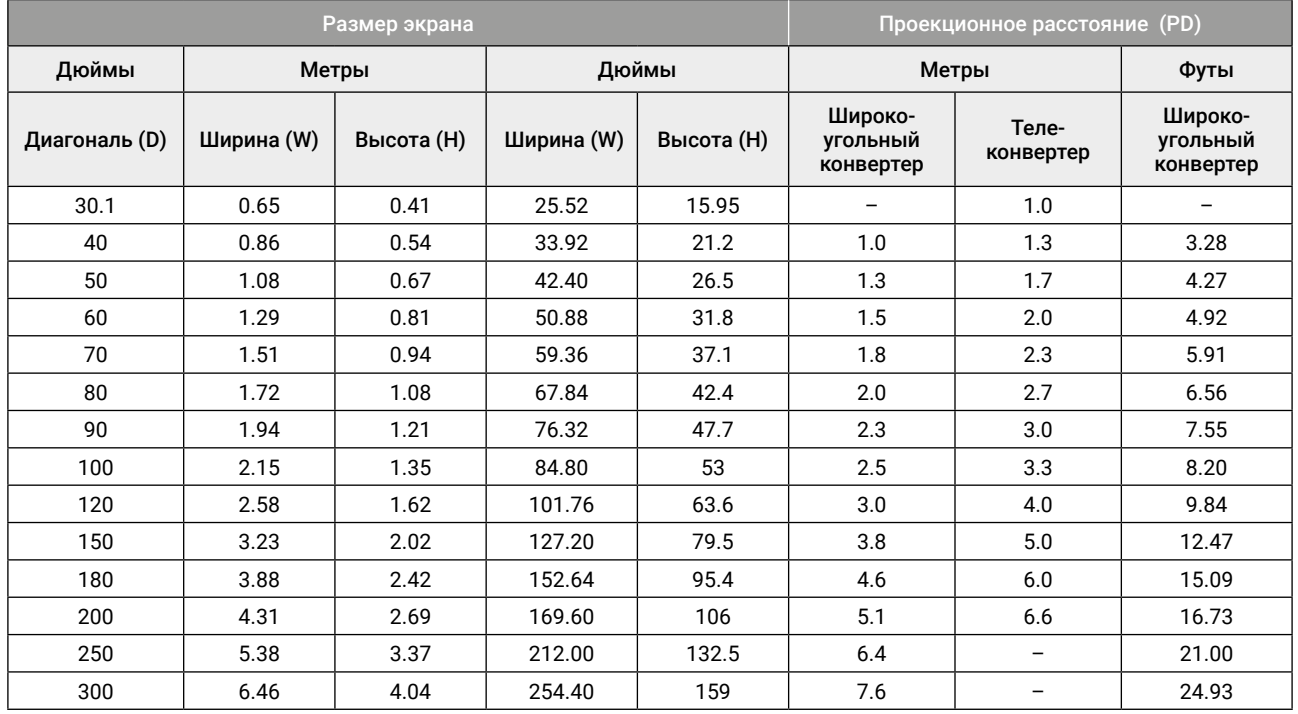

### 4.3.4. МОДЕЛИ 1080p 1.1x ZOOM

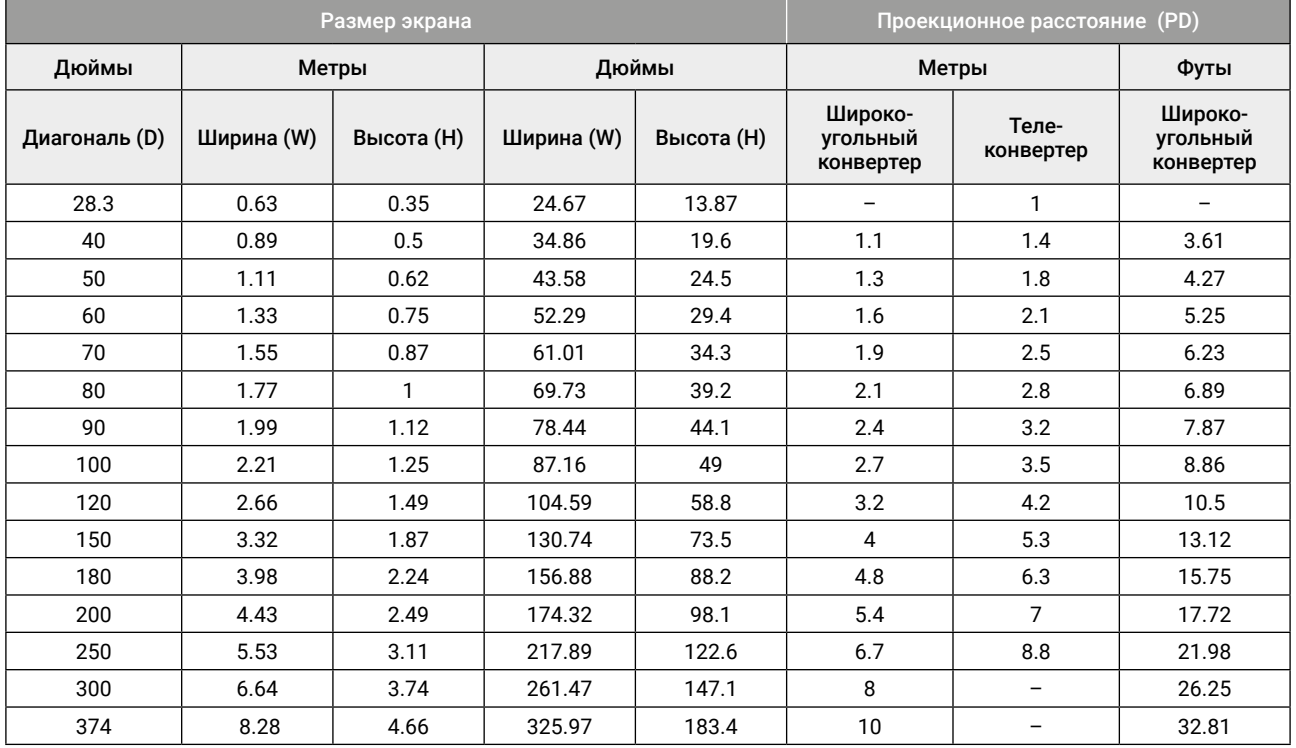

# <span id="page-20-0"></span>4. РАСПАКОВКА И УСТАНОВКА

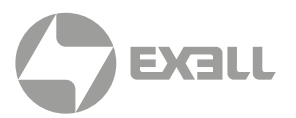

## **4.4. СВОБОДНОЕ ПРОСТРАНСТВО**

Обеспечьте свободное пространство не менее 30 см вокруг входного и выходного вентиляционных отверстий и убедитесь, что входные вентиляционные отверстия не рециркулируют горячий воздух из выходного вентиляционного отверстия.

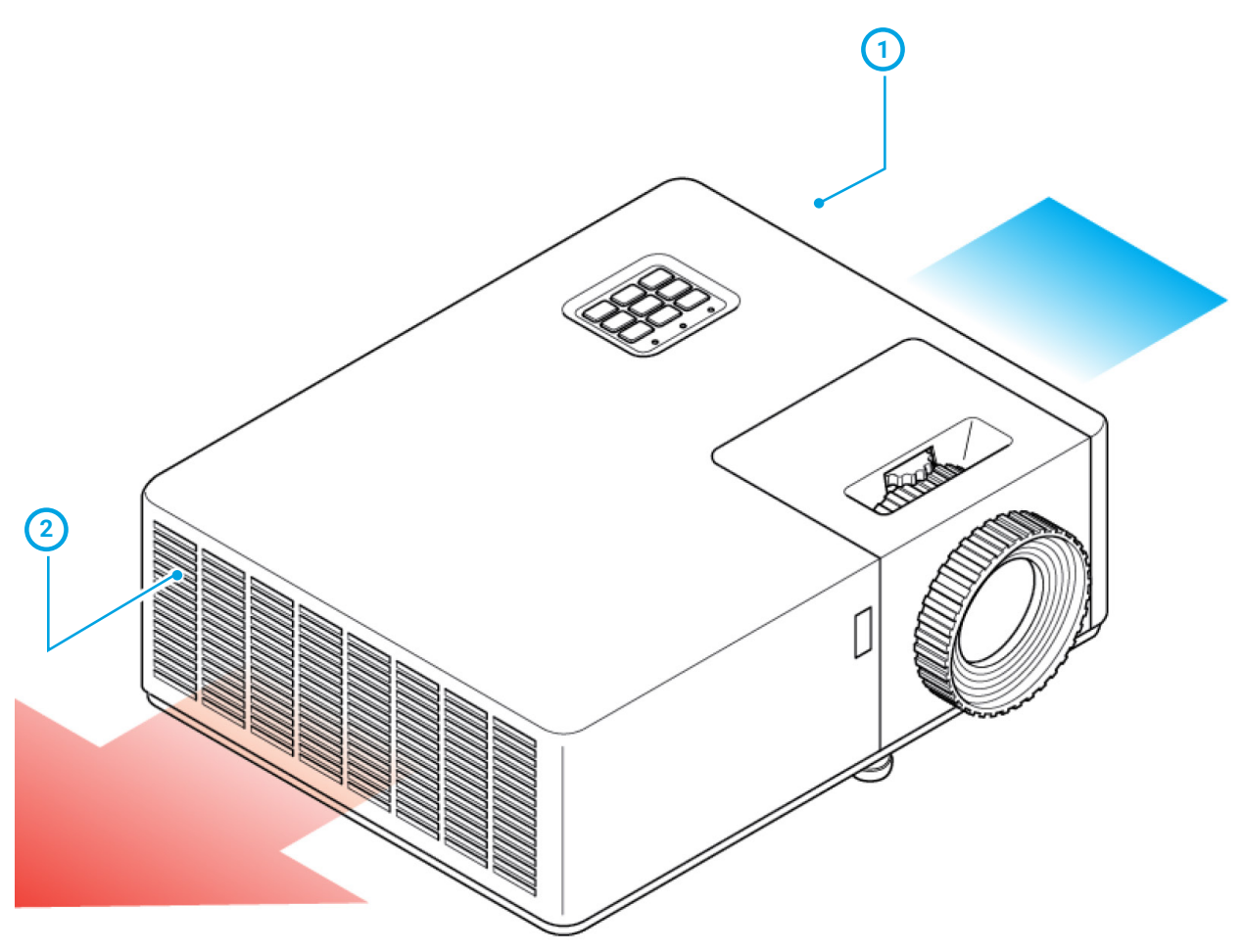

- **1** Входное вентиляционное отверствие
- **2** Вытяжное вентиляционное отверствие

# 4. РАСПАКОВКА И УСТАНОВКА

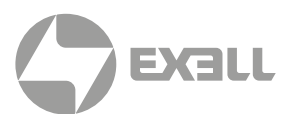

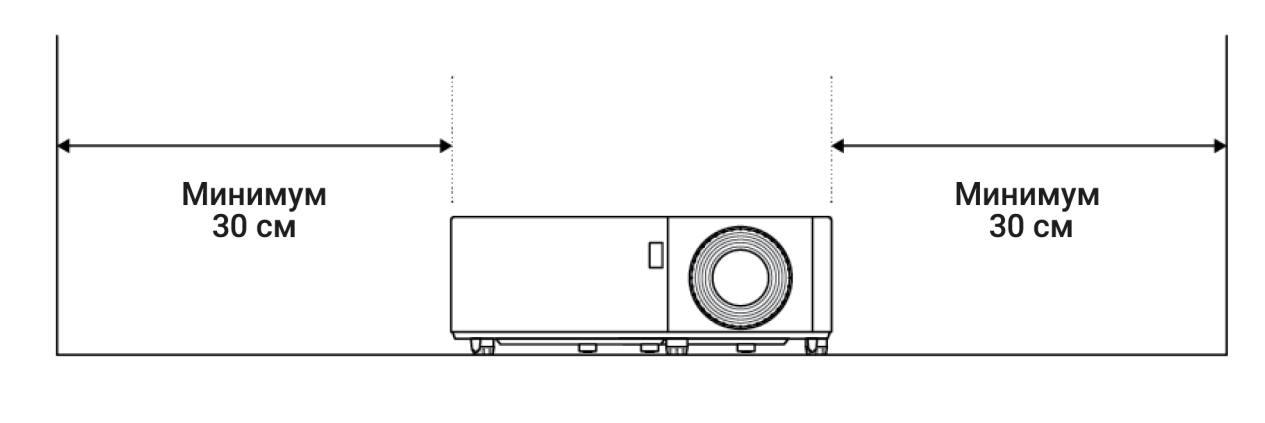

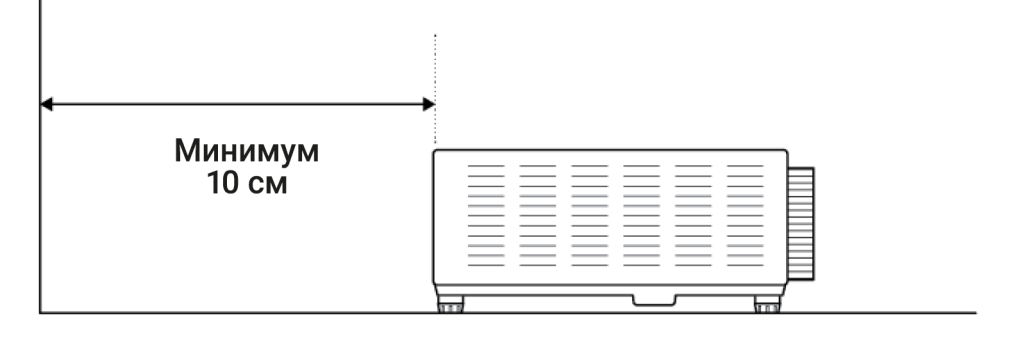

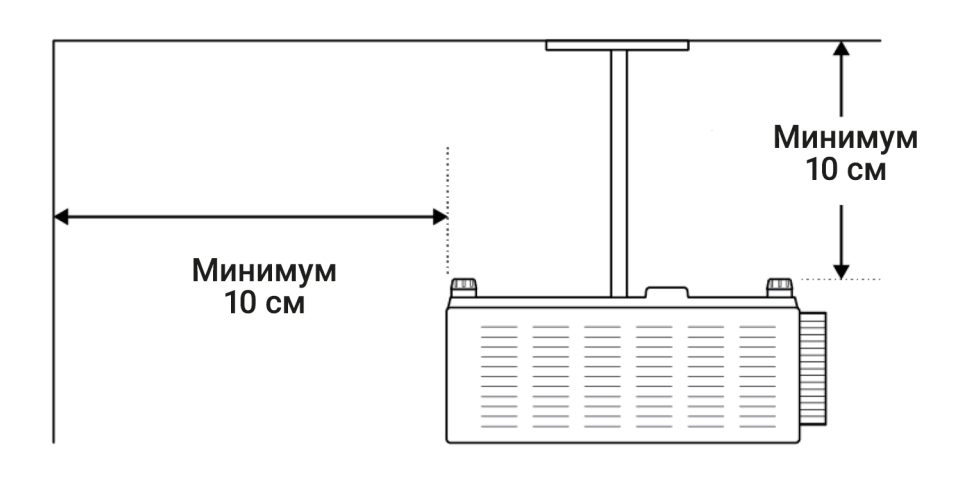

При эксплуатации проектора в закрытом корпусе:

- Температура окружающего воздуха внутри закрытого корпуса не должна превышать допустимую эксплуатационную температуру при работе проектора
- Должен быть обеспечен беспрепятственный доступ воздуха к воздухозаборнику и выходу воздуха
- Корпус должен иметь сертификат термической оценки, гарантирующий, что проектор не перерабатывает горячий выходной воздух.

<span id="page-22-0"></span>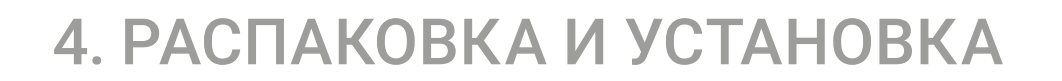

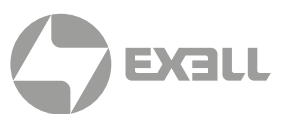

## **4.5. ПОТОЛОЧНЫЙ МОНТАЖ**

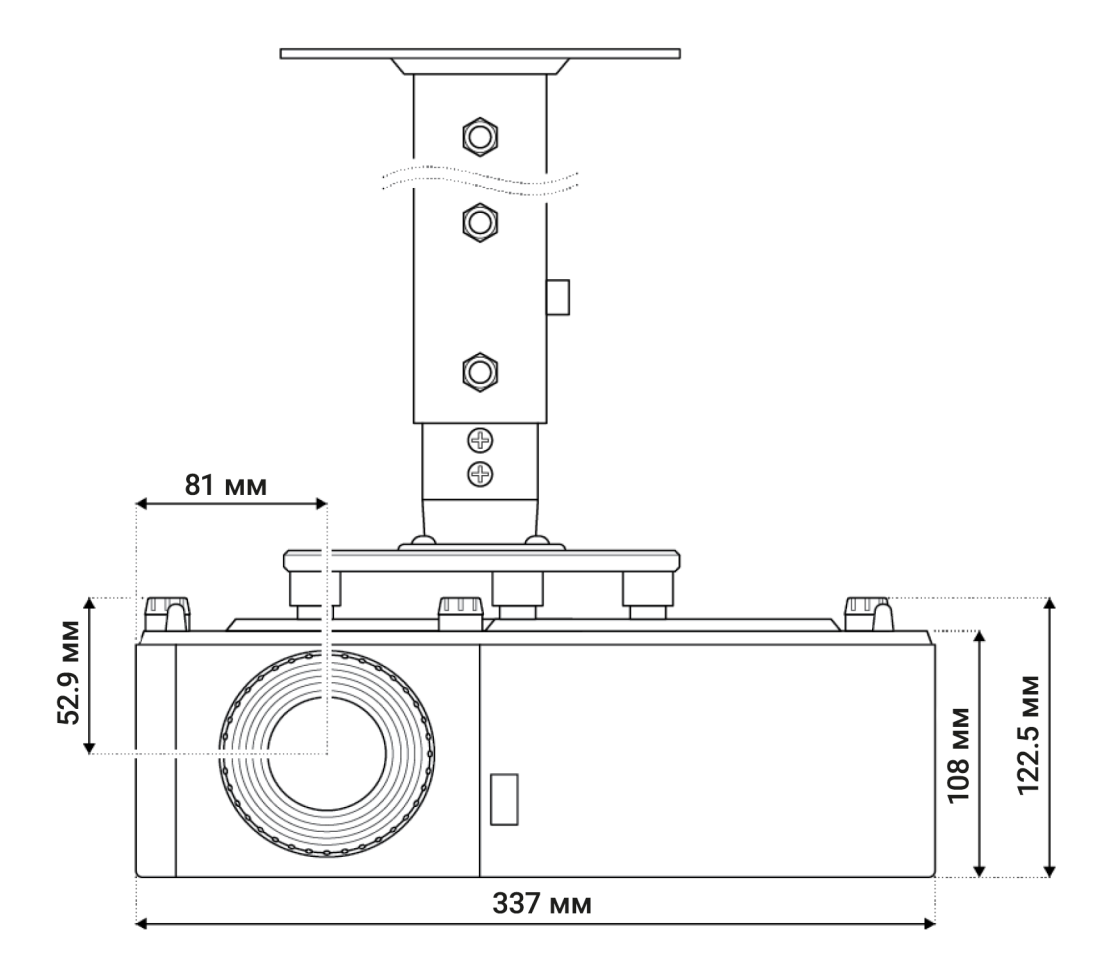

Для предотвращения повреждений проектора пожалуйста, используйте только рекомендованные производителем или дилером потолочные крепления.

Убедитесь, что винты, используемые для монтажа проектора, соответствуют следующим требованиям:

- Тип шурупов: M4 XL
- Минимальная длина шурупа: 10 мм

#### ИНФОРМАЦИЯ  $\binom{1}{i}$

*Обратите внимание, что повреждения, возникшие в результате неправильной установки, лишают гарантии. Если вы покупаете потолочное крепление у другой компании, пожалуйста, убедитесь, что вы используете шуруп правильного размера.*

*Размер шурупа зависит от толщины монтажной пластины.*

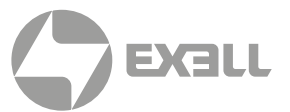

## <span id="page-23-0"></span> **4.6. СХЕМА МОНТАЖНЫХ ОТВЕРСТИЙ**

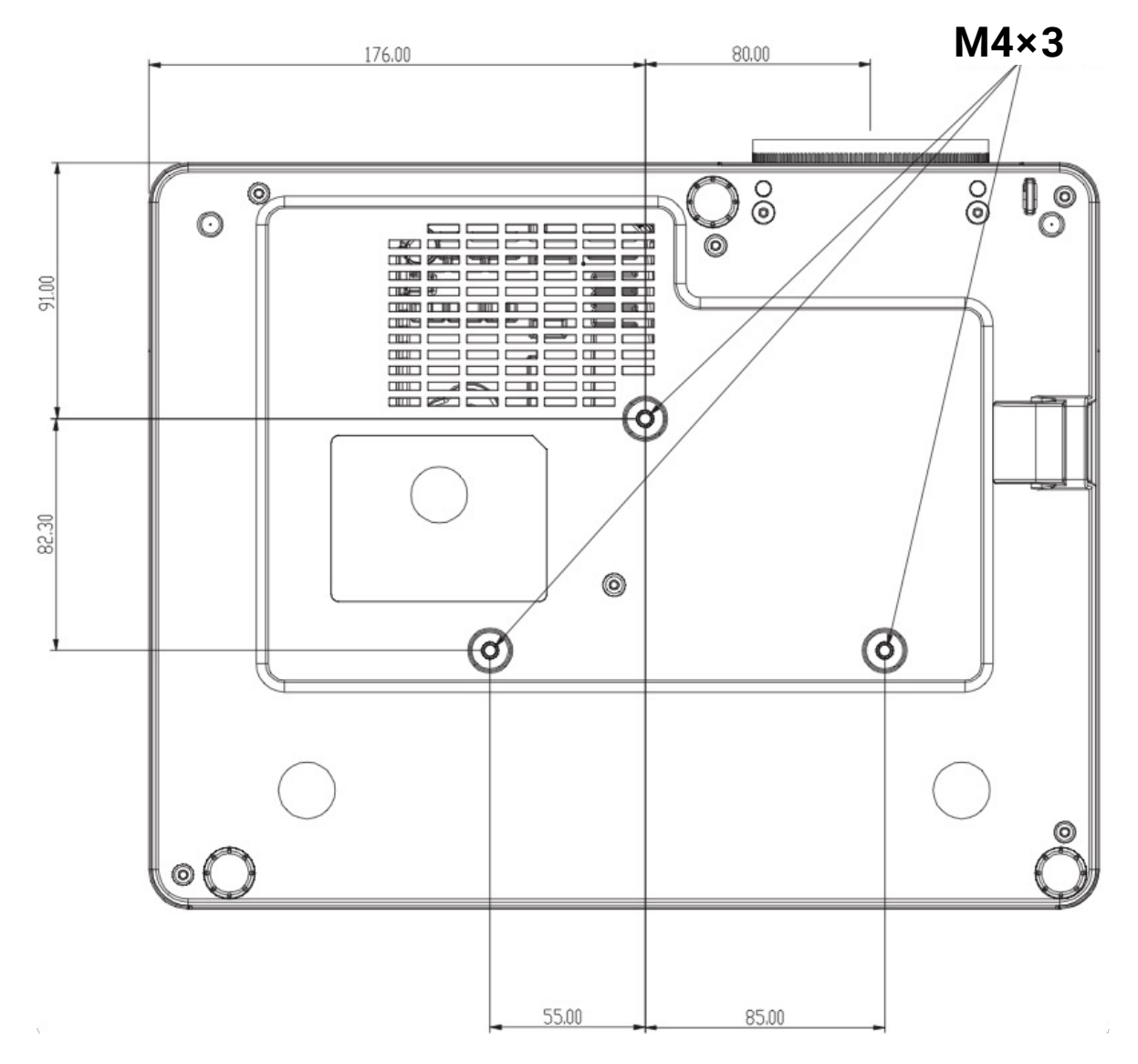

При использовании потолочного крепления, пожалуйста, убедитесь, что используете шуруп правильного размера. Размер шурупа зависит от толщины монтажной пластины.

Убедитесь, что между потолком и нижней частью проектора остается зазор не менее 10 см.

Избегайте установки проектора вблизи источника тепла.

# <span id="page-24-0"></span>5. НАСТРОЙКА

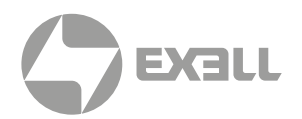

## **5.1. РЕГУЛИРОВКА ВЫСОТЫ И НАКЛОНА ИЗОБРАЖЕНИЯ**

Высоту и наклон проектора можно регулировать с помощью ножек и кольца для регулировки наклона.

- 1.Установите ножку, которую необходимо отрегулировать, на нижней стороне проектора.
- 2.Поверните ножку по часовой стрелке или против часовой стрелки, чтобы поднять или опустить проектор.

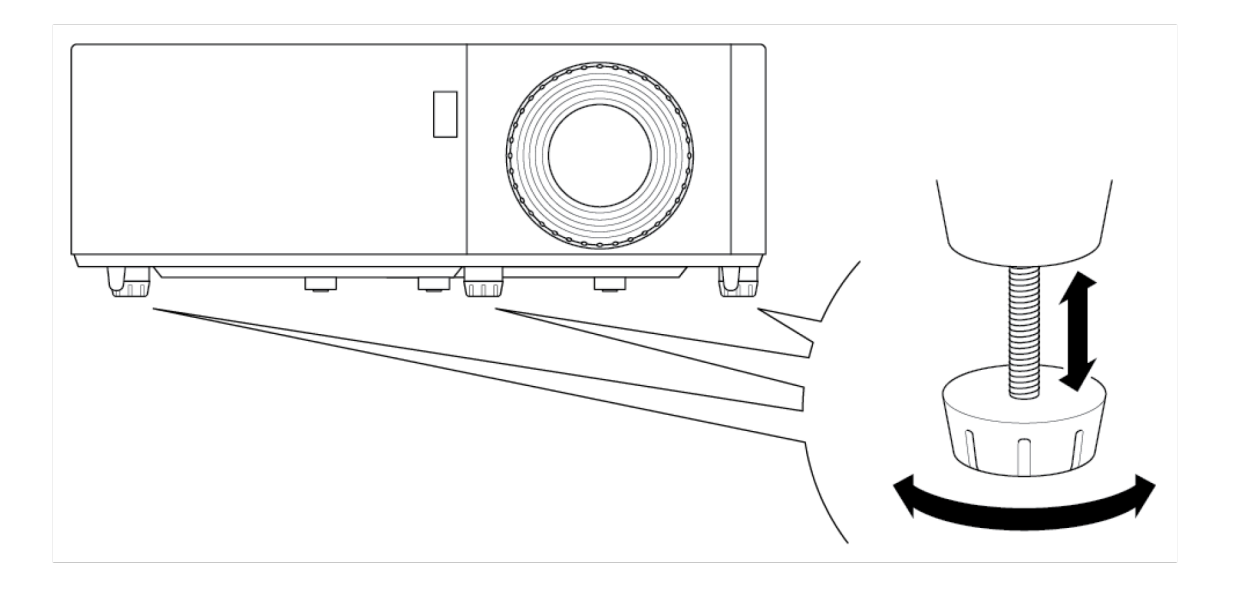

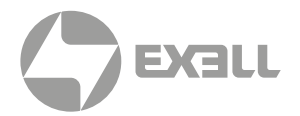

## <span id="page-25-0"></span> **5.2. НАСТРОЙКА ZOOM, СДВИГА ОБЪЕКТИВА И ФОКУСИРОВКИ**

Чтобы настроить размер изображения, поверните кольцо зуммирования по часовой стрелке или против часовой стрелки, чтобы увеличить или уменьшить размер проецируемого изображения.

Чтобы настроить положение изображения, поверните диск сдвига объектива по часовой стрелке или против часовой стрелки для регулировки положения проецируемого изображения по вертикали. (Доступно не для всех моделей.)

Чтобы настроить фокус, поворачивайте кольцо фокусировки по часовой стрелке или против часовой стрелки, пока изображение не станет четким и разборчивым.

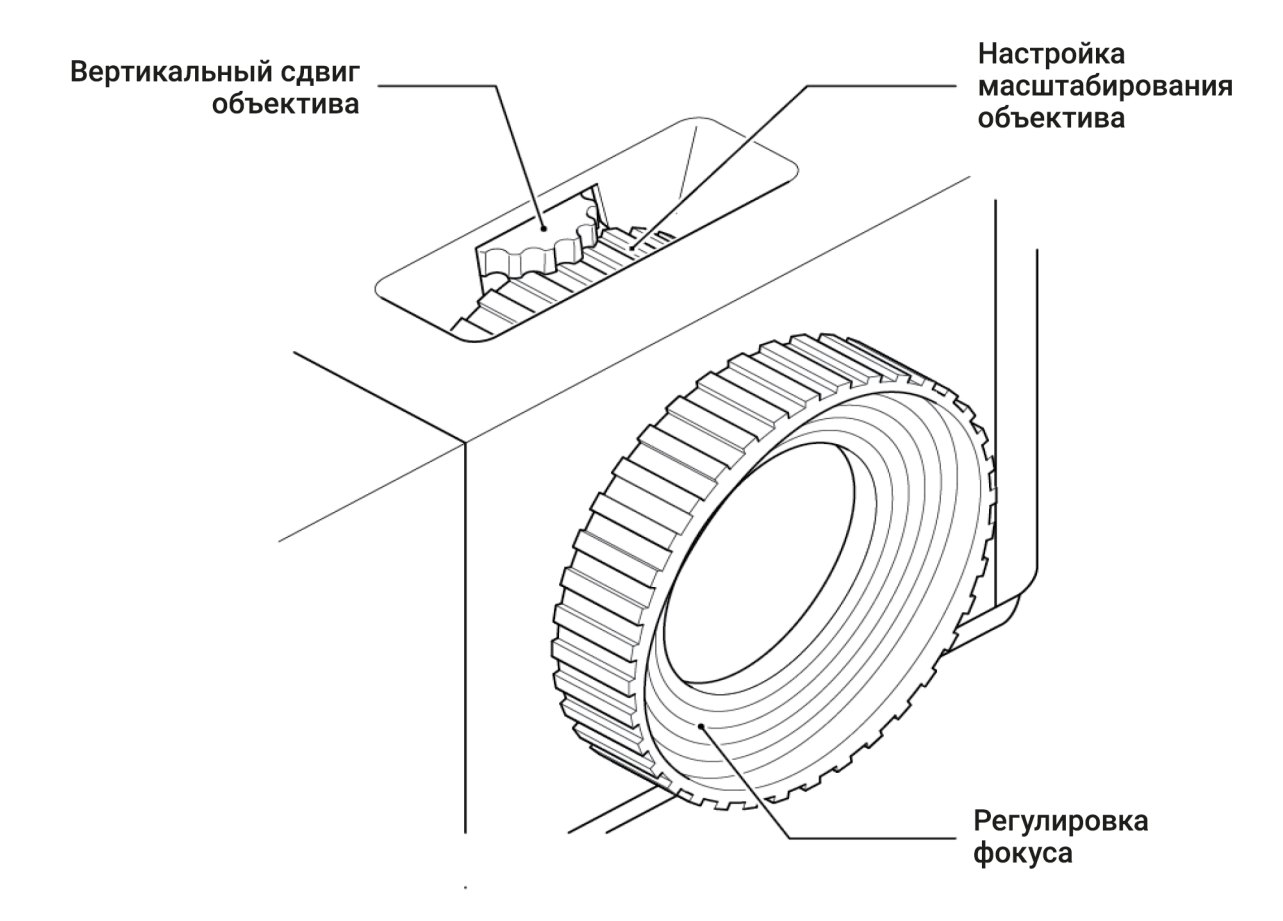

<span id="page-26-0"></span>5. НАСТРОЙКА

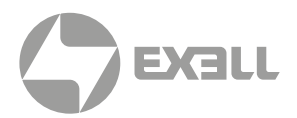

## **5.3. РЕГУЛИРОВКА ВЕРТИКАЛЬНЫХ ИЛИ ГОРИЗОНТАЛЬНЫХ ТРАПЕЦЕИДАЛЬНЫХ ИСКАЖЕНИЙ**

Если одна сторона изображения короче другой, например, верхняя часть короче нижней, можно либо изменить положение проектора, либо использовать коррекцию трапецеидальных искажений.

Чтобы отрегулировать верхнюю или нижнюю часть изображения (угол наклона), наклоните проектор ниже или выше. Если это невозможно, отрегулируйте вертикальный трапецеидальный угол:

- Нажмите кнопку Меню на клавиатуре проектора или кнопку Меню на пульте дистанционного управления, чтобы открыть экранное меню.
- Выберите Изображение > Вертикальный трапецеидальный угол
- Настройте параметры с помощью клавиш со стрелками
- Нажмите клавишу Вернуться или Войти, чтобы выбрать параметр.
- Нажмите символ Меню или кнопку Меню, чтобы закрыть экранное меню. Меню закроется, и проектор автоматически сохранит новые настройки.

Чтобы отрегулировать левую или правую сторону изображения (угол наклона), слегка поверните проектор влево или вправо. Если это невозможно, отрегулируйте горизонтальный трапецеидальный угол:

- Нажмите кнопку Меню на клавиатуре проектора или кнопку Меню на пульте дистанционного управления, чтобы открыть экранное меню.
- Выберите Изображение > Вертикальный трапецеидальный угол

#### Ã. ПРИМЕЧАНИЕ

*Горизонтальная коррекция трапецеидальных искажений доступна не для всех моделей*

- Настройте параметры с помощью клавиш со стрелками.
- Нажмите символ Вернуться или кнопку Ввести, чтобы выбрать настройку.
- Нажмите кнопку Меню, чтобы закрыть экранное меню. Меню закроется, и проектор автоматически сохранит новые настройки.

#### $\mathbf{L}$ ИНФОРМАЦИЯ

*Убедитесь, что проекционный экран или проекционная поверхность находится на достаточном расстоянии от проектора. "См. раздел 4.3 Расстояние от экрана" чтобы узнать больше.*

# <span id="page-27-0"></span>6. ПОДКЛЮЧЕНИЕ

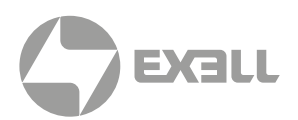

## **6.1. СХЕМА ПОДКЛЮЧЕНИЯ**

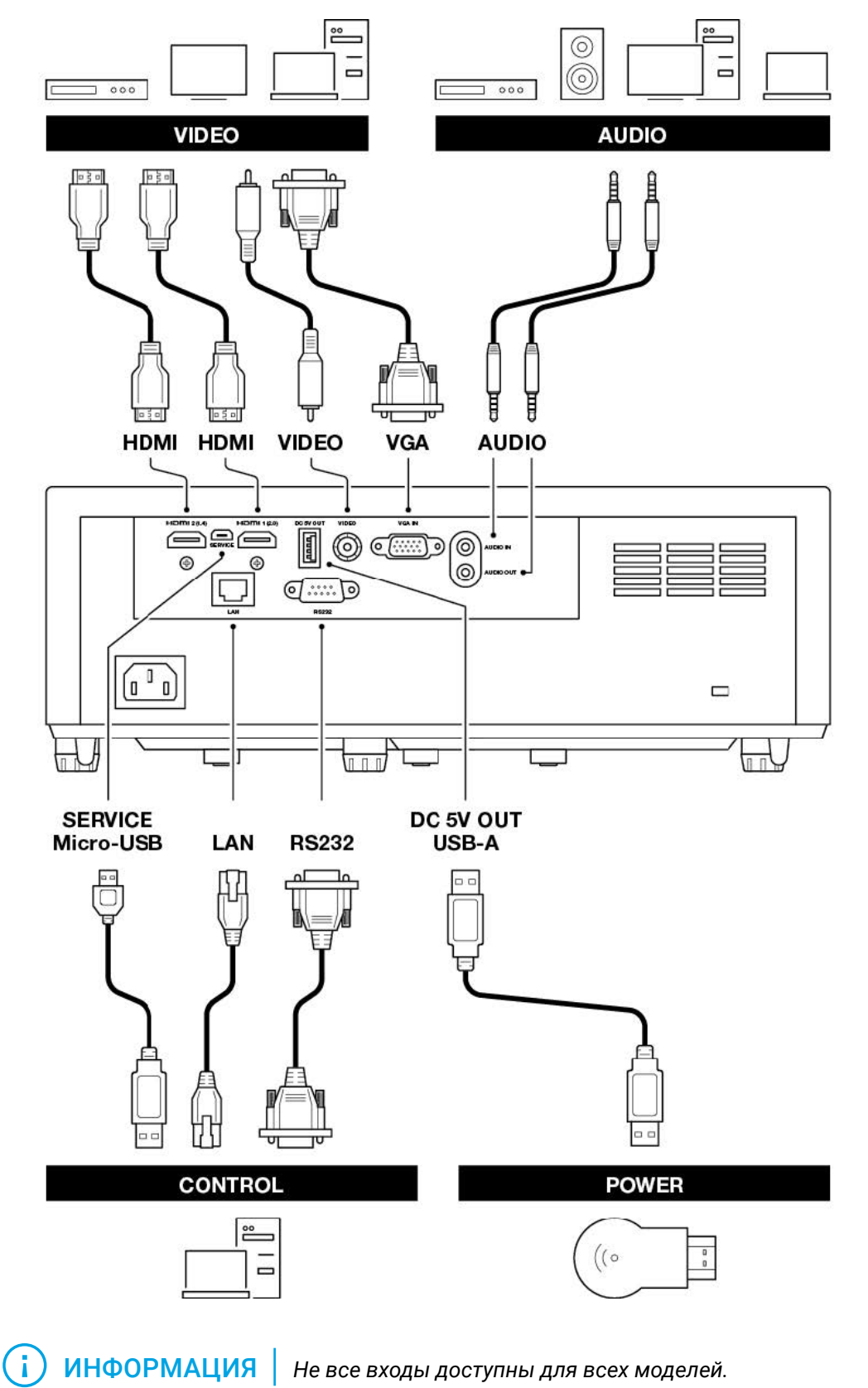

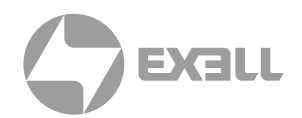

## <span id="page-28-0"></span> **7.1. СВЕТОДИОДНЫЕ ИНДИКАТОРЫ**

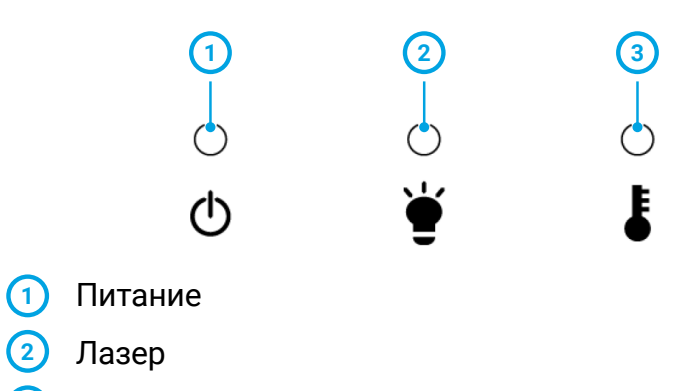

 Температура

## **7.2. ПАНЕЛЬ УПРАВЛЕНИЯ**

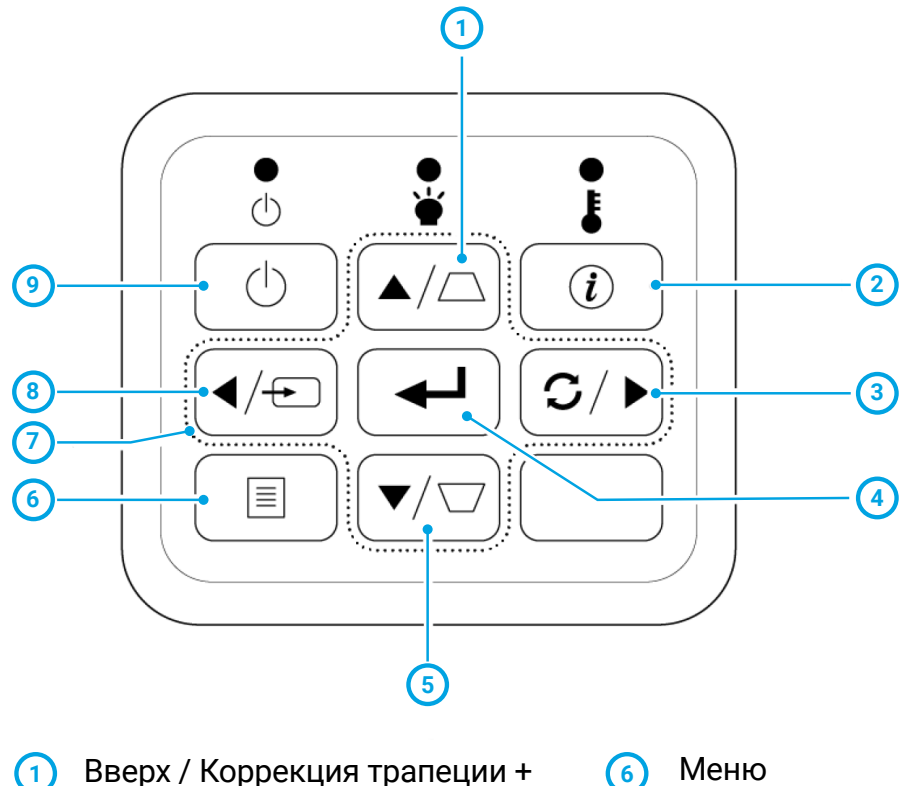

- Вверх / Коррекция трапеции +
- Информация
- Вправо / Пересинхронизация
- Ввод
- Вниз / Коррекция трапеции -
- Меню

- Кнопки со стрелками
- Влево / Источник
- Питание

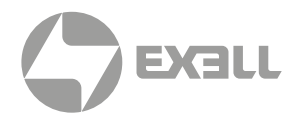

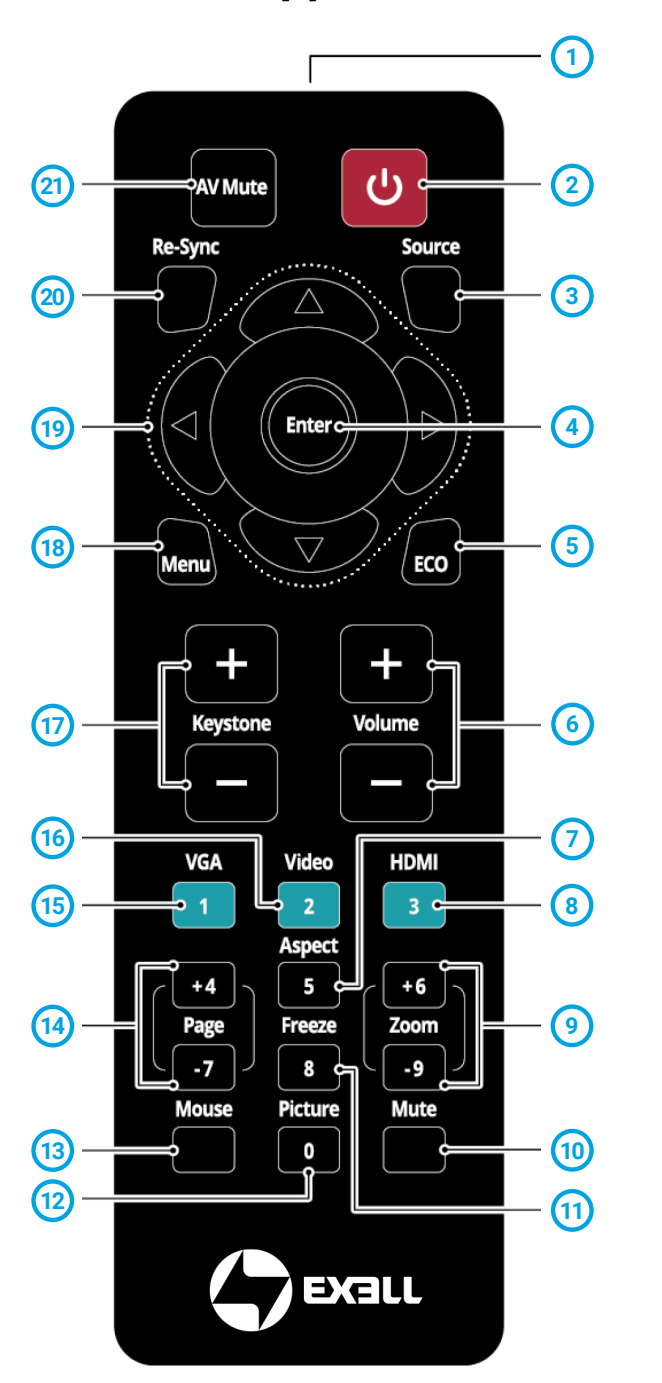

## <span id="page-29-0"></span> **7.3. ПУЛЬТ ДУ**

- $(1)$ Светодиодный индикатор ИК
- Питание
- Источник
- Ввод
- ECO
- Громкость
- Соотношение сторон
- HDMI нажмите один раз для HDMI 1 и два раза для HDMI 2
- Масштабирование
- Выключение звука
- Стоп-кадр
- Изображение
- Мышь
- Страница
- VGA
- Видео
- Коррекция трапеции
- Меню
- Кнопки со стрелками
- Повторная синхронизация
- Отключение аудиовидео сигнала

#### G ПРИМЕЧАНИЕ

*Некоторые клавиши могут не иметь функции для моделей, которые не поддерживают функцию данной клавиши.*

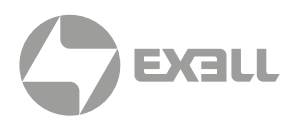

#### 7.3.1. УСТАНОВКА БАТАРЕЙ В ПУЛЬТ ДУ

В пульте ДУ используется две батареи AAA (не входят в комплект).

1. Снимите крышку батарейного отсека на задней панели пульта ДУ.

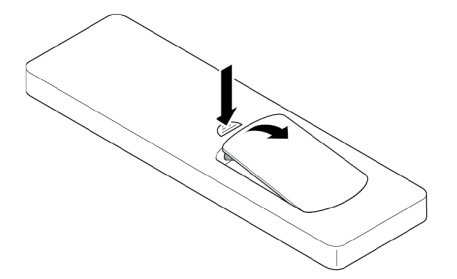

2. Вставьте батареи ААА в батарейный отсек, как показано на рисунке.

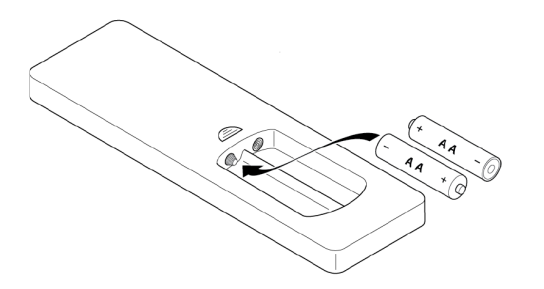

3. Закройте крышку отсека и надавите на нее до щелчка, чтобы она встала на место.

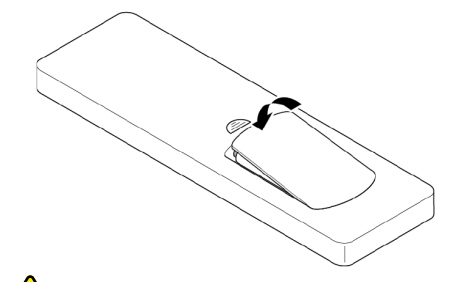

#### ВНИМАНИЕ

*Неправильное использование батареек может привести к утечке жидкости из батарейки и её разрыву, что может стать причиной пожара, травмы или коррозии пульта.* 

*При замене батарей соблюдайте следующие предосторожности.* 

- *Пульт дистанционного управления может не работать, если инфракрасный дистанционный датчик находится под воздействием яркого солнечного света или флуоресцентного освещения.*
- *Не используйте батарейки разных типов или старые и новые батарейки вместе. Извлеките батарейки, если вы не будете использовать проектор в течение длительного периода времени.*
- *Не подвергайте батарейки воздействию тепла или пламени и не кладите их в воду.*
- *Утилизируйте использованные батарейки в соответствии с местным законодательством. Храните батарейки в недоступном для детей месте. Батарейки могут привести к удушью и очень опасны при проглатывании..*

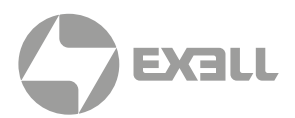

#### 7.3.2. ИНФРАКРАСНЫЕ КОДЫ ПУЛЬТА ДИСТАНЦИОННОГО УПРАВЛЕНИЯ

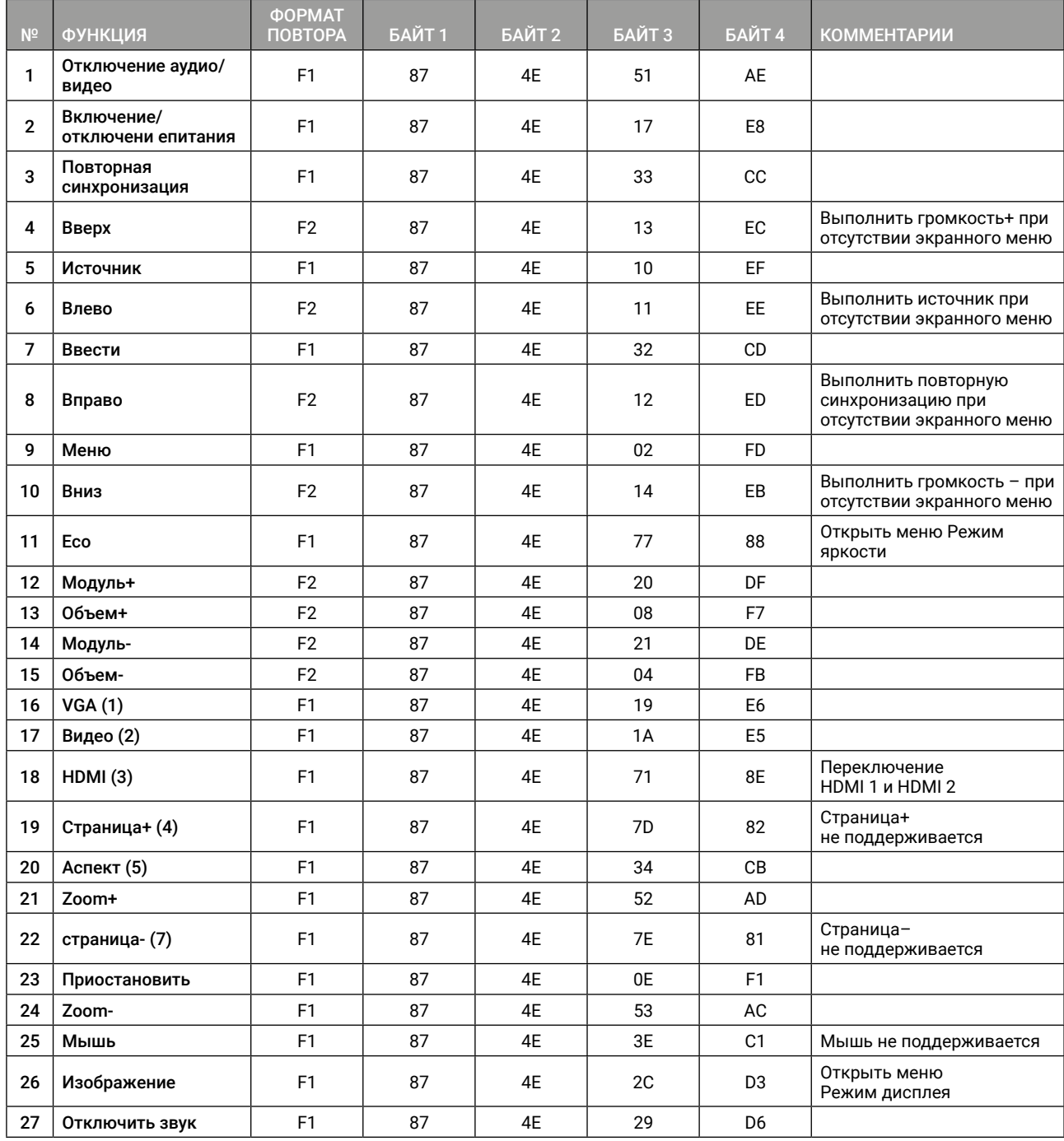

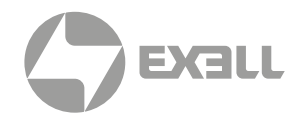

## <span id="page-32-0"></span> **7.4. ЭФФЕКТИВНАЯ ДАЛЬНОСТЬ ДЕЙСТВИЯ ПУЛЬТА ДИСТАНЦИОННОГО УПРАВЛЕНИЯ**

Датчики инфракрасного (ИК) пульта дистанционного управления можно найти на верхней части проектора рядом с клавиатурой и на передней части слева от объектива. Держите пульт дистанционного управления под углом в пределах 60 градусов перпендикулярно ИК- датчику пульта дистанционного управления проектора. Убедитесь, что между пультом дистанционного управления и ИК-датчиком проектора нет никаких препятствий.

Расстояние между пультом дистанционного управления и ИК-датчиком должно быть не более 12 метров (39,4 фута). Если пульт дистанционного управления находится на расстоянии менее 20 см (8 дюймов) от ИК-датчика, пульт дистанционного управления может стать неэффективным. Эффективная дальность действия составляет приблизительно 5 метров (16,4 фута) при отражении ИК-луча с помощью экрана. Дальность действия зависит от поверхности экрана и его отражающей способности. Прямой солнечный свет или люминесцентные лампы могут уменьшить дальность действия пульта дистанционного управления.

## **7.5. ВКЛЮЧЕНИЕ ПРОЕКТОРА**

- 1. Надежно подключите сетевой кабель к проектору и к розетке. При подключении светодиодный индикатор питания загорится красным цветом.
- 2. Подключите кабель сигнала/источника к устройству-источнику и проектору..
- 3. Снимите крышку объектива.
- 4. Нажмите кнопку Питание на клавиатуре или символ  $\psi$  на пульте дистанционного управления.

В течение примерно 10 секунд будет отображаться загрузочный дисплей, затем индикатор питания загорится синим цветом.

### ВНИМАНИЕ

*Убедитесь, что кабели проложены там, где на них нельзя случайно наступить. Не располагайте никакие объекты на кабелях.*

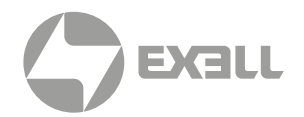

## <span id="page-33-0"></span>**7.6. ВЫБОР ИСТОЧНИКА ВХОДНОГО СИГНАЛА**

- 1. Включите подсоединенный источник, например, компьютер или DVD-плеер, или подключите цифровой медиаплеер, например, Google Chromecast.
- 2. Нажмите кнопку Источник на клавиатуре или пульте дистанционного управления, чтобы выбрать источник входного сигнала.
- 3. Воспроизведение контента на исходном устройстве.

## ИНФОРМАЦИЯ

*Вы можете настроить проектор на автоматическое обнаружение активного источника, включение и автоматическое проецирование его содержимого. Чтобы включить эту функцию, нажмите кнопку Меню на пульте дистанционного управления или клавиатуре, затем перейдите в раздел Настройки. > Настройки питания > Мощность сигнала, и выберите Включить.*

## ИНФОРМАЦИЯ

*В проекторе предусмотрена настройка прямого включения питания. Эта настройка автоматически включает проектор при подключении источника питания. Чтобы включить эту функцию, нажмите кнопку Меню на пульте дистанционного управления или клавиатуре,*

## **7.7. ПЕРЕВОД ПРОЕКТОРА В РЕЖИМ ОЖИДАНИЯ**

- 1. Нажмите кнопку Питание на клавиатуре или пульте дистанционного управления. Появится следующее сообщение: Выключить питание?
- 2. Повторно нажмите кнопку питания, чтобы подтвердить отключение проектора. Если не нажать кнопку питания во второй раз, сообщение исчезнет через 10 секунд, а проектор не выключится.

Охлаждающие вентиляторы будут работать около 10 секунд, а светодиодный индикатор питания будет мигать синим цветом. Когда светодиодный индикатор питания станет светиться красным цветом, проектор перейдет в режим ожидания.

3. Замените крышку объектива.

## ИНФОРМАЦИЯ

*Если вы хотите снова включить проектор, подождите 100 секунд.*

*Всегда давайте вентилятору проектора отключиться после выключения питания и перед тем, как отсоединить кабель питания проектора от электросети.*

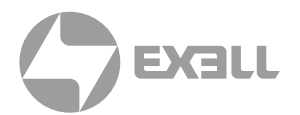

## <span id="page-34-0"></span>**7.8. ПРОСМОТР 3D-КОНТЕНТА**

Пожалуйста, соблюдайте все необходимые предупреждения и меры предосторожности, прежде чем вы или ваш ребенок будете использовать 3D функцию этого проектора и смотреть 3D-проецируемый контент.

## ПРЕДУПРЕЖДЕНИЕ

*Дети и подростки могут быть подвержены проблемам со здоровьем, связанным с просмотром 3D контента, и должны находиться под наблюдением при его просмотре.*

#### 7.8.1. ПРЕДУПРЕЖДЕНИЕ О ФОТОГЕННОЙ ЭПИЛЕПСИИ И ДРУГИЕ РИСКИ ДЛЯ ЗДОРОВЬЯ*.*

### **/ П**РЕДУПРЕЖДЕНИЕ

- *Дети и подростки могут быть более предрасположены к проблемам со здоровьем, связанным с просмотром 3D-контента, и должны находиться под пристальным наблюдением во время просмотра 3D-контента.*
- *• Даже у тех, у кого нет личного или семейного анамнеза эпилепсии либо инсульта, может быть недиагностированное состояние, которое может вызывать фоточувствительные эпилептические припадки.*

*Мы не рекомендуем использовать проекторы 3D беременным женщинам, людям, страдающим серьезными заболеваниями, лицам, испытывающим недостаток сна или находящимся в состоянии алкогольного опьянения.*

- *• Если вы испытываете любой из следующих симптомов, немедленно прекратите просмотр 3D-контента и обратитесь к медицинскому работнику: (1) изменение зрения; (2) головокружение; (3) сонливость; (4) непроизвольные движения, такие как подергивание глаз или мышц; (5) спутанность сознания; (6) тошнота; (7) потеря сознания; (8) конвульсии; (9) судороги; или (10) дезориентация. Дети и подростки могут испытывать эти симптомы чаще, чем взрослые. Родители должны наблюдать за своими детьми и интересоваться, испытывают ли они эти симптомы.*
- *• Некоторые зрители могут испытать эпилептический припадок или инсульт при воздействии определенных мигающих изображений или света, содержащихся в некоторых проекционных картинках или видеоиграх. Если вы страдаете эпилепсией или инсультом или имеете семейный анамнез, проконсультируйтесь с медицинским специалистом перед использованием 3D-функции.*
- *• Просмотр проецируемого 3D-контента при длительном сидении слишком близко к экрану может навредить вашему зрению. Идеальное расстояние просмотра должно быть не менее чем в три раза больше высоты экрана. Рекомендуется, чтобы глаза зрителя находились на одном уровне с экраном.*
- *• Просмотр контента в 3D-проекции при длительном ношении 3D-очков может вызвать головную боль или усталость. При возникновении головной боли, усталости или головокружения прекратите просмотр 3D-проекции и отдохните.*
- *• Не используйте 3D-очки для других целей, кроме как для просмотра 3D-проецируемого контента.*
- *• Ношение 3D-очков в любых других целях (например, в качестве очков, солнцезащитных очков, защитных очков и т.д.) может нанести вам физический вред и ослабить ваше зрение.*
- *• Просмотр проецируемого 3D-контента может вызвать дезориентацию у некоторых зрителей. Поэтому НЕ размещайте 3D-проектор вблизи открытых лестниц, кабелей, балконов и других объектов, о которые можно споткнуться, натолкнуться, удариться или упасть*

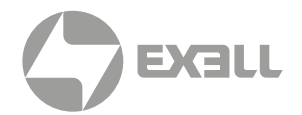

#### 7.8.2. ВКЛЮЧЕНИЕ 3D РЕЖИМА

Чтобы включить режим 3D, частота кадров на входе должна быть установлена на частоту 60 Гц. Другие частоты кадров не поддерживаются. Для достижения наилучшей 3D-эффективности используйте разрешение 1920 × 1080. Разрешение 4K (3840 × 2160) не поддерживается в режиме 3D.

- 1. Выберите Отображение > Режим отображения > 3D > Режим 3D.
- 2. Выберите Вкл.

Если для режима 3D установлено значение Выкл, функции 2D-3D и Инверсия синхронизации 3D будут недоступны. Эти функции можно выбрать, только если для режима 3D установлено значение Вкл.

- 3. Нажмите Enter.
- 4. Если вы хотите посмотреть только левый или правый кадр: Выберите Отображение > Режим отображения > 3D > 3D-2D. Выберите L (влево) или R (вправо). Нажмите Ввести.
- 5. Если вы хотите отключить функцию инвертирования 3D-синхронизации:
	- Выберите Дисплей > Режим отображения > 3D > Инверсия 3D-синхронизации.
	- Выберите Выкл.
	- Нажмите Enter.

#### 7.8.3. ВКЛЮЧЕНИЕ АВТОМАТИЧЕСКОГО 3D-РЕЖИМА

- 1. Выберите Отображение > Режим отображения > 3D > 3D Формат.
- 2. Выберите Авто.
- 3. Нажмите Enter.

Другие опции:

- SBS: Отображение 3D-сигнала в формате "Бок о бок"
- Сверху и снизу: Отображение 3D-сигнала в формате "Сверху и снизу".
- Последовательность кадров: Отображение 3D-сигнала в формате "Последовательность кадров".

ИНФОРМАЦИЯ *Режим 3D Auto может быть включен только для подключений HDMI 2.*
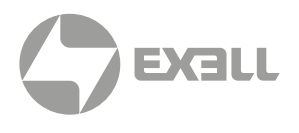

Для настройки и регулировки проектора можно использовать многоязычные меню экранного дисплея (OSD).

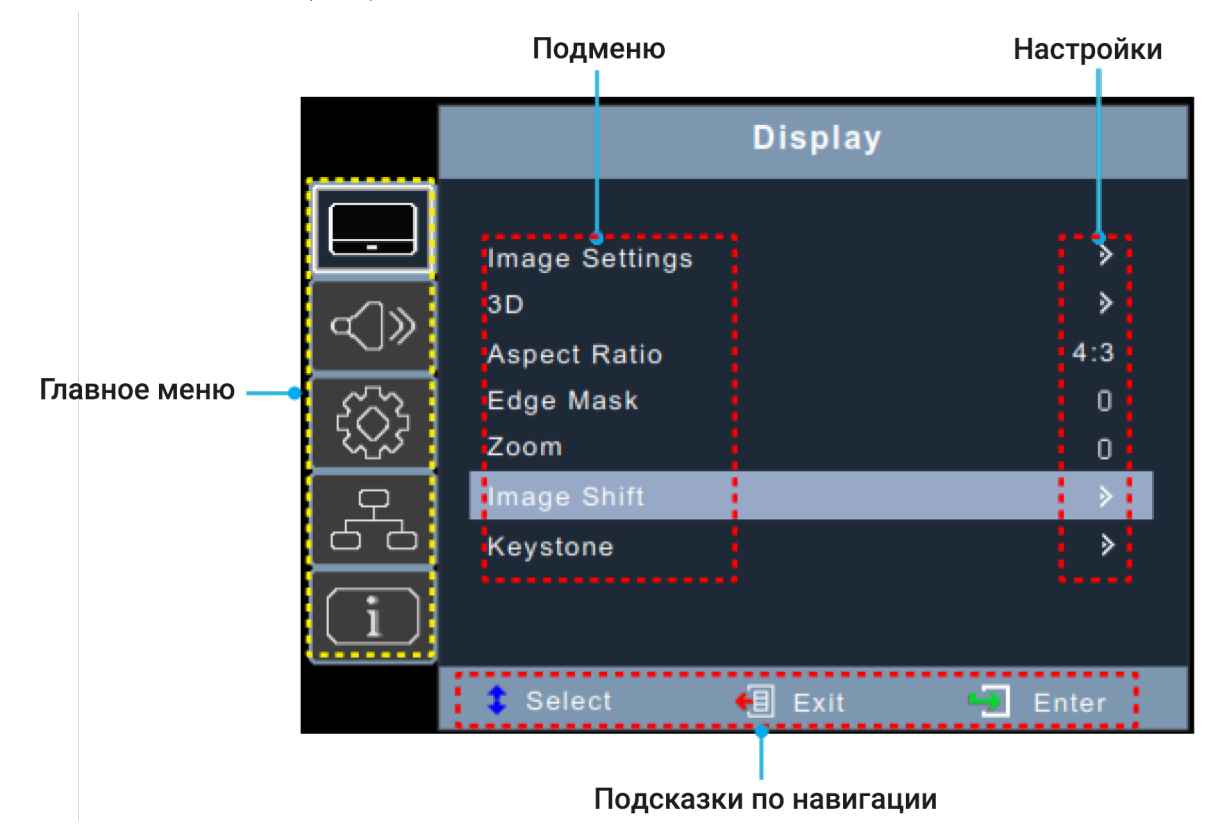

#### **8.1. ВЫБОР ЯЗЫКА ЭКРАННОГО МЕНЮ**

- 1. Выберите Настройка > Опции > Язык
- 2. Выберите язык.
- 3. Нажмите Enter.

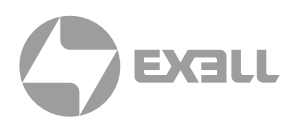

#### **8.2 ВЫБОР РЕЖИМА ИЗОБРАЖЕНИЯ**

- 1. Выберите Отображение > Параметры изображения > Режим отображения.
- 2. Выберите режим отображения:
	- Презентация: Подходит для проведения презентаций с помощью ПК.
	- Яркий: Самая яркая настройка при использовании ПК.
	- HDR SIM.: декодирование и отображение контента с высоким динамическим диапазоном (HDR) для получения глубокого черного, яркого белого и живого кинематографического цвета с использованием цветовой гаммы REC.2020. Этот режим автоматически включается, если на проектор направляется HDR-контент (4K UHD Blu-ray, игры 1080p/ 4K UHD HDR/HLG или потоковое видео 4K UHD). Пока режим HDR активен, другие дисплеи не могут быть выбраны, поскольку HDR обеспечивает высокую точность цветопередачи и превосходит цветовые характеристики других режимов отображения. Режим HDR также может быть выбран вручную для использования контента, отличного от HLG для эффекта симуляции.
	- HLG SIM.: декодирование и отображение контента Hybrid Log Gamma (HLG) для получения глубокого черного, яркого белого и живого кинематографического цвета с использованием цветовой гаммы REC.2020. Этот режим будет автоматически включен, если на проектор передается контент HLG (4K UHD Blu-ray, игры 1080p/4K UHD HDR/HLG или потоковое видео 4K UHD). Режим HLG также может быть выбран вручную для использования с контентом отличным от HLG для эффекта симуляции.
	- Кино: Обеспечивает лучшее цветовоспроизведение для просмотра фильмов.
	- Игра: Увеличивает яркость и уменьшает скорость реакции для воспроизведения видеоигр с минимальным отставанием.
	- sRGB: Стандартизированное точное цветовоспроизведение.
	- DICOM SIM.: Режим симуляции для просмотра монохромных изображений, таких как рентгеновские снимки.
	- Пользователь: Сохраненные настройки пользователя.
	- 3D: Для просмотра 3D вам понадобятся 3D-очки и источник видеосигнала, способный передавать 3D-контент.
- 3. Нажмите Enter.

#### ИНФОРМАЦИЯ

*Настройки отображения видны только в том случае, если к проектору подключен активный источник.*

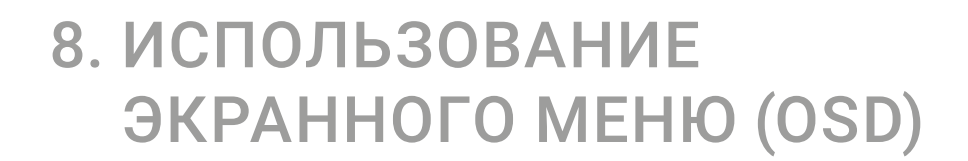

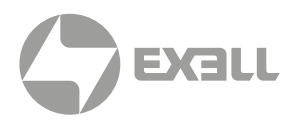

### **8.3. НАСТРОЙКА ЦВЕТА И ТЕМПЕРАТУРЫ ИЗОБРАЖЕНИЯ**

- 1. Выберите Отображение > Настройки изображения > Настройки цвета > Цветовая температура.
- 2. Выберите значение.
- 3. Нажмите Enter.

#### **(;) ИНФОРМАЦИЯ**

*Настройки отображения видны только в том случае, если к проектору подключен активный источник.*

## **8.4. НАСТРОЙКА РЕЗКОСТИ ИЗОБРАЖЕНИЯ**

- 1. Выберите Отображение > Настройки изображения > Цвет.
- 2. Нажмите **Enter**

#### **8.5. УВЕЛИЧЕНИЕ ИЗОБРАЖЕНИЯ**

- 1. Выберите Отображение > Увеличение.
- 2. Нажмите Enter.

#### **8.6. ВЫБОР СООТНОШЕНИЯ СТОРОН**

- 1. Выберите Отображение > Соотношение сторон.
- 2. Выберите нужное соотношение сторон.
- 3. Нажмите Enter.

### **8.7 НАСТРОЙКА ЯРКОСТИ**

- 1. Выберите Отображение > Настройки изображения > Режим яркости.
- 2. Выберите режим яркости.
- 3. Нажмите Enter.

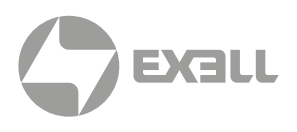

#### **8.8. ВКЛЮЧЕНИЕ ЭКО-РЕЖИМА**

- 1. Выберите Отображение > Настройки изображения > Режим яркости.
- 2. Выберите Эко.
- 3. Нажмите Enter.

#### **8.9. ВКЛЮЧЕНИЕ СКРЫТЫХ СУБТИТРОВ**

- 1. Выберите Настройка > Опции > Скрытые субтитры.
- 2. Выберите CC1 или CC2.
- 3. Нажмите Enter.

#### **8.10. ОТОБРАЖЕНИЕ ТЕСТОВОГО ШАБЛОНА**

- 1. Выберите Настройка > Тестовый шаблон.
- 2. Выберите тестовый шаблон.
- 3. Нажмите Enter.

#### **8.11. ПРЕДОТВРАЩЕНИЕ НЕСАНКЦИОНИРОВАННОГО ИСПОЛЬЗОВАНИЯ**

- 1. Выберите Настройка > Безопасность > Безопасность.
- 2. Выберите Вкл. Пароль по умолчанию 1234.
- 3. Нажмите Enter.

#### **8.12. ИЗМЕНЕНИЕ ПАРОЛЯ**

- 1. Выберите Настройка > Безопасность > Изменить пароль.
- 2. Введите новый пароль.
- 3. Нажмите Enter.

#### ПРИМЕЧАНИЕ

Не теряйте пароль! Сброс пароля может осуществить только авторизованный сервисный центр

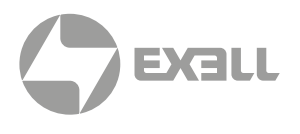

### **8.13. УПРАВЛЕНИЕ ПРОЕКТОРОМ ЧЕРЕЗ ВЕБ-БРАУЗЕР\***

- 1. Подключите проектор к активному сетевому порту с помощью порта RJ45 на задней панели проектора.
- 2. Выберите Сеть > LAN > DHCP.
- 3. Выберите Вкл.
- 4. Нажмите Enter.
- 5. Выберите Сеть > LAN \*> IP-адрес\*, чтобы посмотреть IP-адрес проектора.
- 6. Откройте веб-браузер.
- 7. Введите IP-адрес проектора, введите имя пользователя и пароль. По умолчанию имя пользователя и пароль – admin.
- 8. Нажмите Войти. Откроется страница настройки проектора.

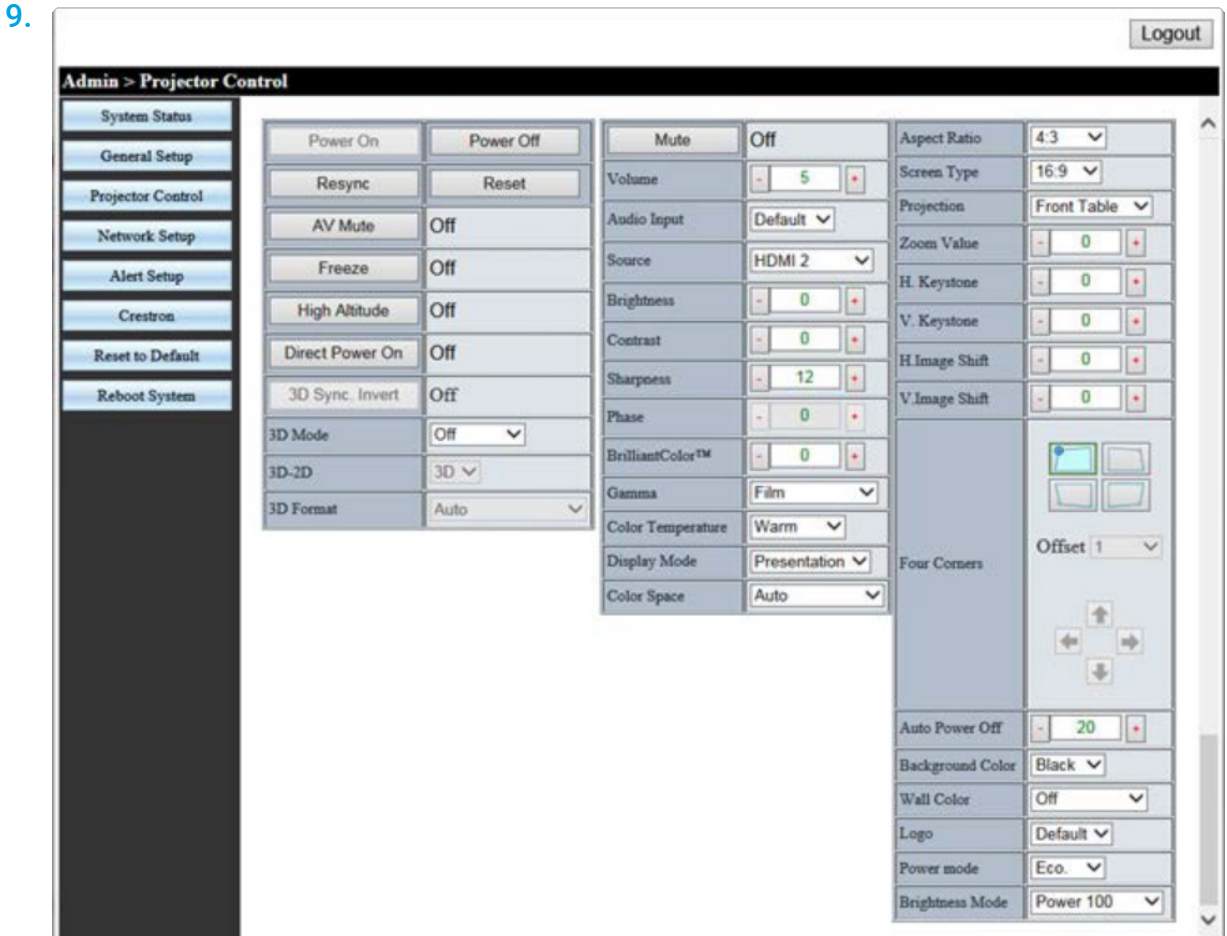

\* Применимо только к серии Superior

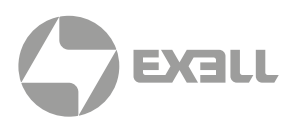

#### **8.14. ПРЯМОЕ ПОДКЛЮЧЕНИЕ КОМПЬЮТЕРА К ПРОЕКТОРУ\***

- 1. Выберите Сеть > LAN > DHCP.
- 2. Выберите Выкл.
- 3. Нажмите Enter.
- 4. Выберите Сеть > LAN.
- 5. Настройте IP-адрес, маску подсети, шлюз и параметры DNS.
- 6. Установите на компьютере одинаковые IP-адрес, маску подсети, шлюз и настройки DNS.
- 7. Откройте веб-браузер.
- 8. Введите IP-адрес проектора, введите имя пользователя и пароль. По умолчанию имя пользователя и пароль – admin.

\* Применимо только к серии Superior

# 9. ЧИСТКА УСТРОЙСТВА

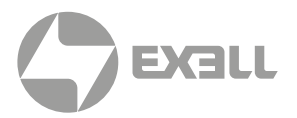

#### **Л** ПРЕДУПРЕЖДЕНИЕ

Не используйте сжатый воздух, абразивные салфетки, бумажные полотенца, стеклоочистители и растворители.

Перед чисткой отключите проектор от электросети.

### **9.1. ЧИСТКА ОБЪЕКТИВА**

Протрите объектив проектора слегка влажной тканью. Не распыляйте жидкость непосредственно на объектив.

## **9.2. ЧИСТКА КОРПУСА**

Очистите корпус проектора с помощью слегка увлажненной ткани.

## **9.3. ЧИСТКА ВЕНТИЛЯЦИОННЫХ ОТВЕРСТИЙ**

Очистите воздухозаборные отверстия мягкой и сухой тканью, мягкой щеткой или небольшим пылесосом, предназначенным для очистки электрических устройств.

# 10. САНИТАРНАЯ ОБРАБОТКА

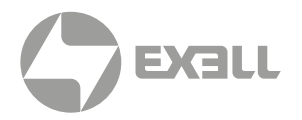

- Используйте только слегка увлажненную ткань из микроволокна, чтобы избежать неполадок и возможного необратимого повреждения электронных деталей, слегка очистите поверхность изделия, избегая мест подключения, вентиляционных отверстий и объектива.
- После нанесения высушите изделие чистой и сухой салфеткой из микроволокна.

Соблюдайте все инструкции по технике безопасности и обращению с чистящим раствором и храните его в недоступном для детей месте.

Для школ, проводящих генеральную уборку своих помещений, ниже приведены шаги по надлежащей защите вашего устройства перед распылением химикатов или использованием туманообразующих устройств:

- Отключите изделие от источника питания.
- Накройте изделие во избежание повреждения внутренних электронных компонентов.
- Не забудьте снять защитное покрытие перед использованием.
- Убедитесь, что лица, имеющие доступ к вашим устройствам, ознакомлены с процедурой очистки.

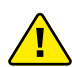

#### ∕<mark>!</mark> ПРЕДУПРЕЖДЕНИЕ

*Перед глубокой очисткой убедитесь, что устройство полностью закрыто со всех сторон. Нельзя допускать попадания или распыления химических веществ на поверхность изделия, это позволит избежать повреждения внутренних электронных компонентов и внешних частей корпуса.*

#### $\mathbf{f}$

#### ПРИМЕЧАНИЕ

*До и после использования оборудования следует соблюдать правила личной гигиены: тщательно помыть и высушить руки.*

*Если у вас возникли вопросы, связанные с этими процедурами, обратитесь в службу технической поддержки. Контактные данные можно найти на стр. 82.*

# 11. УТИЛИЗАЦИЯ

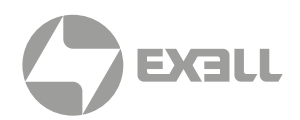

### **11.1. УТИЛИЗАЦИЯ ЭЛЕКТРОННЫХ КОМПОНЕНТОВ**

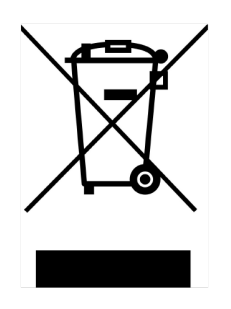

Символ на изделии, аксессуарах или упаковке указывает на то, что данное устройство не должно рассматриваться как несортированный бытовой мусор, а подлежит отдельному сбору. Утилизируйте устройство в пункте сбора отходов электрического и электронного оборудования, если вы проживаете на территории ЕС и в других европейских странах, где действуют системы раздельного сбора отходов электрического и электронного оборудования. Утилизируя устройство надлежащим образом, вы помогаете избежать возможных последствий для окружающей среды и здоровья населения, которые могут быть вызваны ненадлежащим обращением с отработанным оборудованием. Переработка материалов способствует сохранению природных ресурсов.

## **11.2 . УТИЛИЗАЦИЯ ОТХОДОВ УПАКОВКИ**

Упаковка изготовлена из экологически чистых материалов, которые могут быть утилизированы через местные предприятия по переработке отходов.

Утилизируя упаковку и упаковочные отходы надлежащим образом, вы помогаете избежать возможных опасностей для окружающей среды и здоровья населения.

# 12. УСТРАНЕНИЕ НЕПОЛАДОК

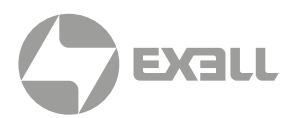

## **12.1 . СВЕТОДИОДНЫЕ ИНДИКАТОРЫ**

В следующей таблице описаны цвета светодиодных индикаторов и их значение.

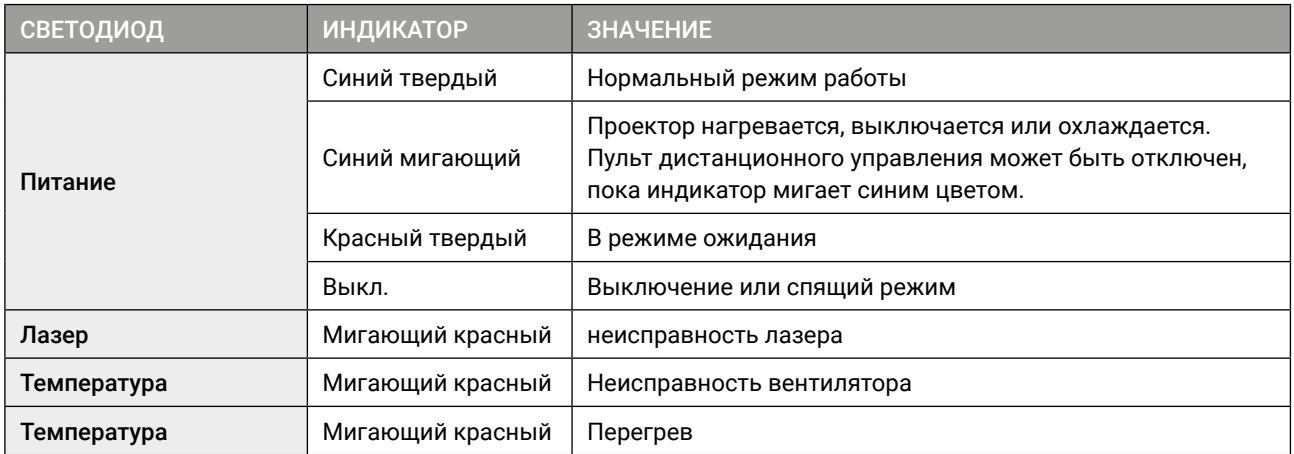

Проектор автоматически выключится, если произойдет неисправность в работе лазера, вентилятора или если проектор перегреется. Отсоедините кабель питания от проектора, подождите 30 секунд и повторите попытку. Если предупреждающие индикаторы загораются или мигают, обратитесь за помощью в ближайший сервисный центр.

#### **12.2. УСТРАНЕНИЕ ПРОБЛЕМ С ВКЛЮЧЕНИЕМ И ВЫКЛЮЧЕНИЕМ**

В следующей таблице приведены решения возможных проблем, которые могут возникнуть при включении или выключении проектора.

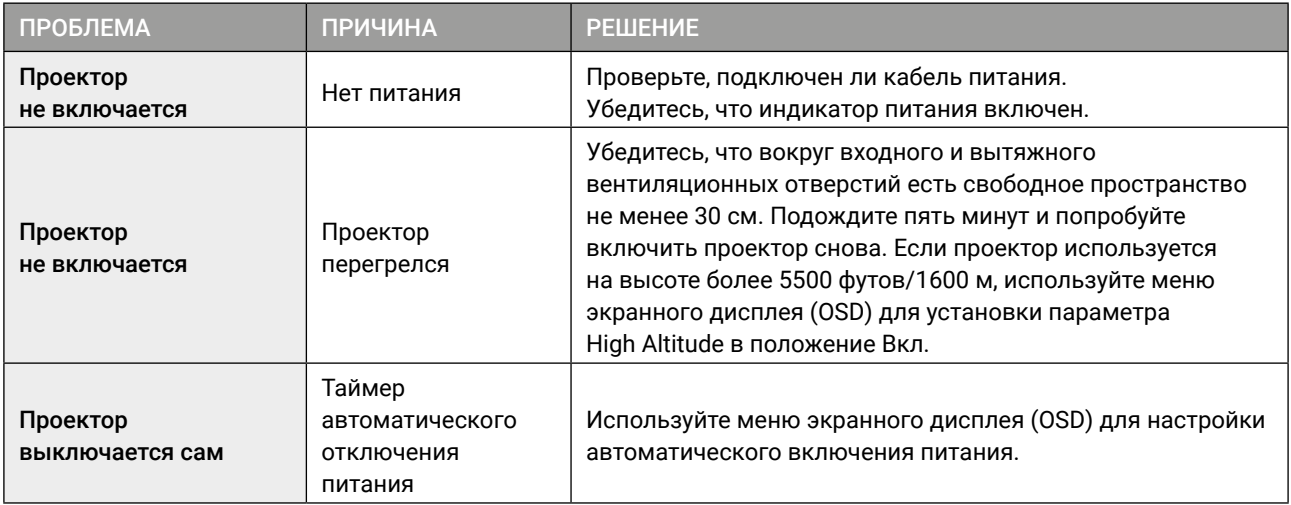

# 12. УСТРАНЕНИЕ НЕПОЛАДОК

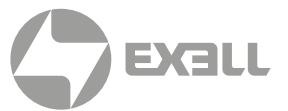

## **12.3. УСТРАНЕНИЕ ПРОБЛЕМ С ИЗОБРАЖЕНИЕМ**

#### В следующей таблице приведены решения возможных проблем с изображением.

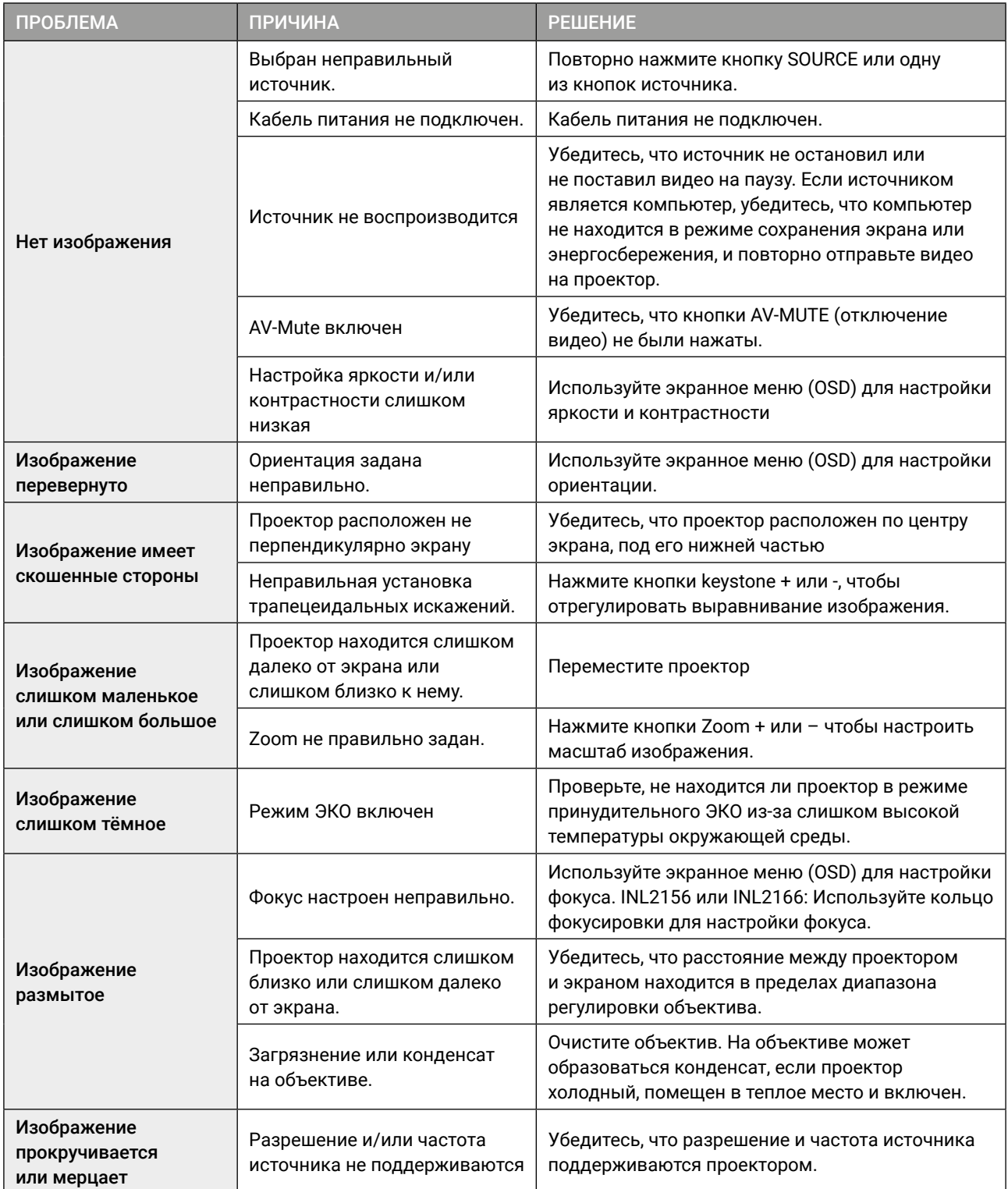

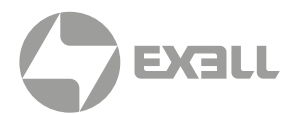

### **12.4. УСТРАНЕНИЕ ПРОБЛЕМ С ВИДЕО, АУДИО И ПУЛЬТОМ ДУ**

#### В следующей таблице приведены решения возможных проблем с видео, аудио и дистанционным управлением.

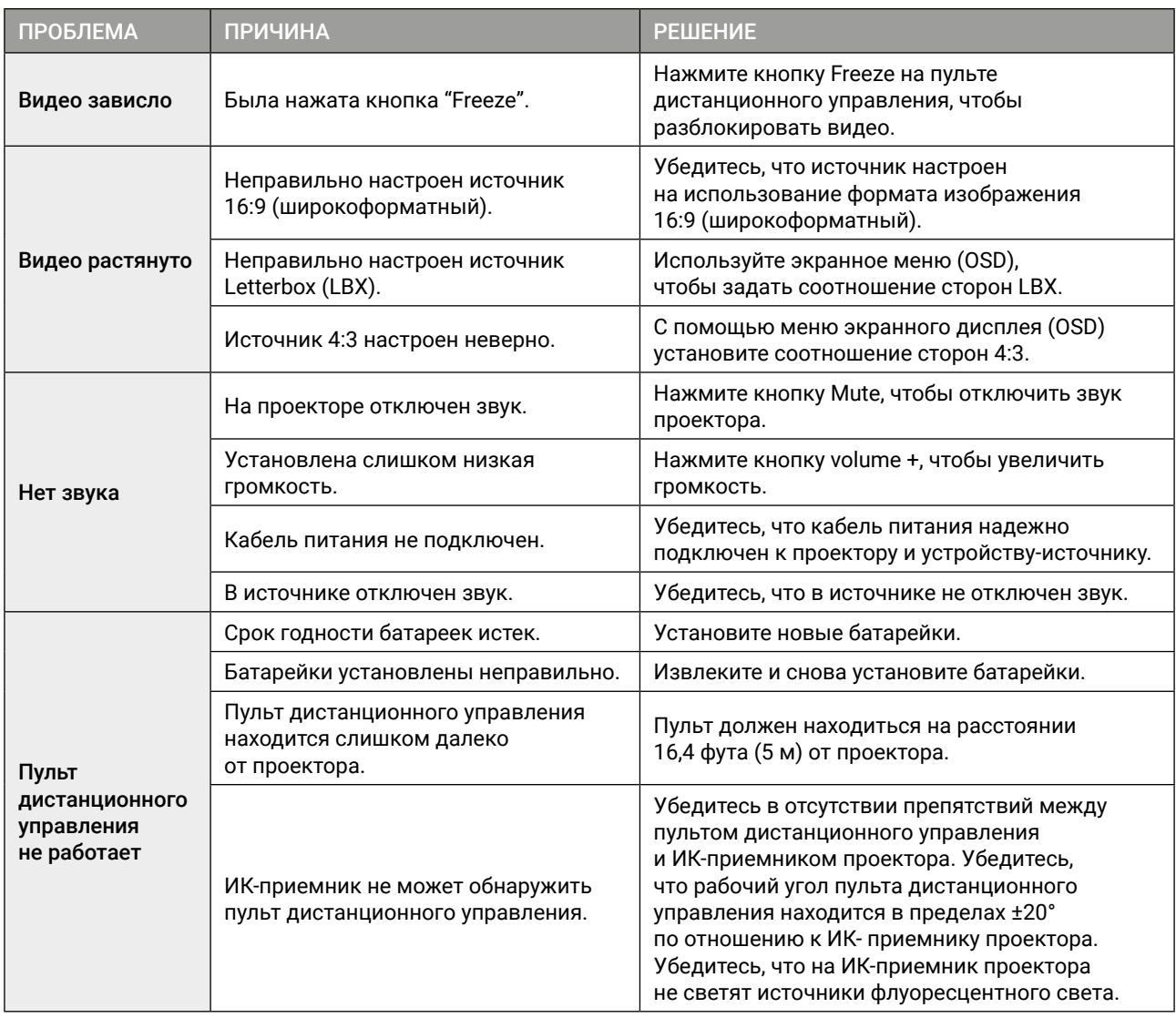

Если вы все еще сталкиваетесь с техническими проблемами при работе с проектором, обратитесь в службу поддержки клиентов.

## **12.5. РЕМОНТ КВАЛИФИЦИРОВАННЫМ ПЕРСОНАЛОМ**

Обслуживание требуется, если проектор был поврежден, попал под дождь или во влажную среду, не работает в нормальном режиме или был уронен. Все работы по обслуживанию и ремонту должны выполняться авторизированным представителем компании.

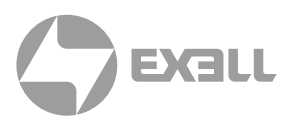

### **13.1. КОНТАКТЫ RS232**

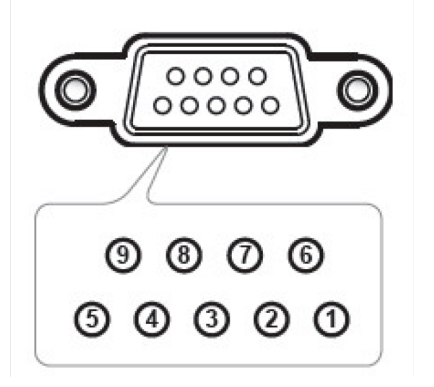

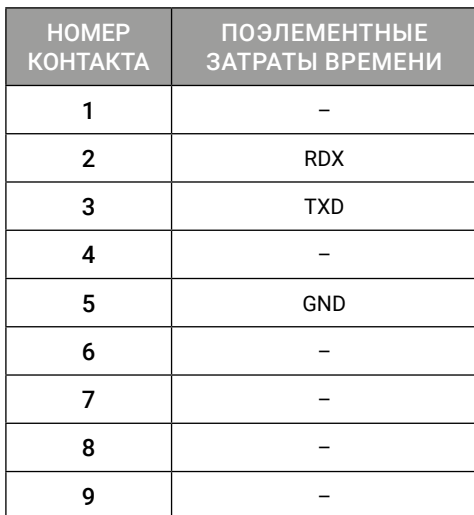

## **13.2. СПИСОК ФУНКЦИЙ ПРОТОКОЛА RS232**

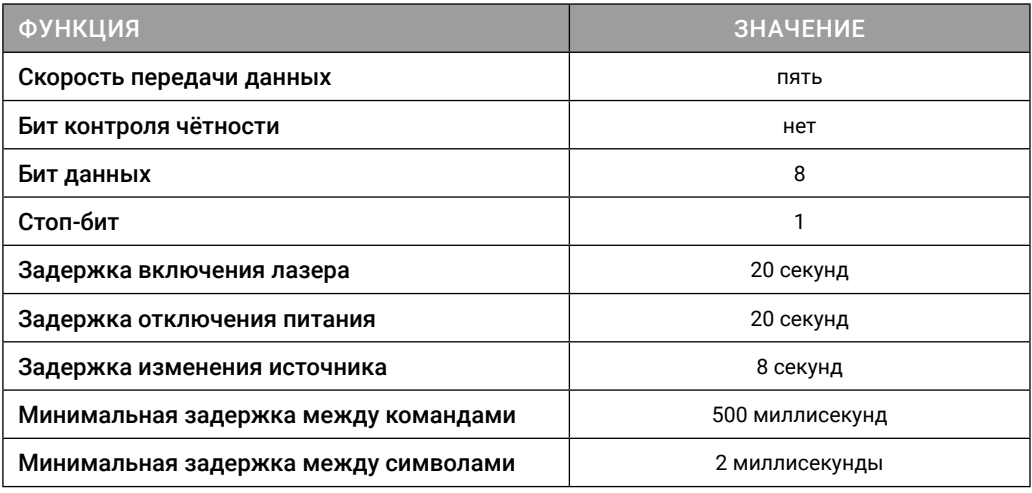

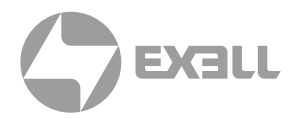

## **13.2.1. RS232 КОДЫ КОМАНД ПРОЕКТОРА**

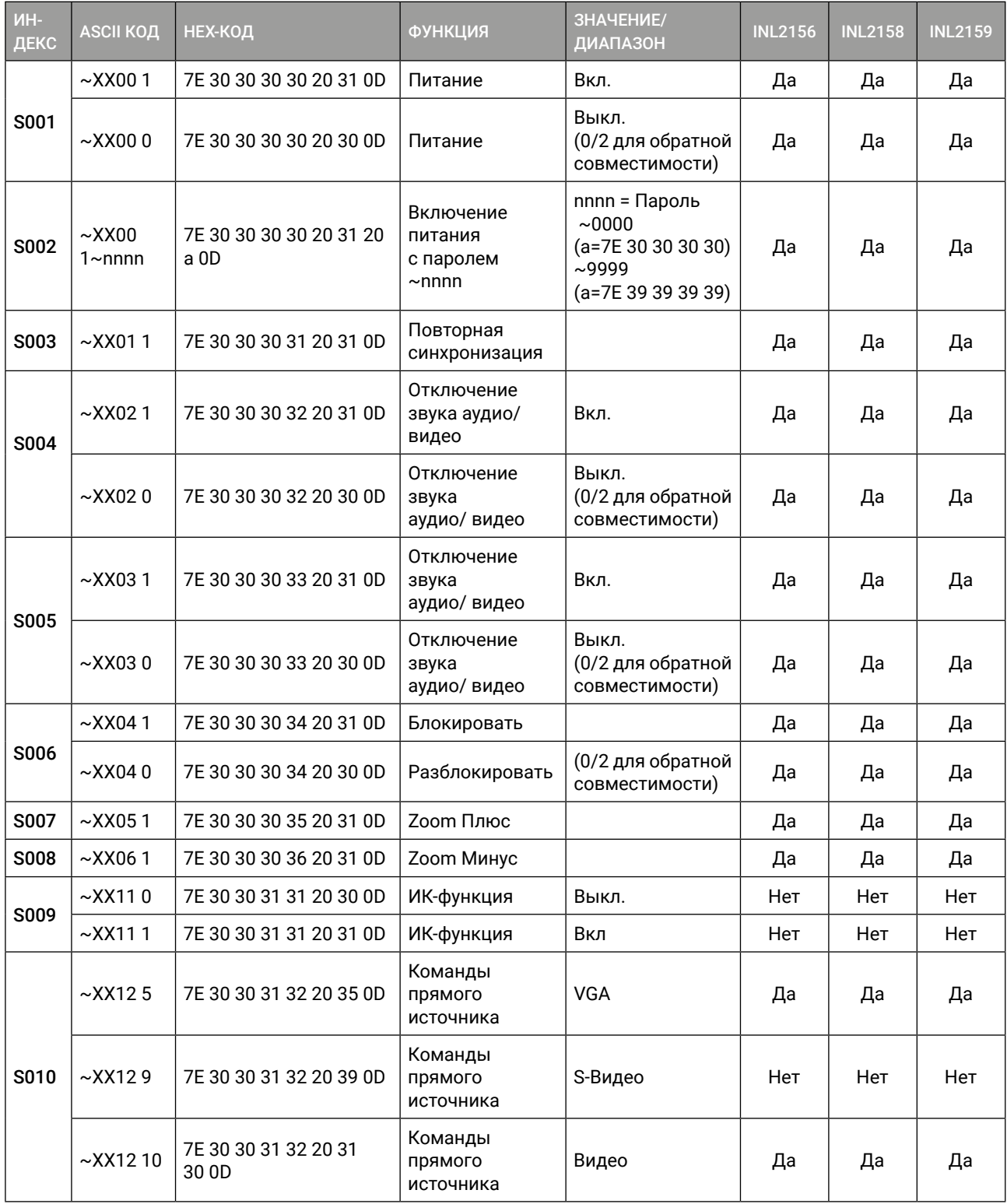

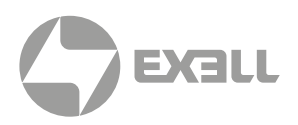

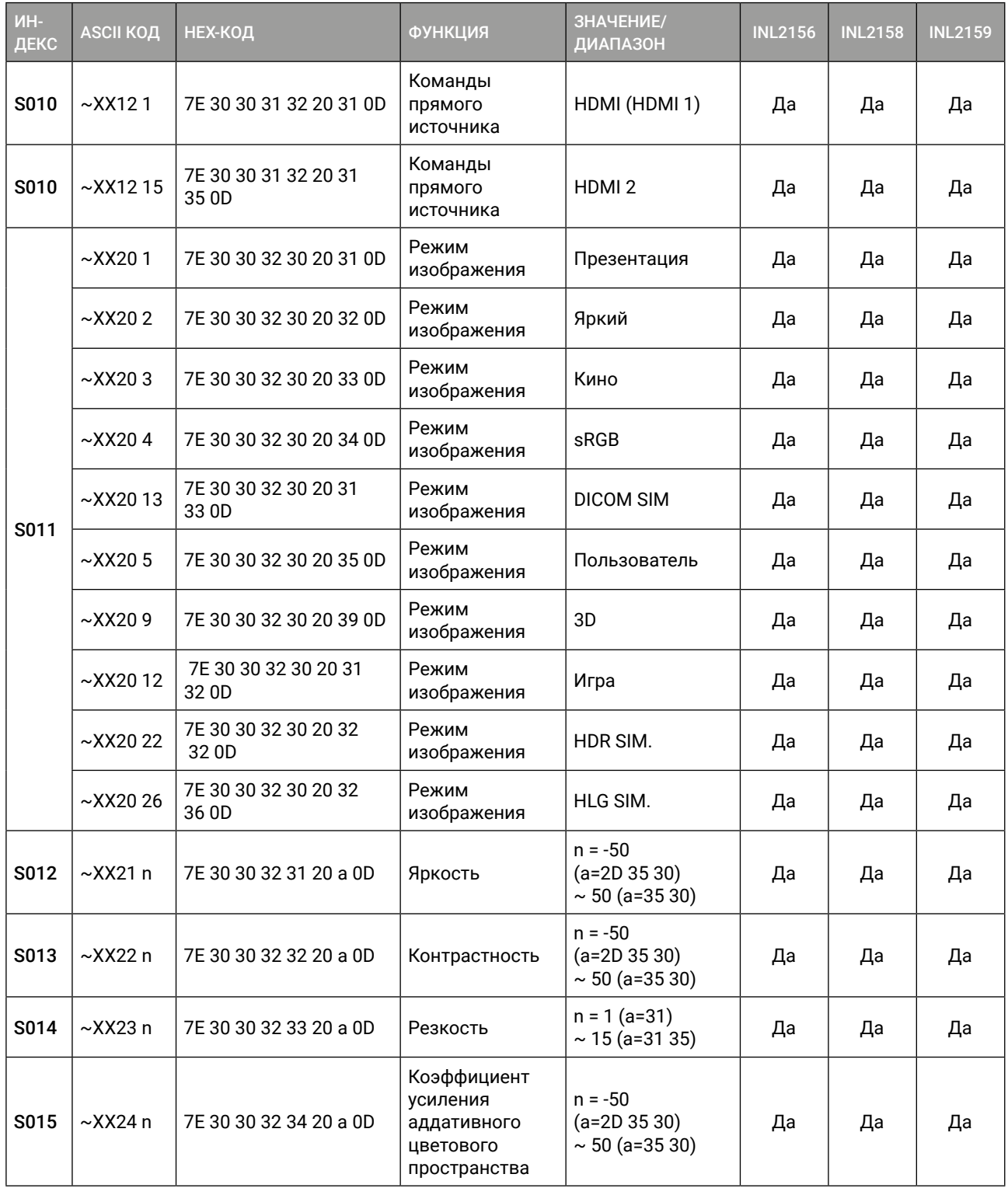

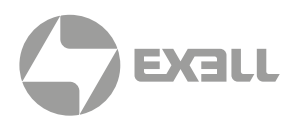

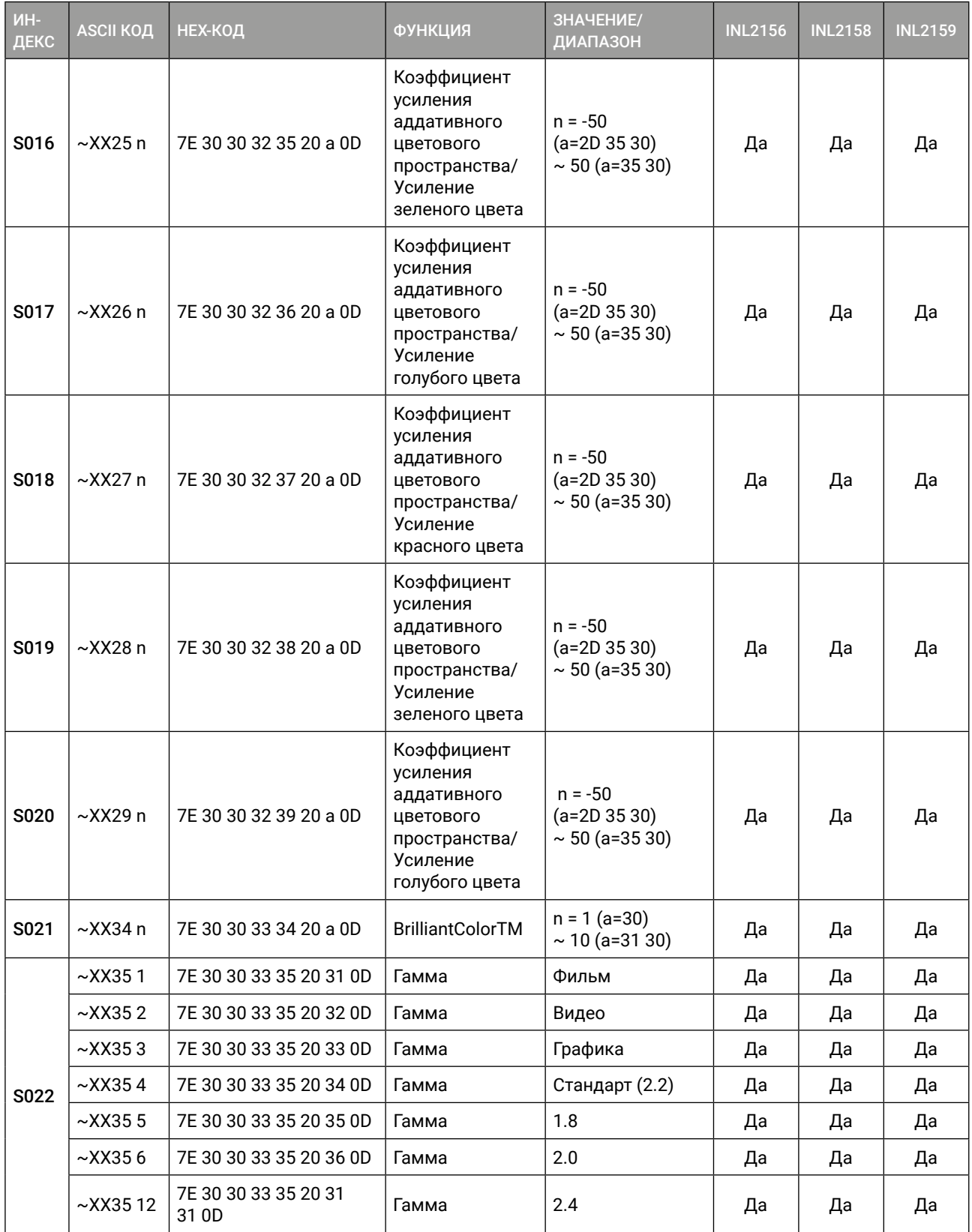

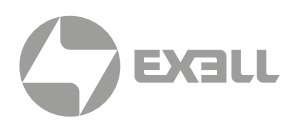

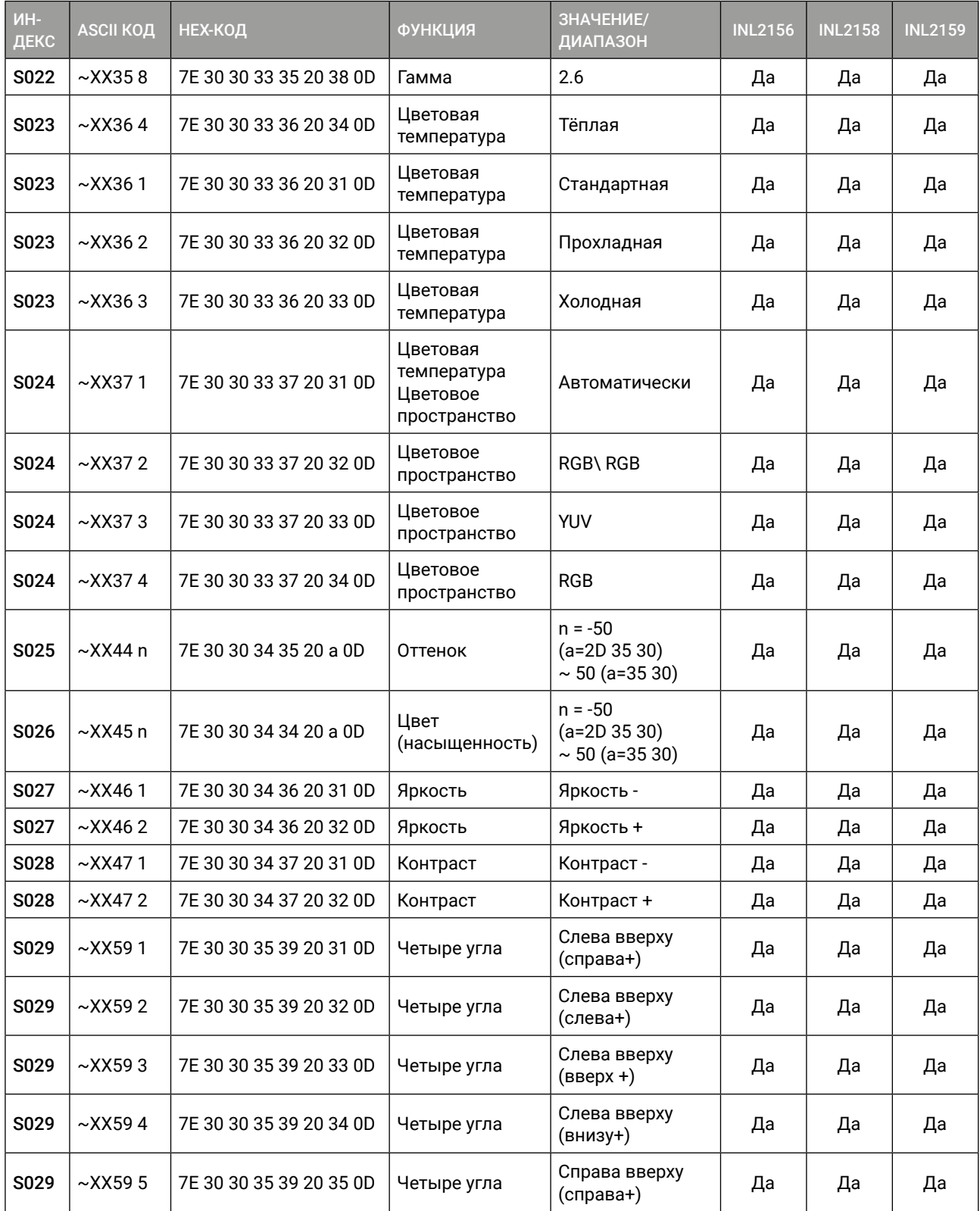

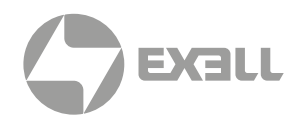

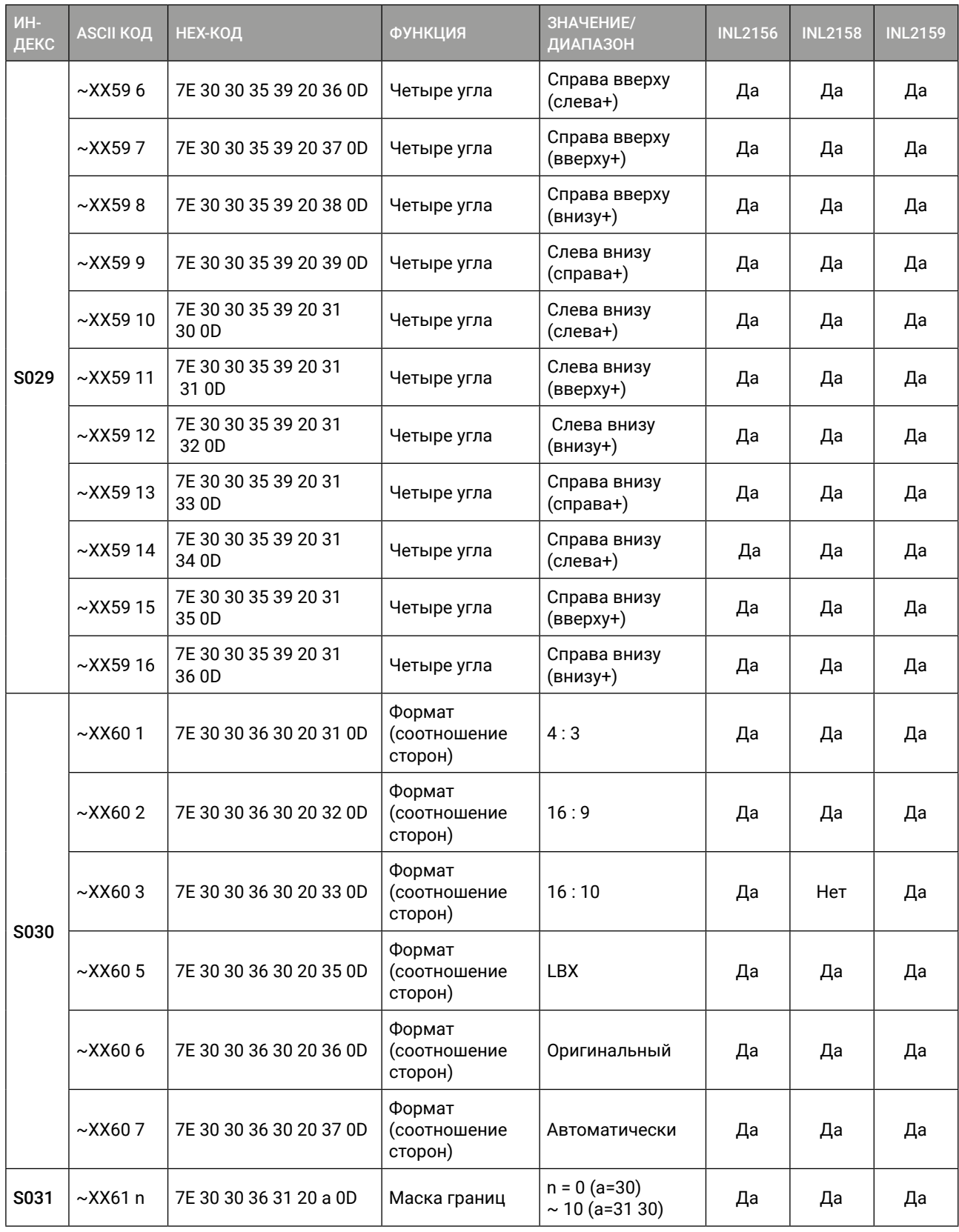

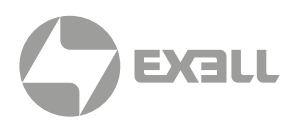

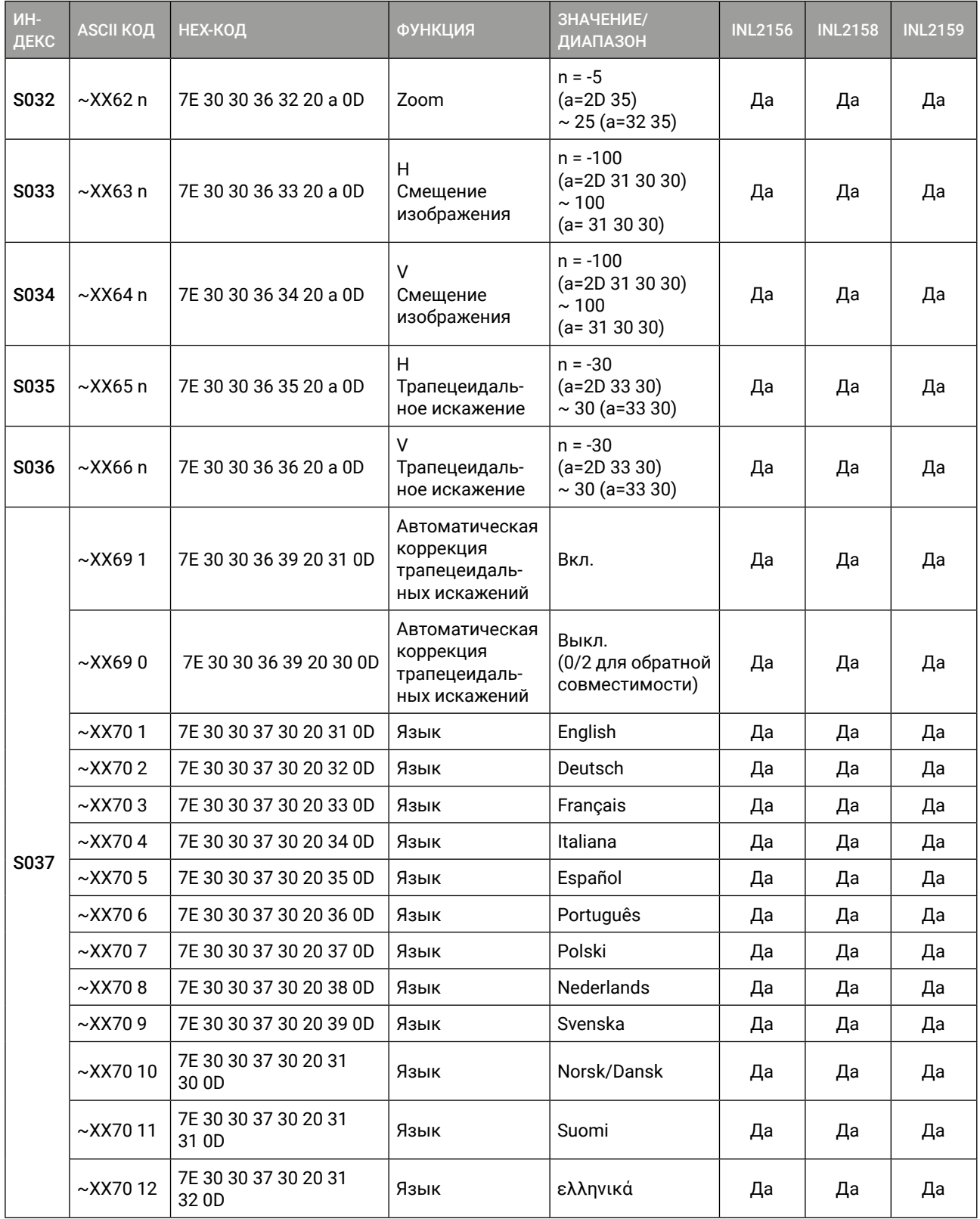

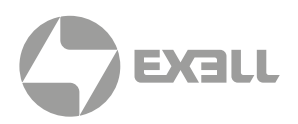

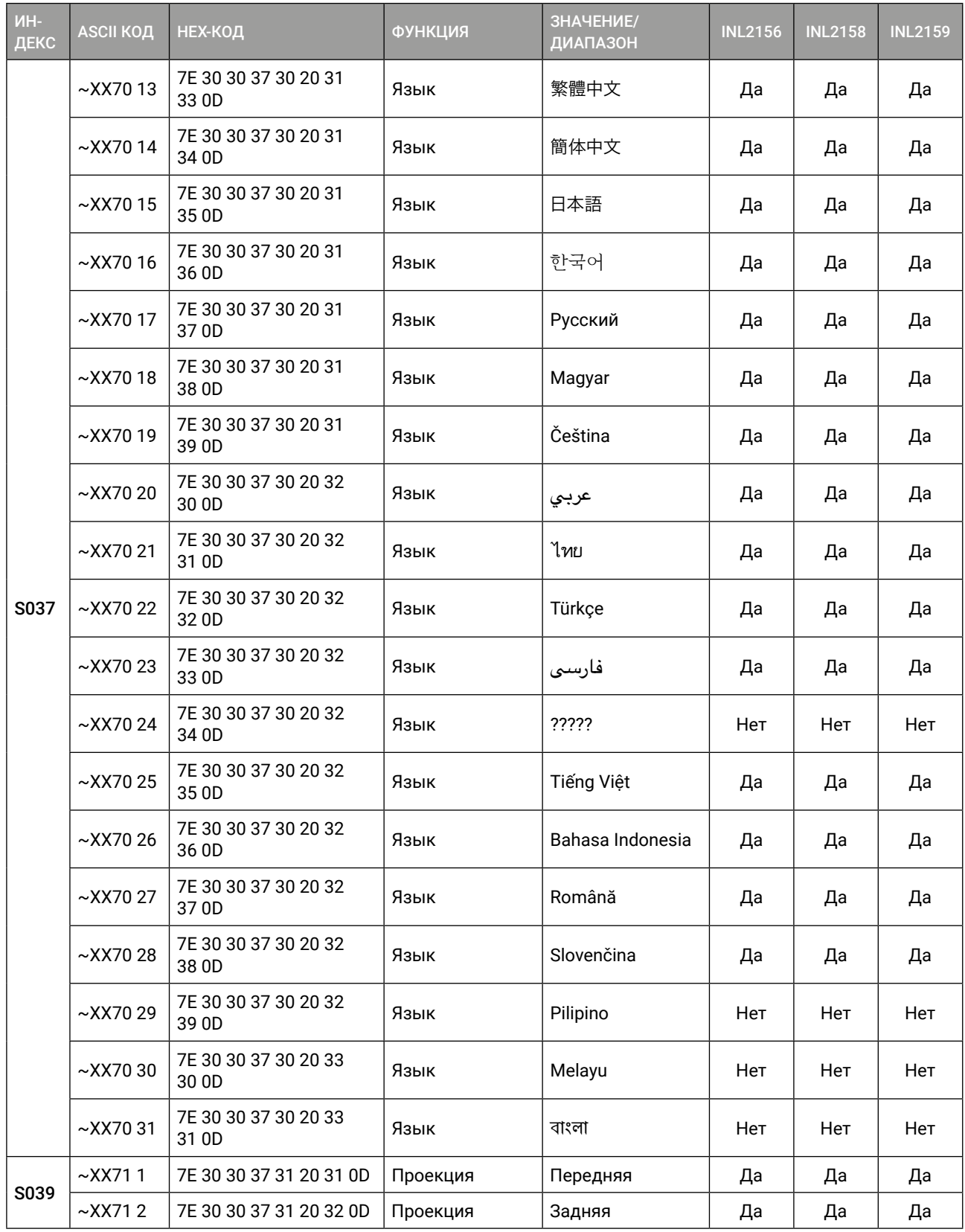

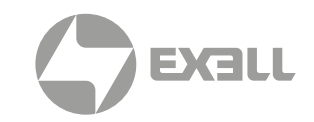

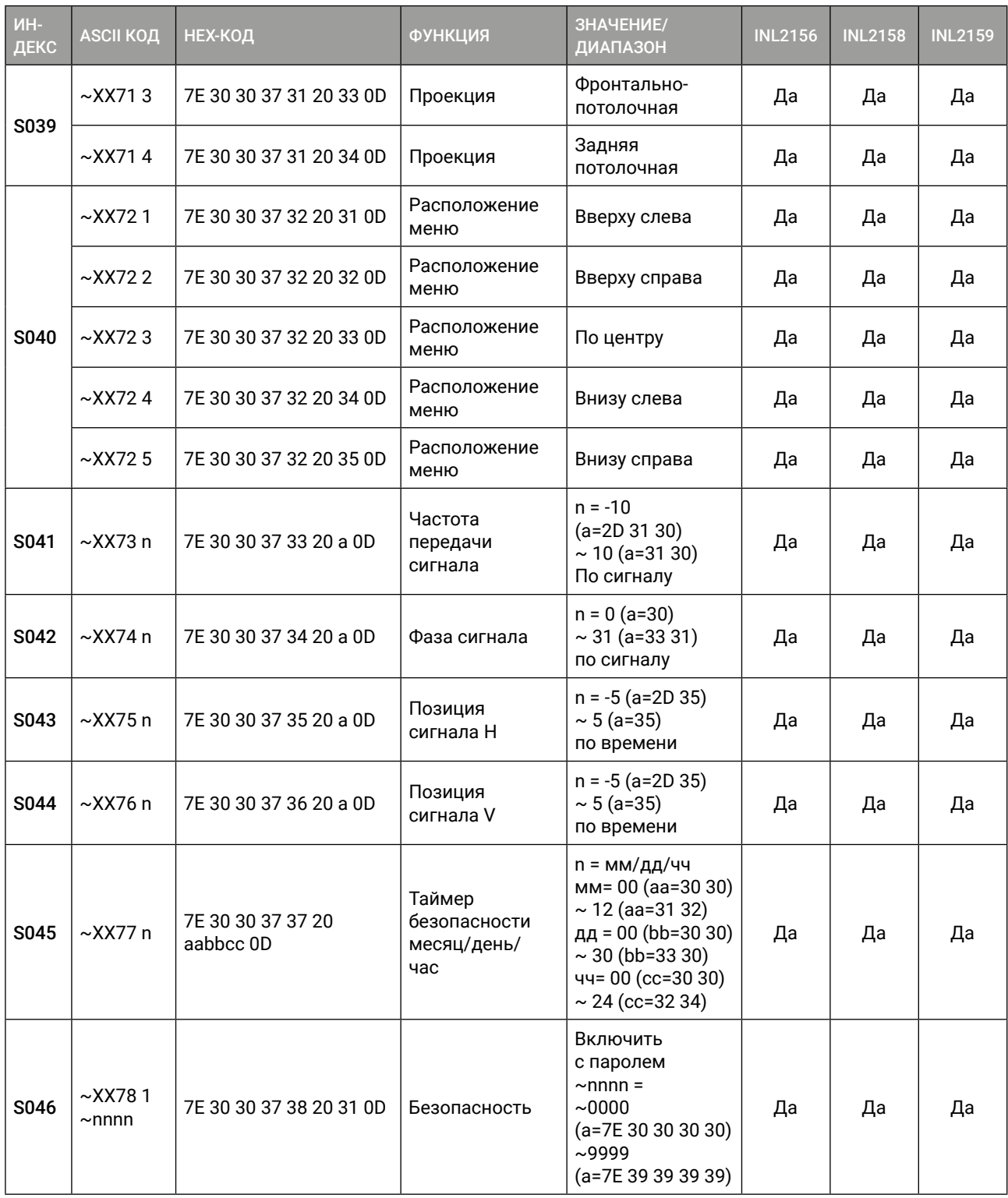

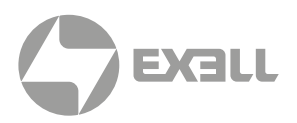

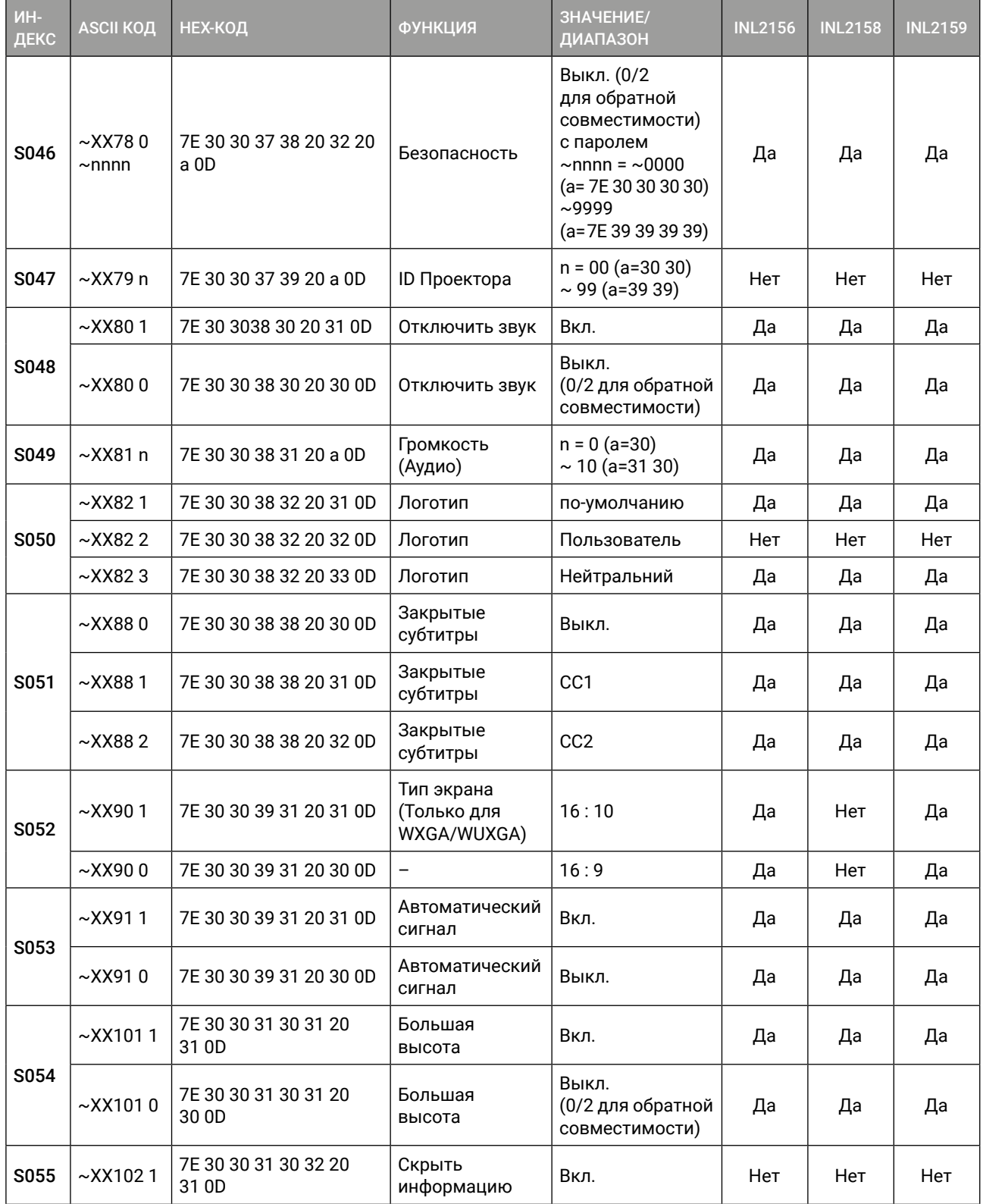

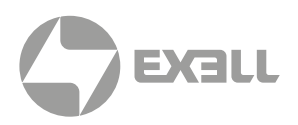

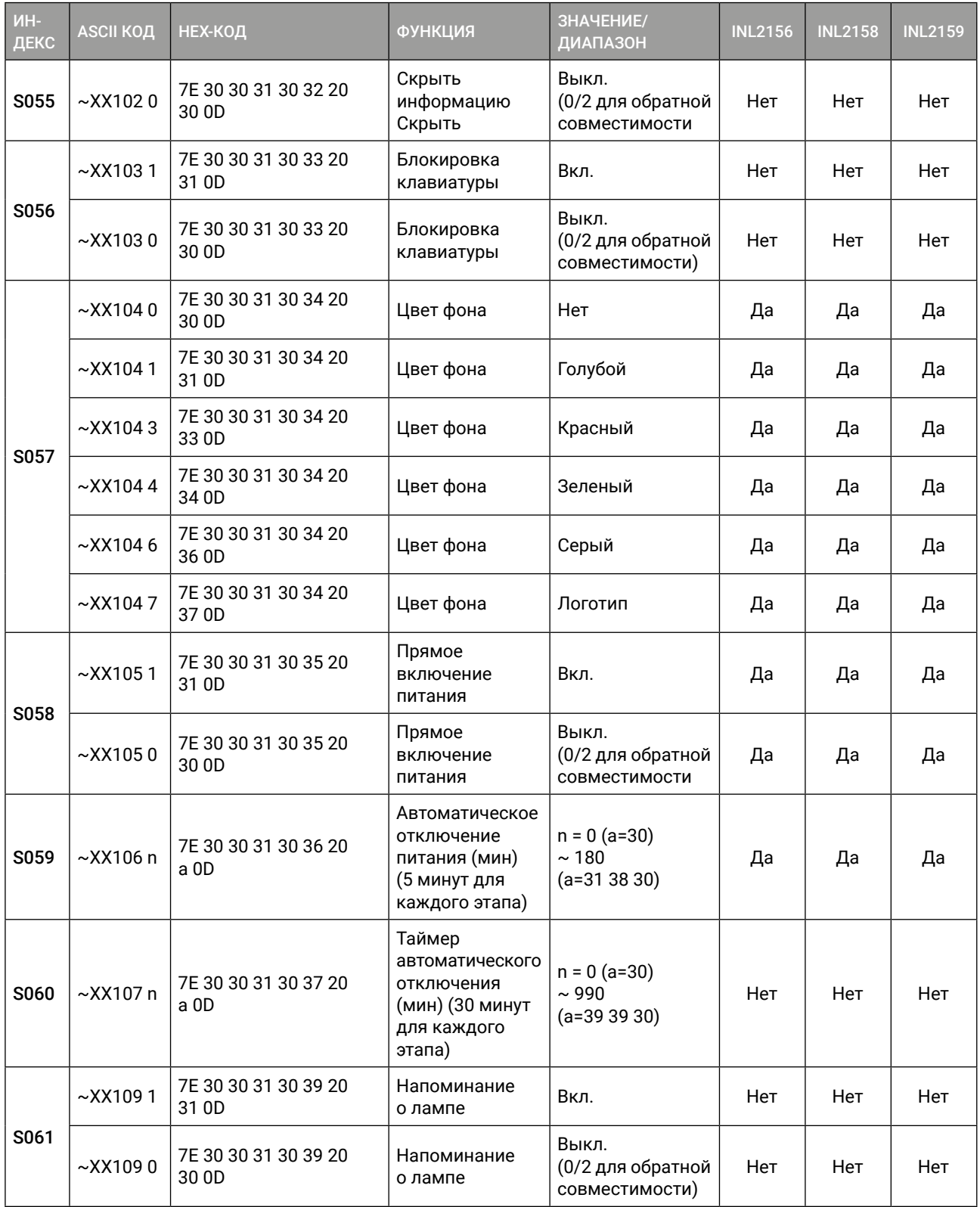

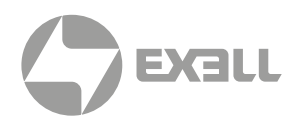

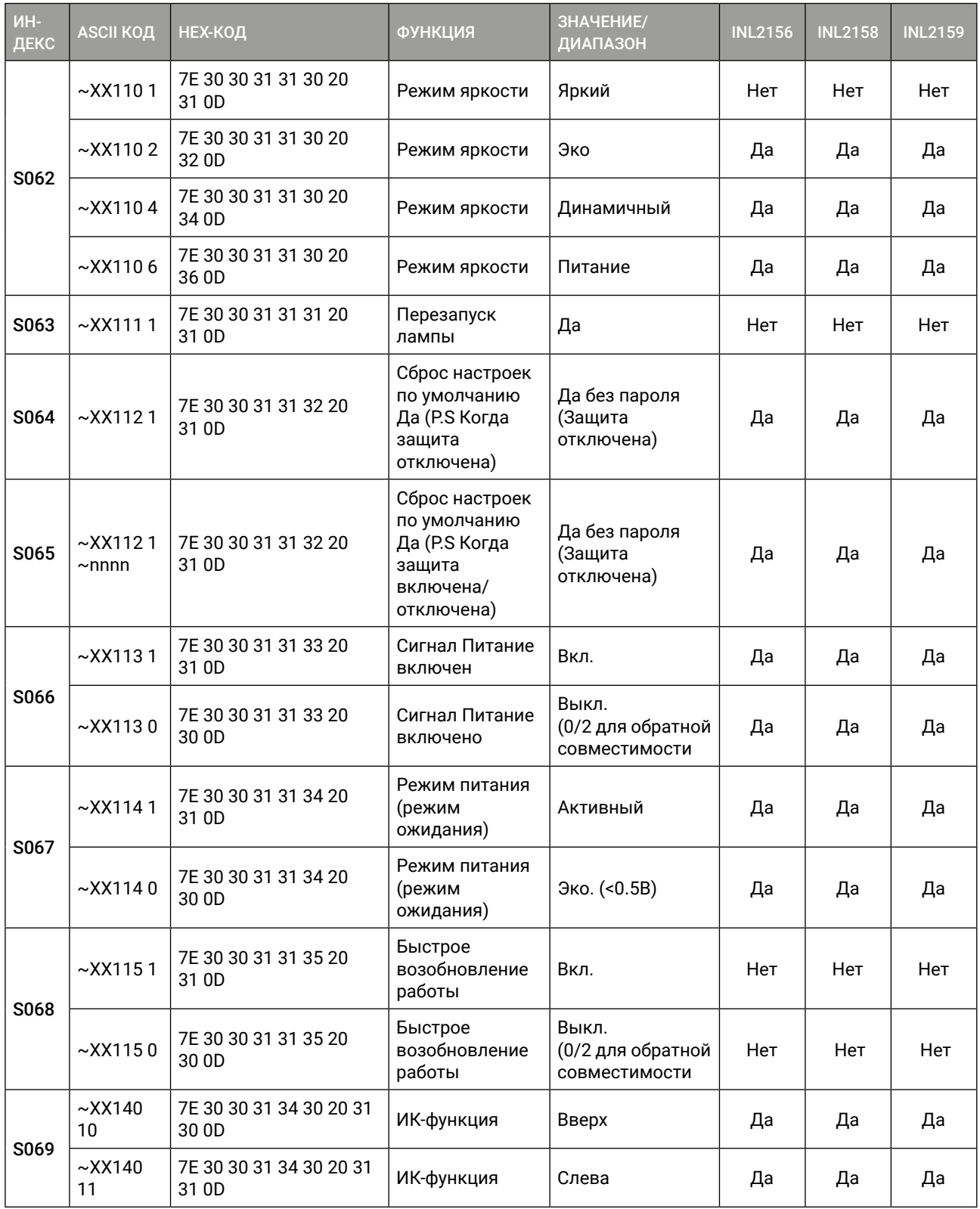

# **EXELL**

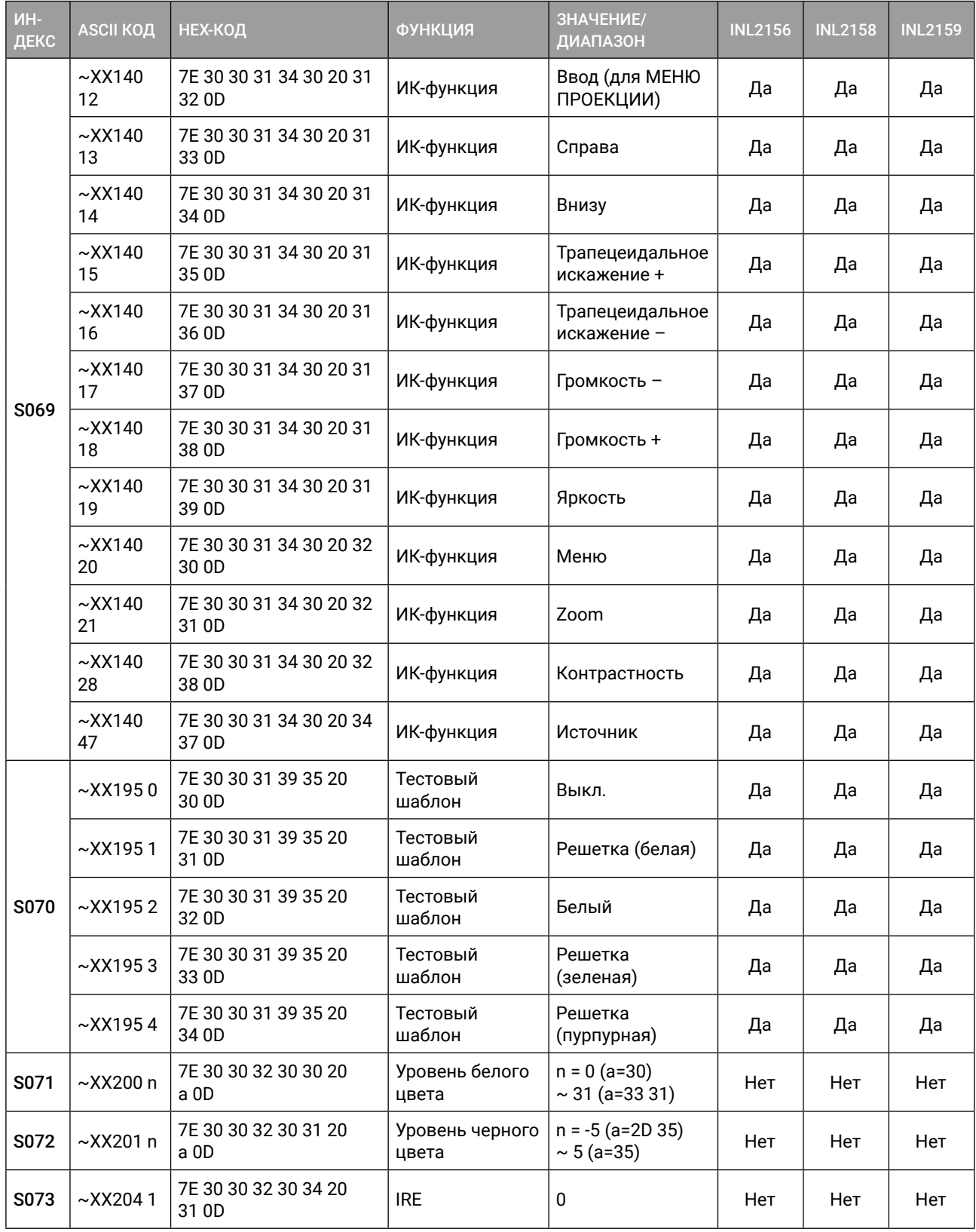

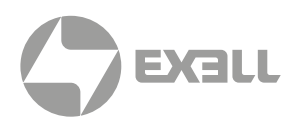

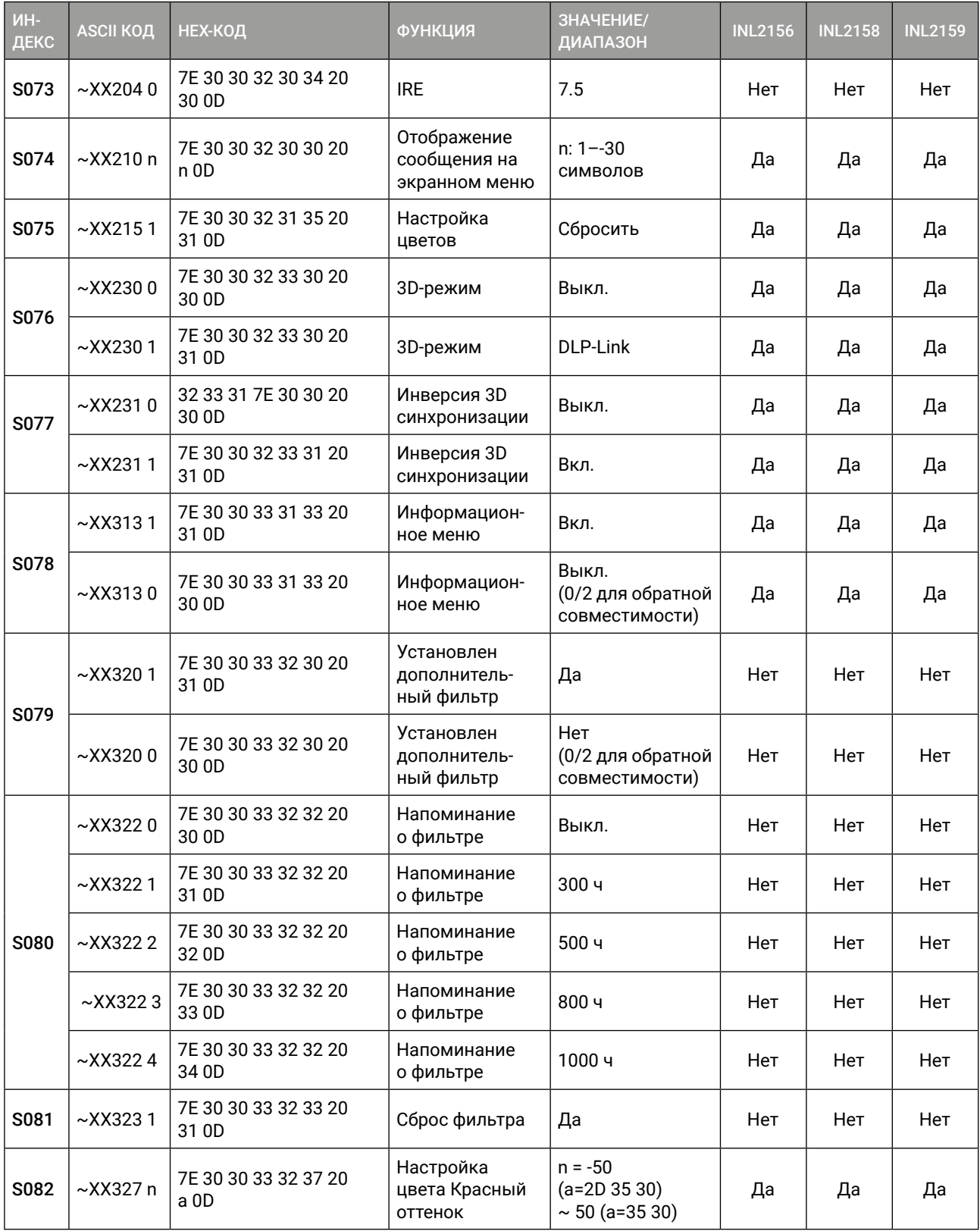

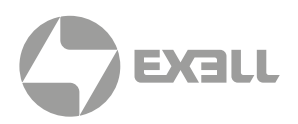

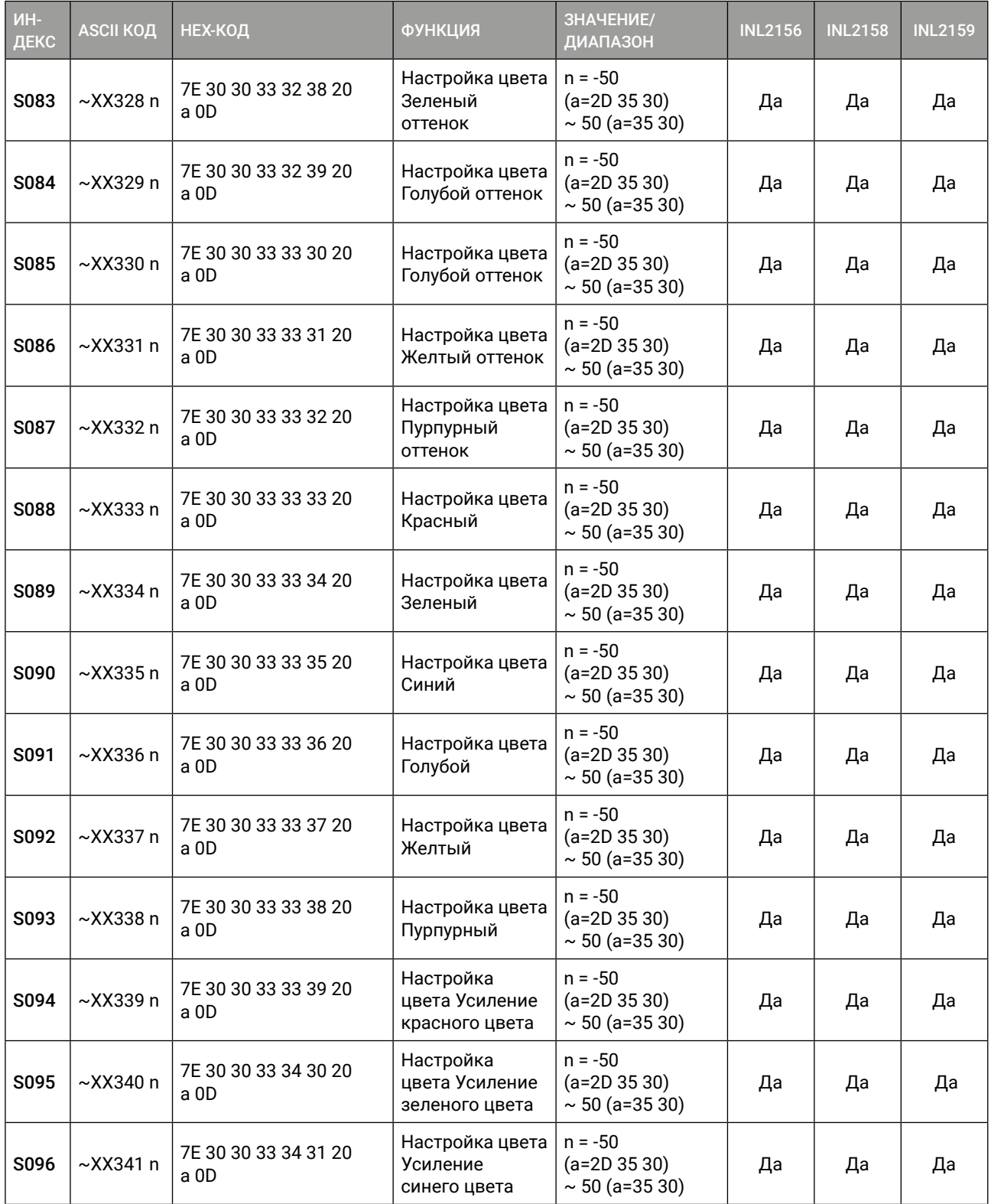

#### 13. ДОПОЛНИТЕЛЬНАЯ ИНФОРМАЦИЯ | СПИСОК ФУНКЦИЙ ПРОТОКОЛА RS232 62

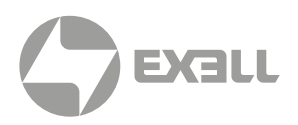

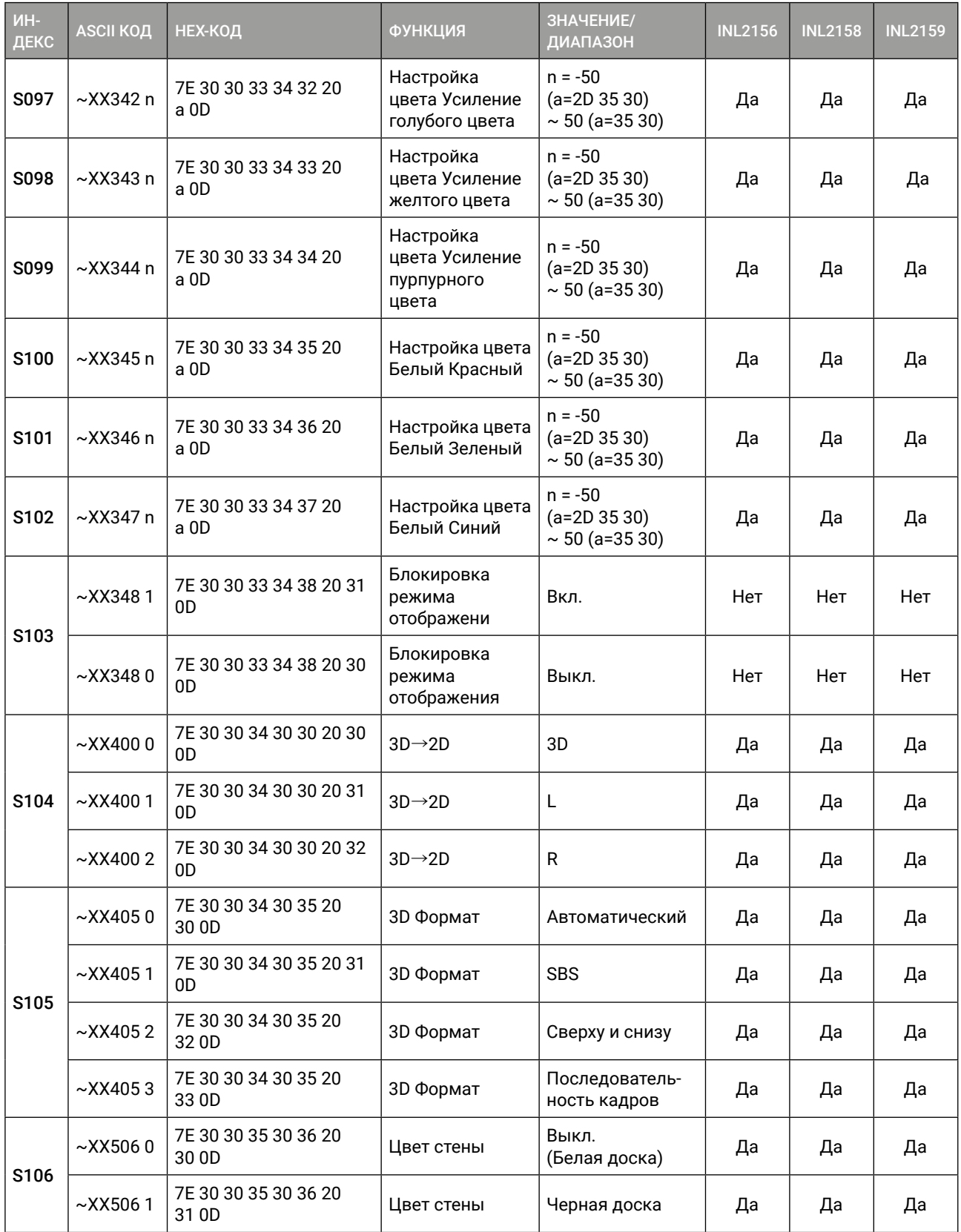

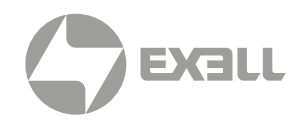

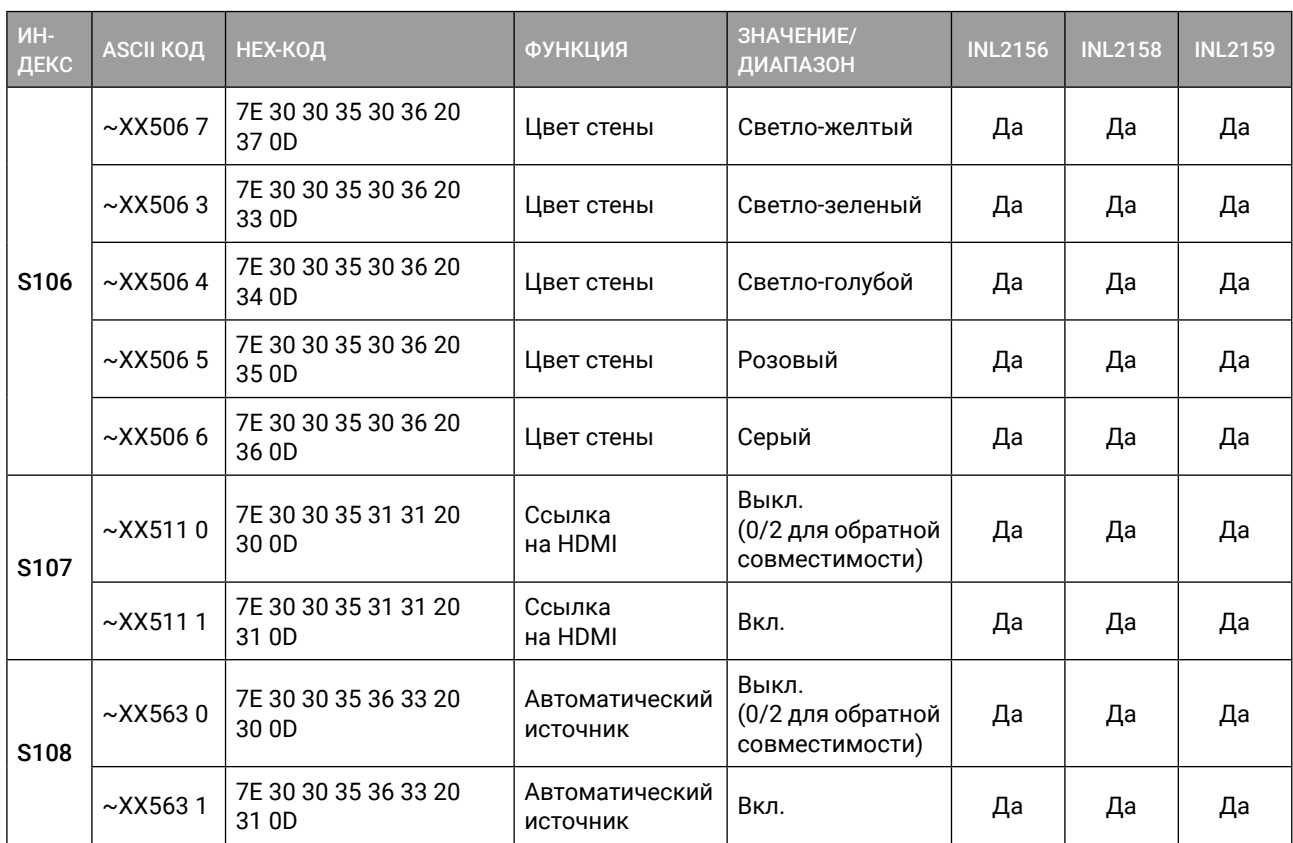

#### **13.2.2. ОТПРАВЛЯЕТСЯ С ПРОЕКТОРА АВТОМАТИЧЕСКИ**

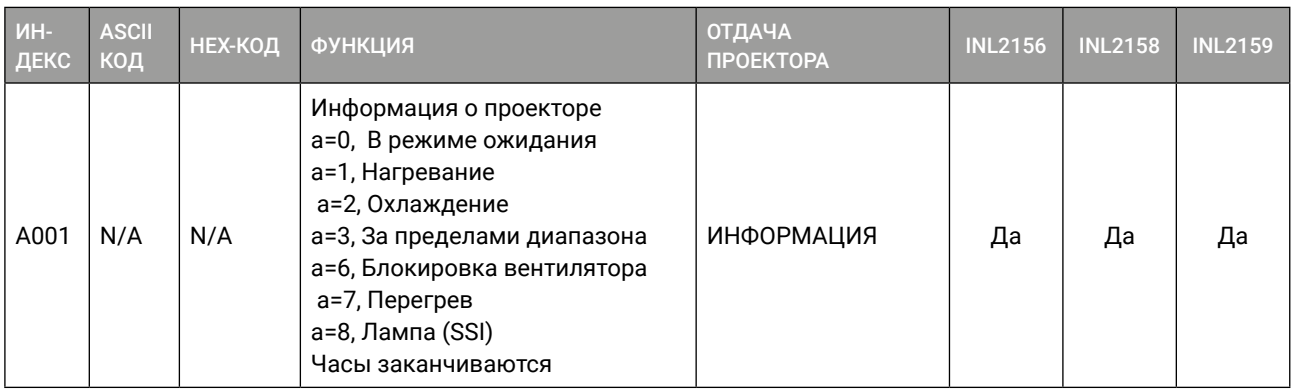

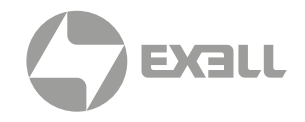

### **13.2.3. RS232 КОДЫ, СЧИТЫВАЕМЫЕ С ПРОЕКТОРА**

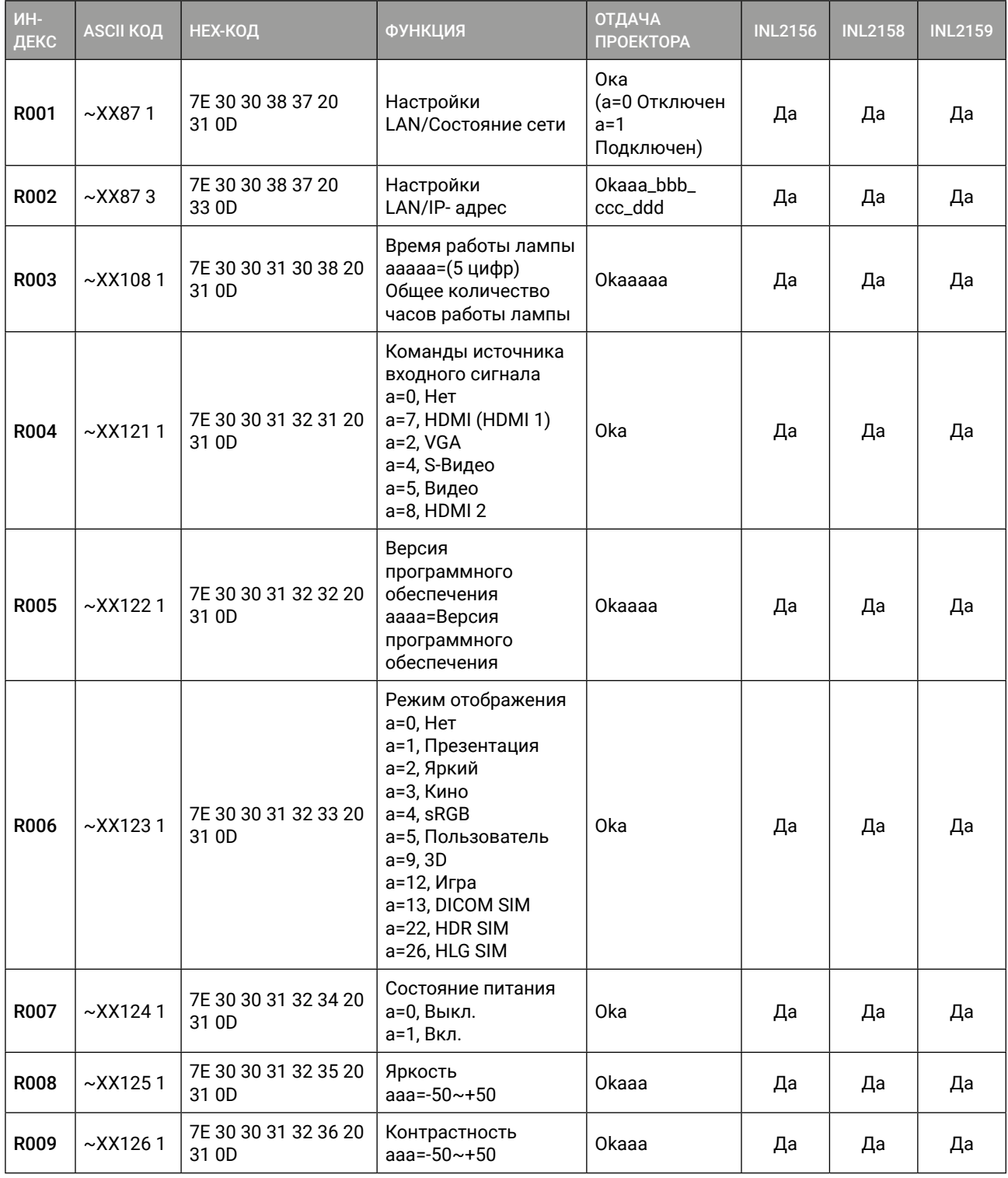

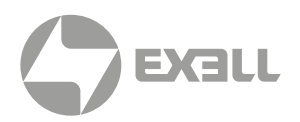

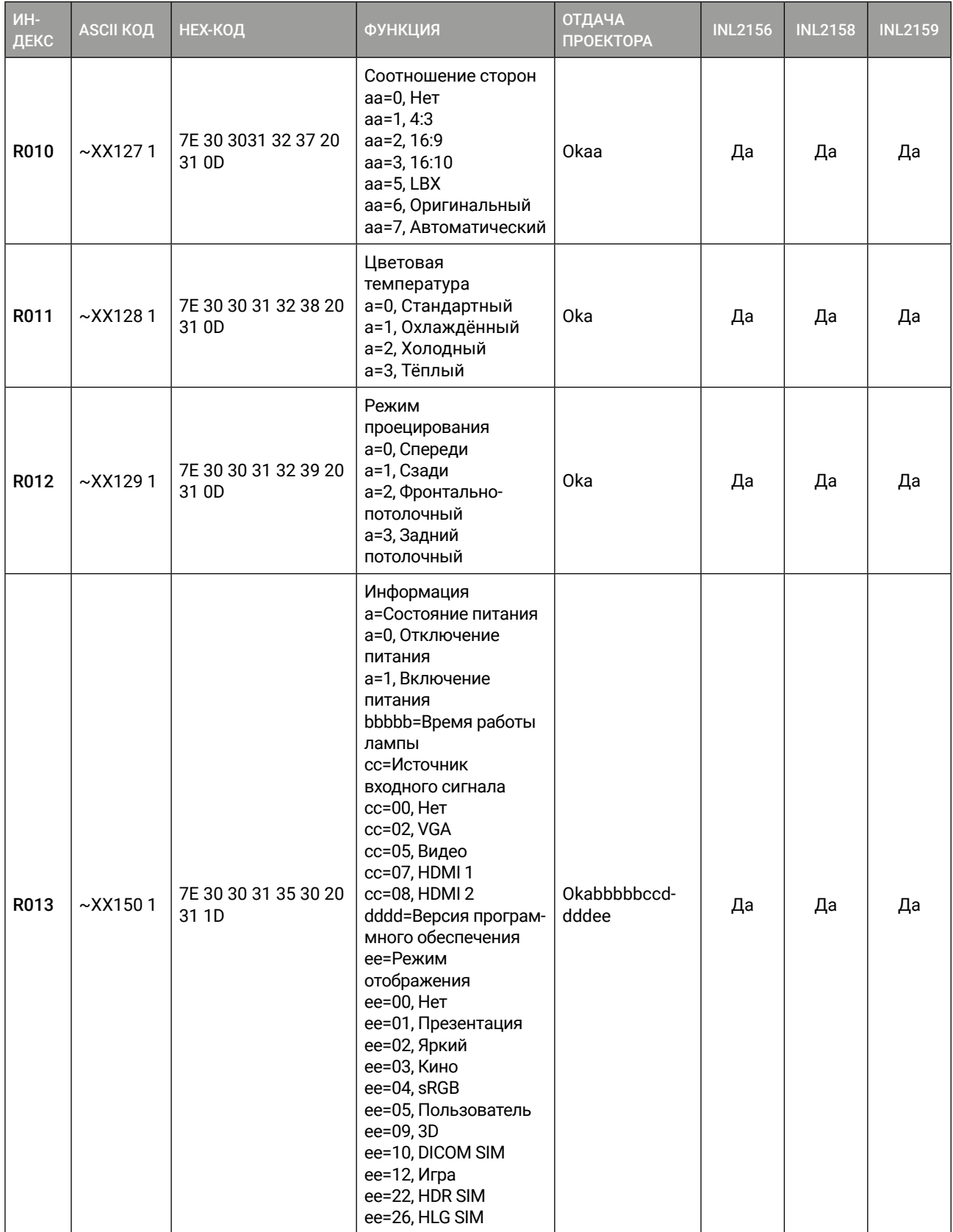

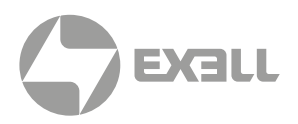

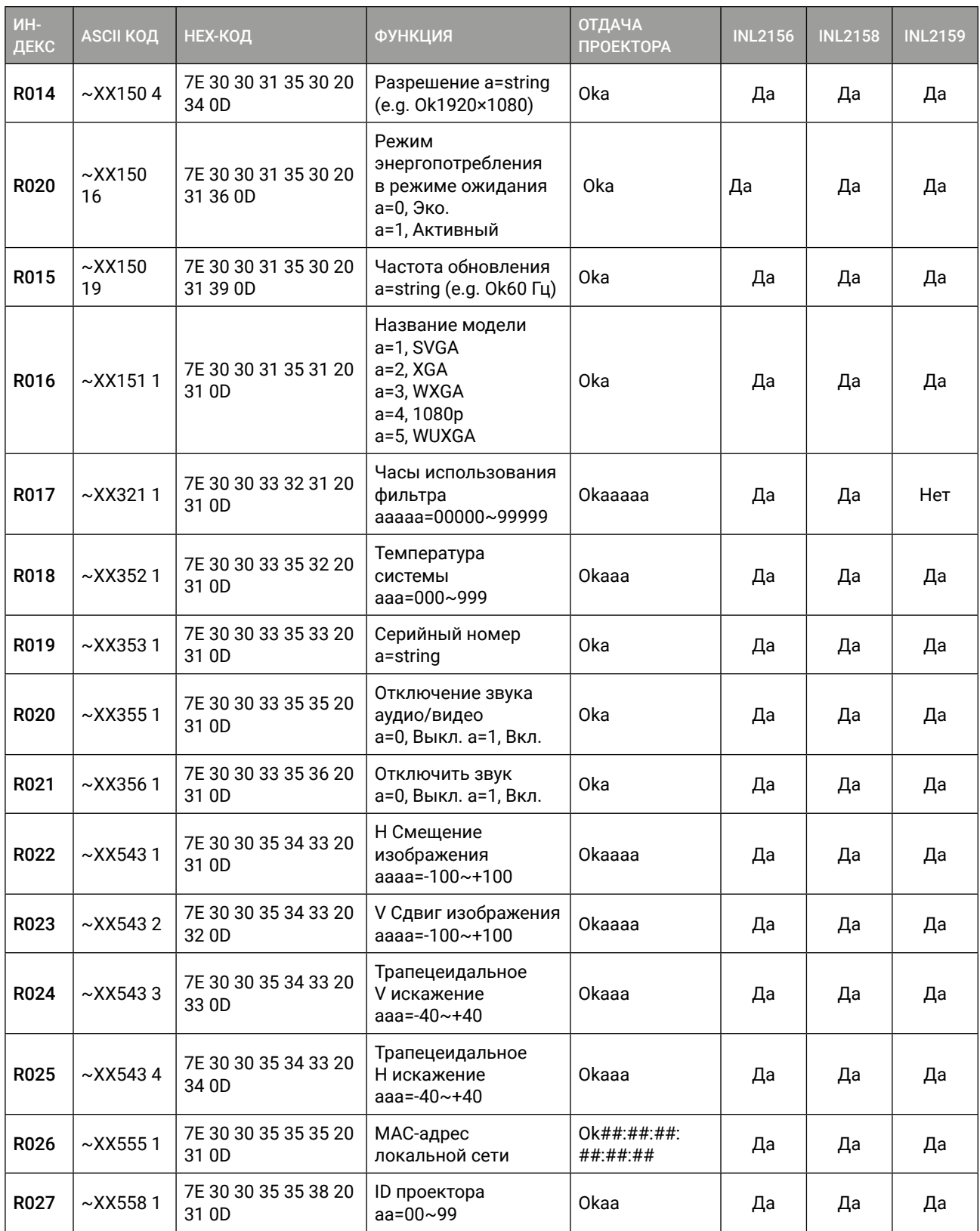

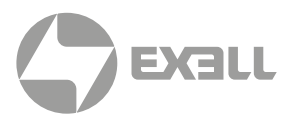

#### **13.3. ПОДДЕРЖИВАЕМЫЕ РАЗРЕШЕНИЯ И ЧАСТОТА ОБНОВЛЕНИЯ**

#### КОМПЬЮТЕР

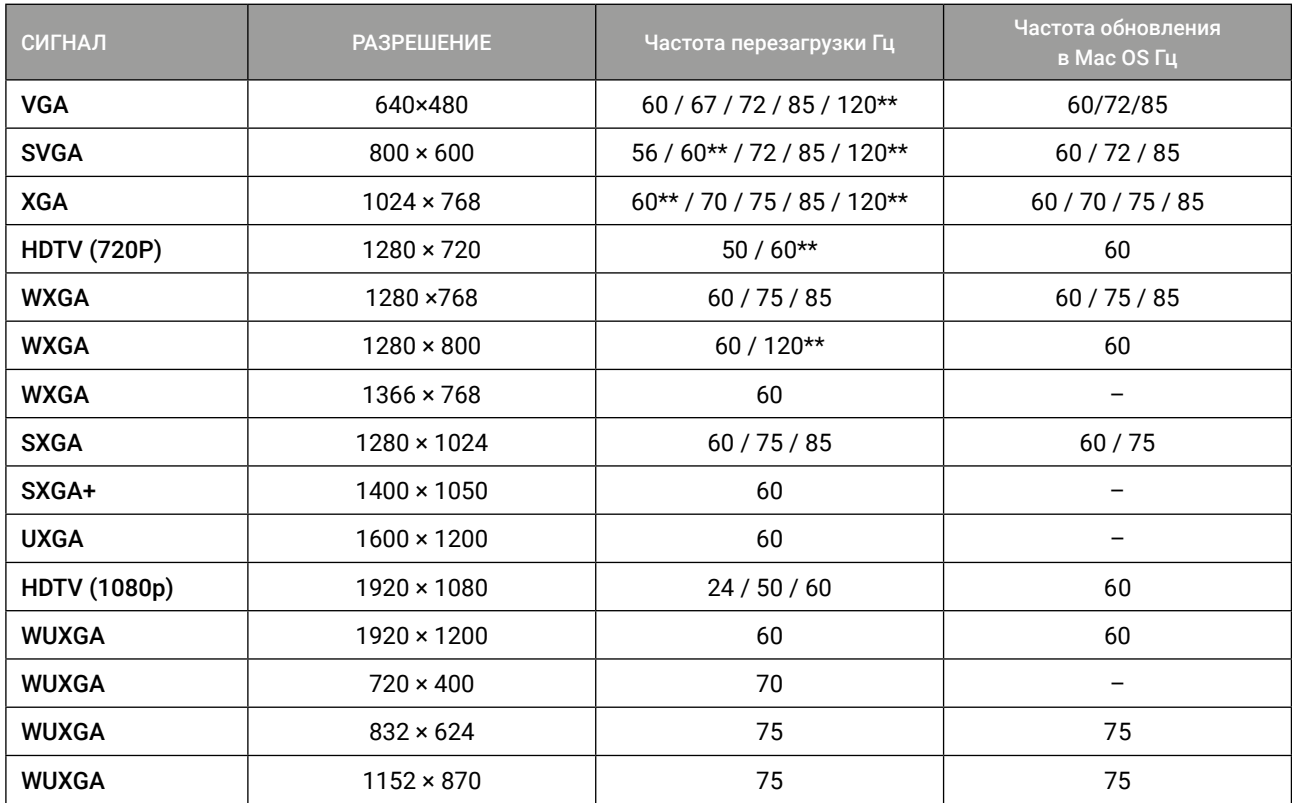

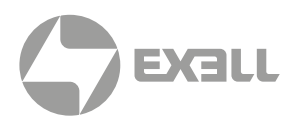

#### HDMI

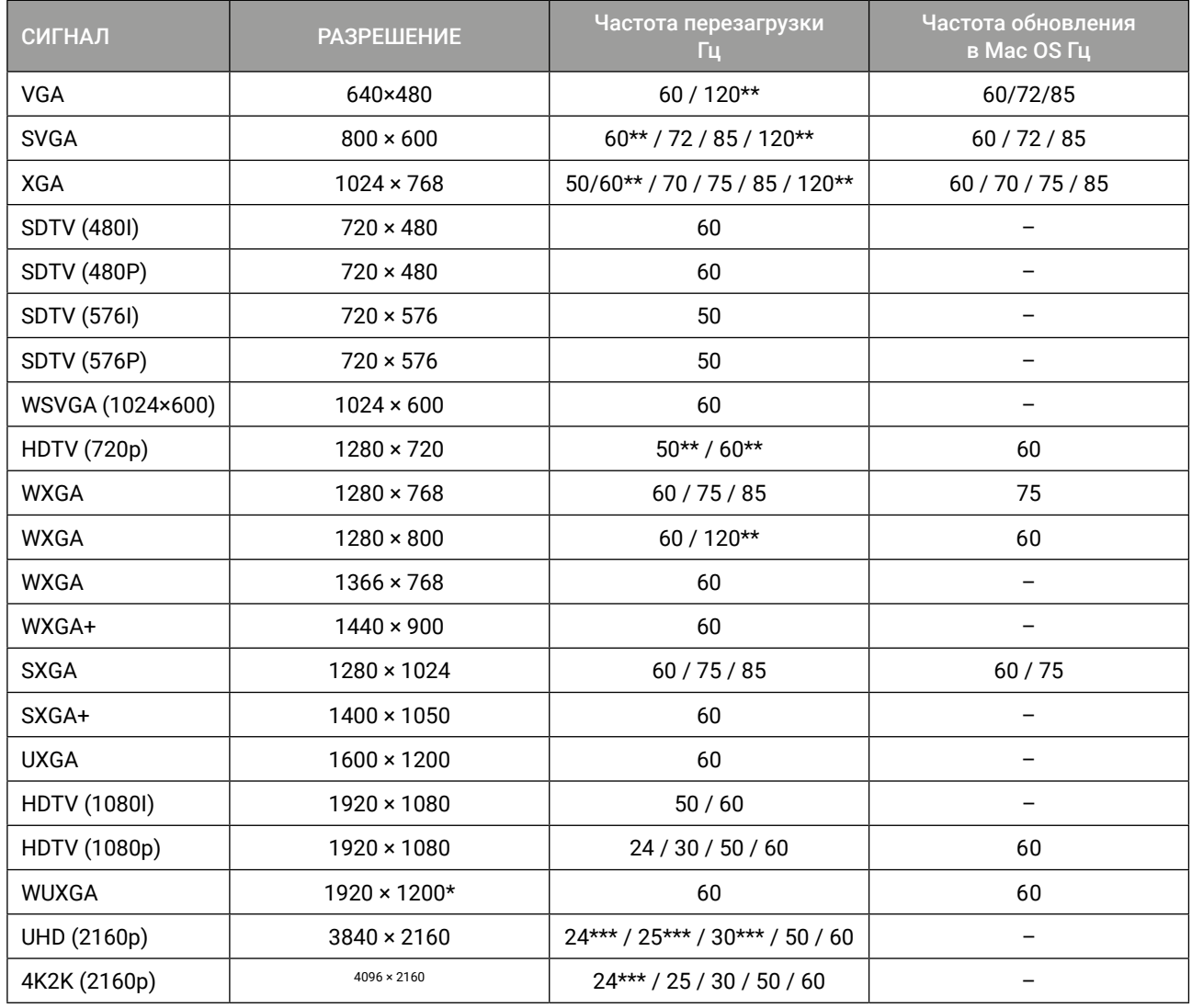

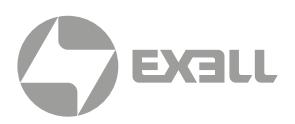

#### HDMI 1.4a 3D-вход

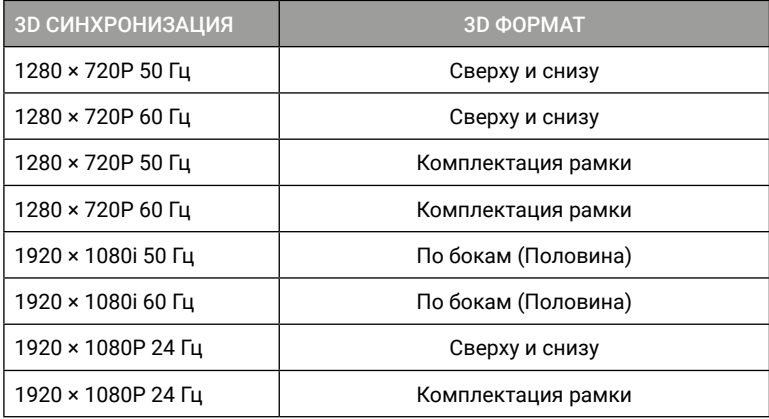

#### HDMI 1.3 3D-вход

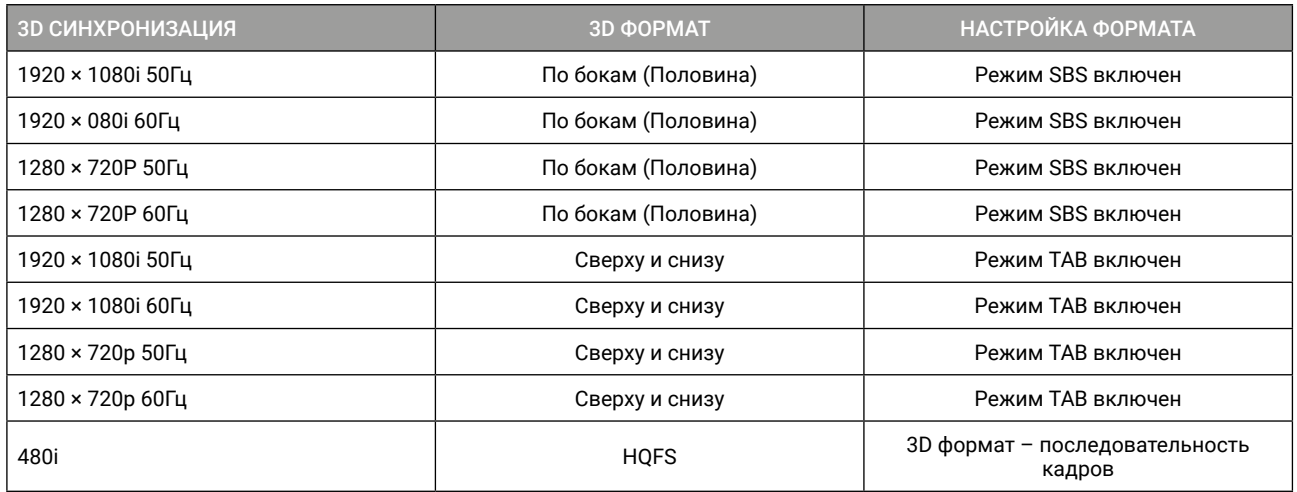

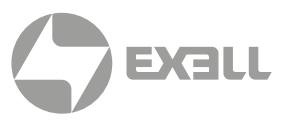

### **13.4. ДЕРЕВО МЕНЮ ЭКРАННОГО ДИСПЛЕЯ (OSD)**

#### ДИСПЛЕЙ

#### $\bigcap$

#### ИНФОРМАЦИЯ

*Zoom имеет в общей сложности 30 ступеней регулировки, каждая ступень представляет собой 0,04x регулировку от -0,8 до 2,0x*

*Мощность яркости, каждый шаг представляет собой 5% регулировку мощности от 100% до 50%*

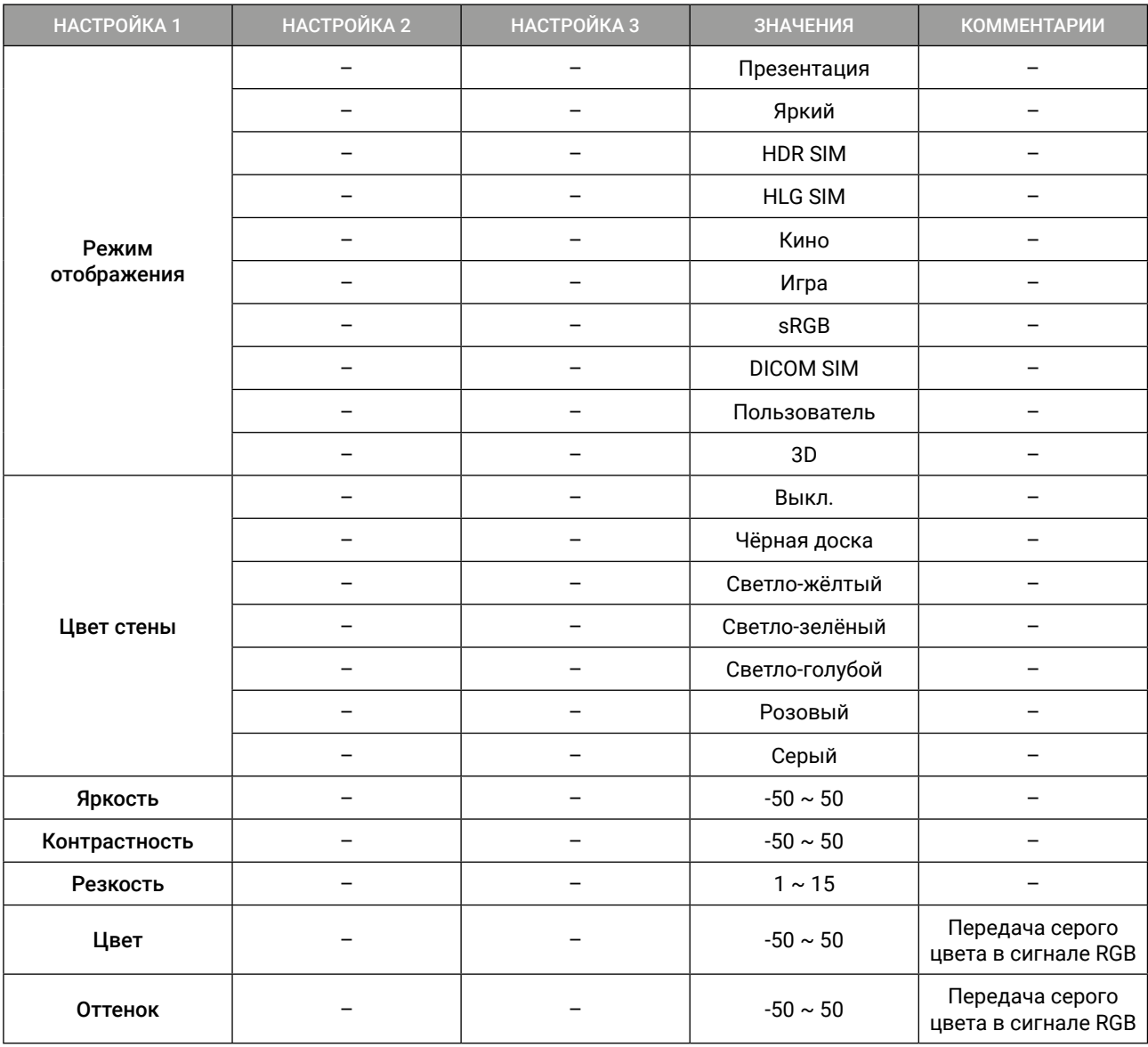
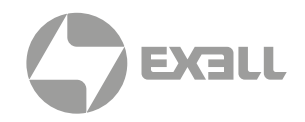

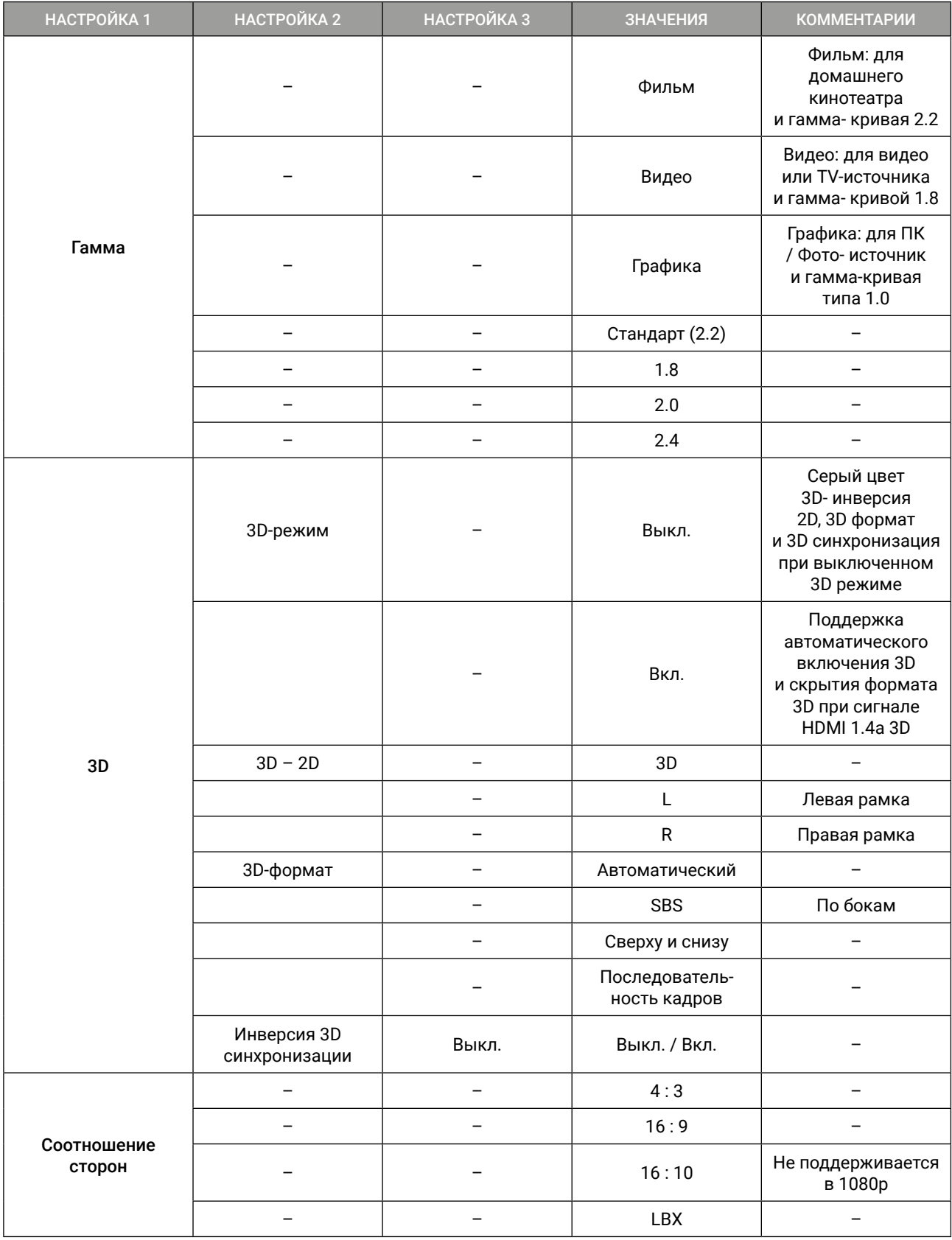

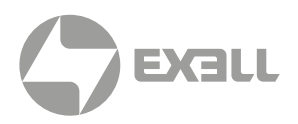

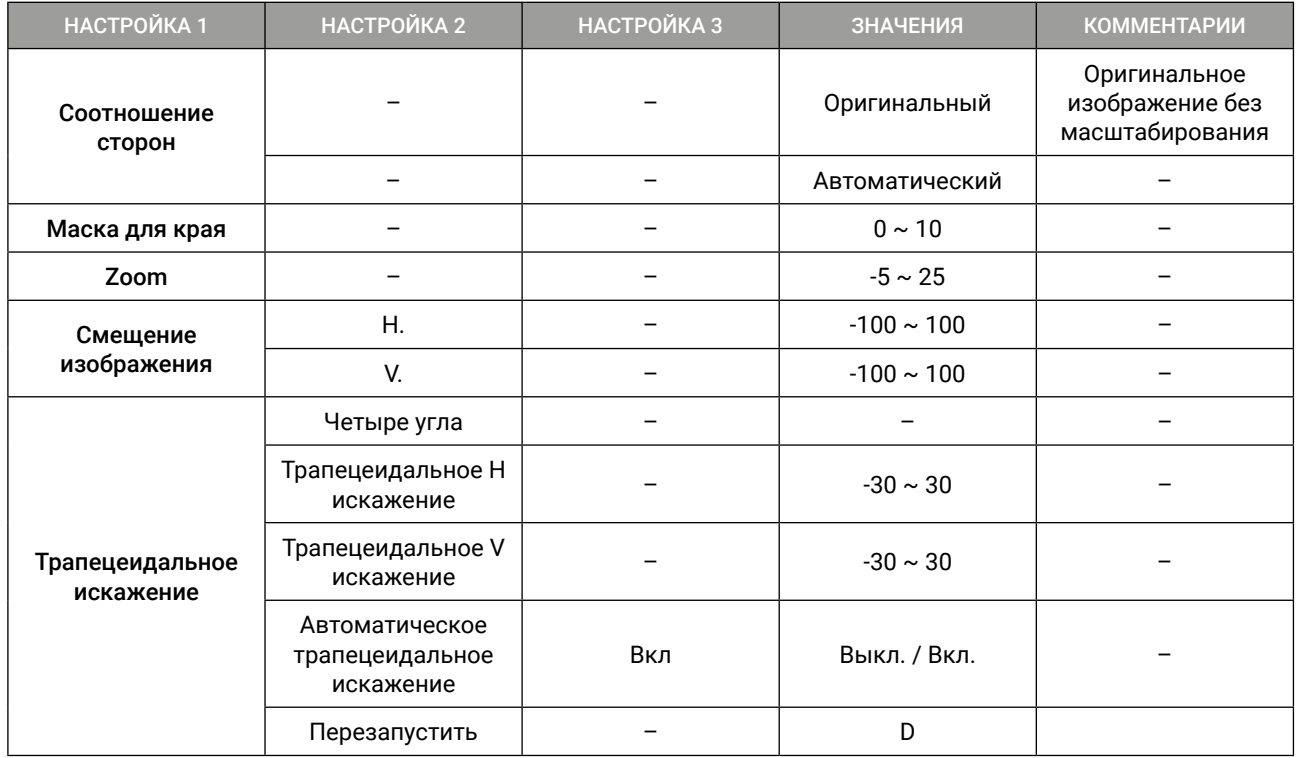

### АУДИО

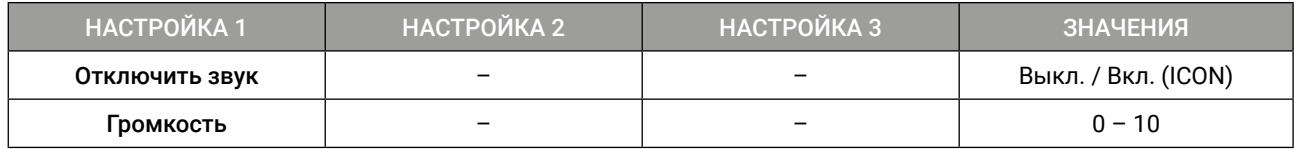

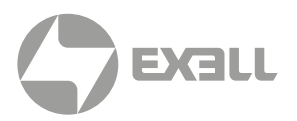

### НАСТРОЙКА

#### $(i)$ ИНФОРМАЦИЯ

*Режим питания, Режим экономии/Активный – Режим экономии отключает LAN и переводит USB в режим ожидания, Активный режим оставляет LAN активным, а USB – в режиме ожидания.*

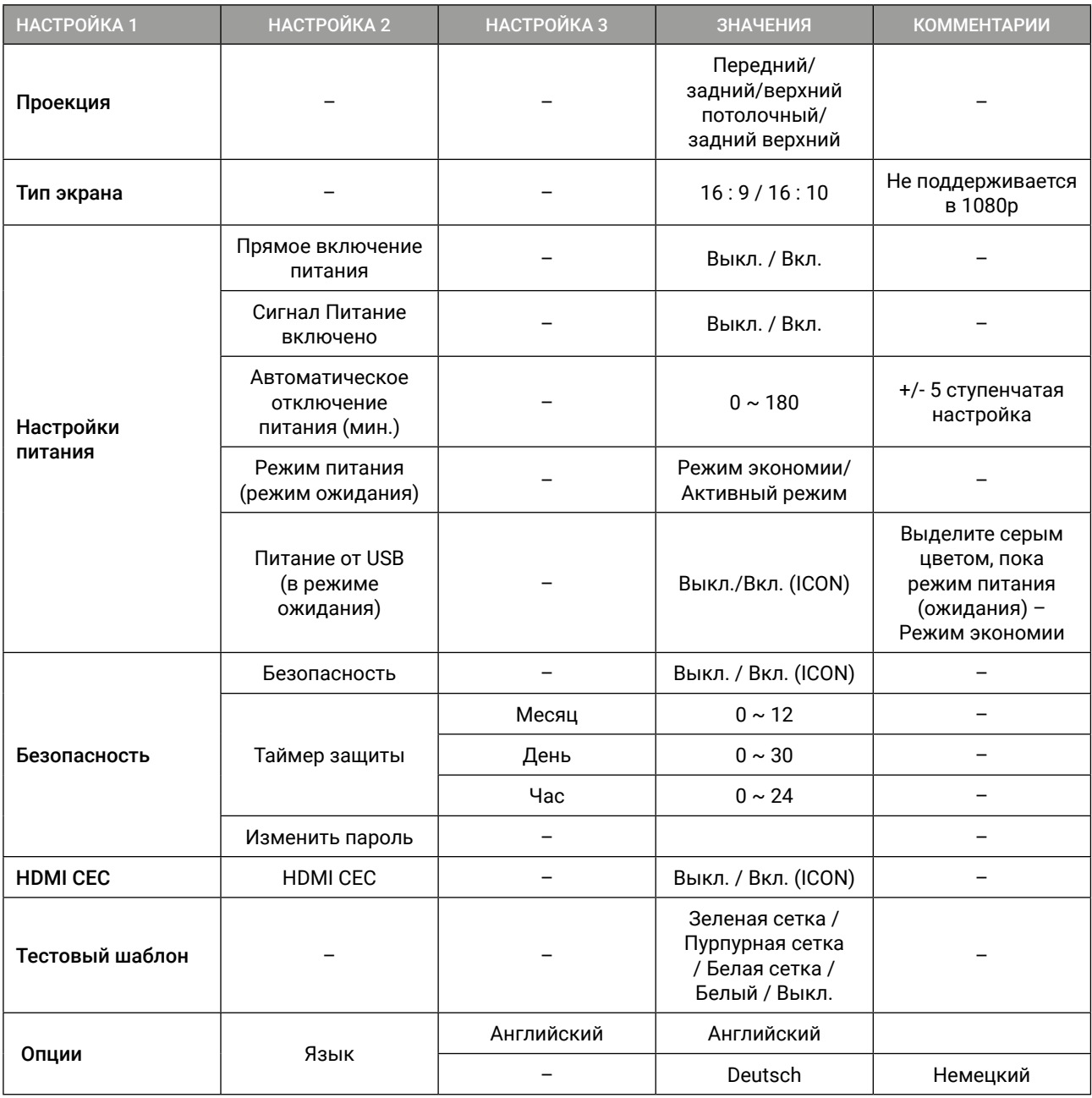

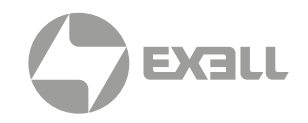

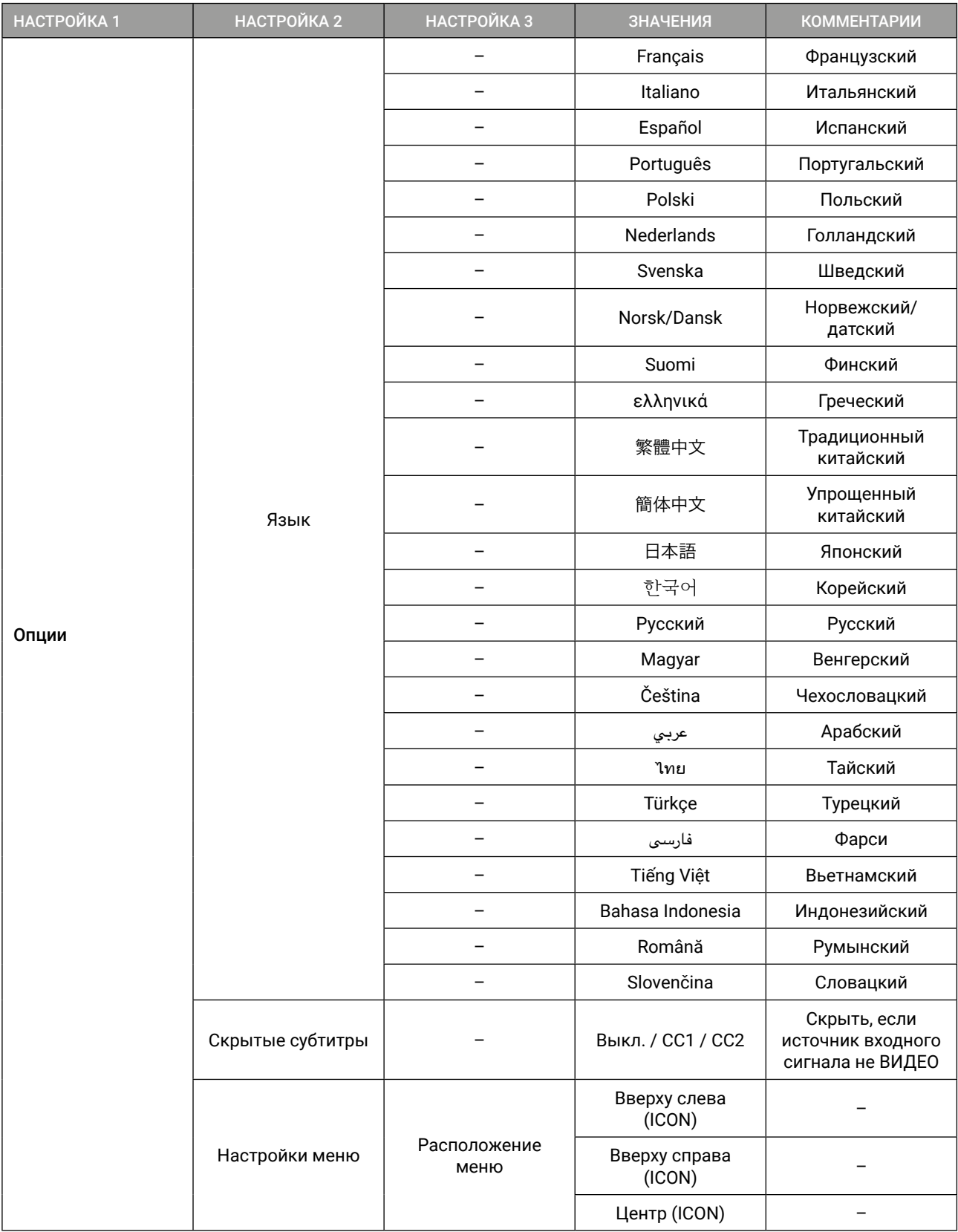

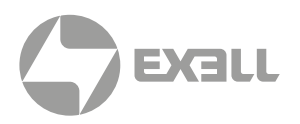

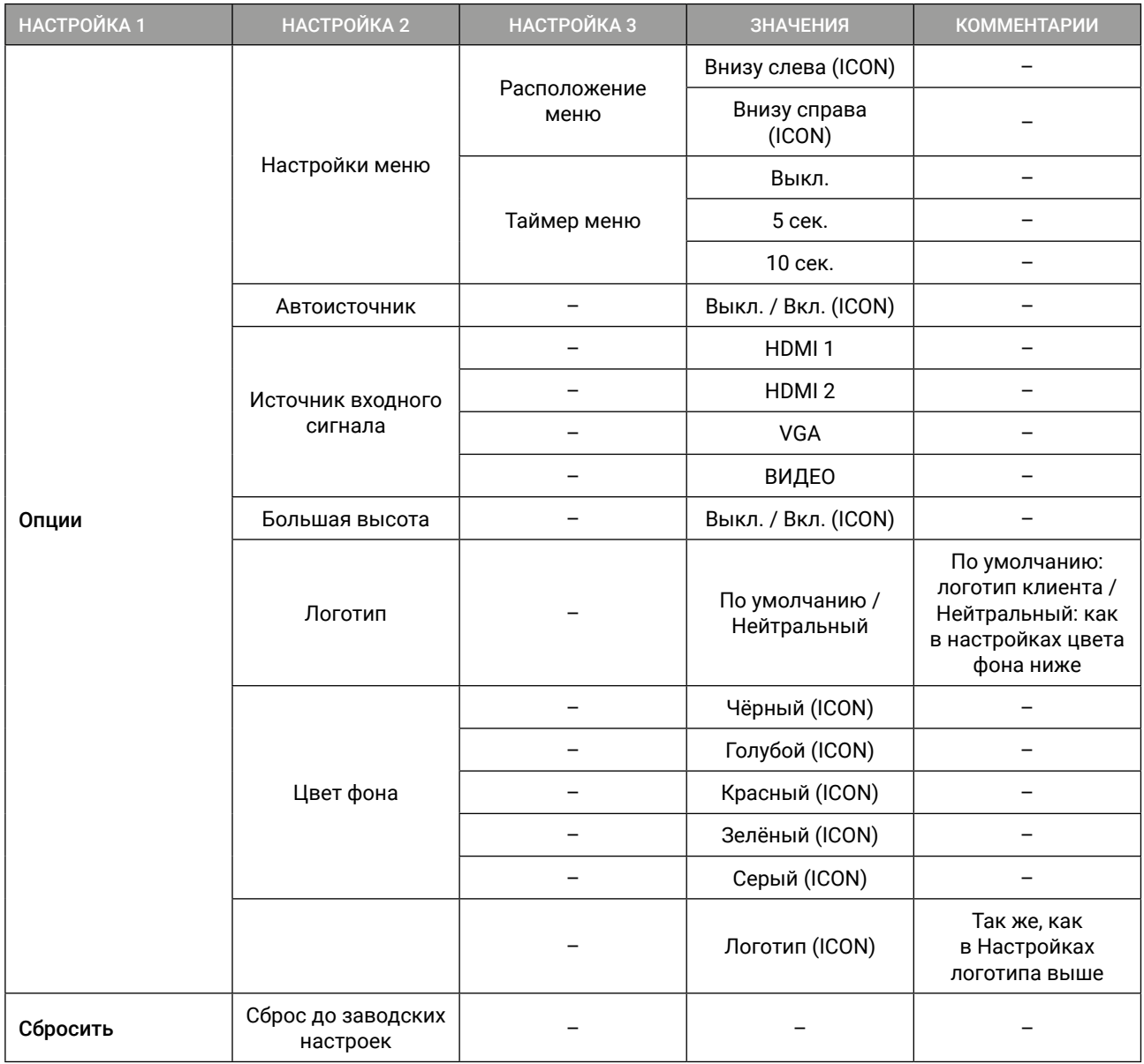

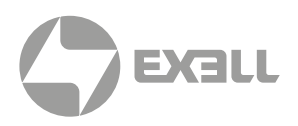

### СЕТЬ

### ИНФОРМАЦИЯ *Информация о сети применима только к серии Superior.*

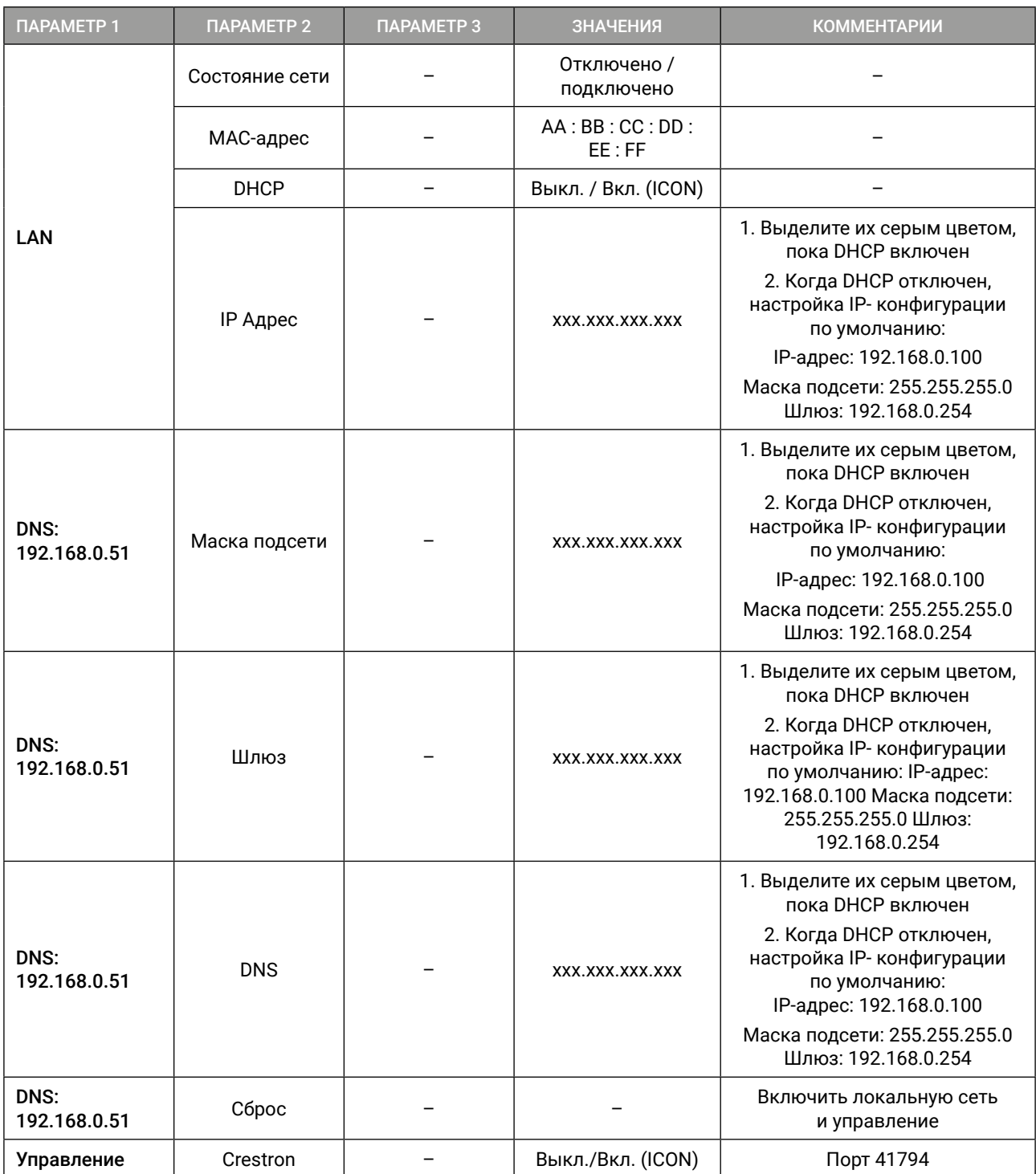

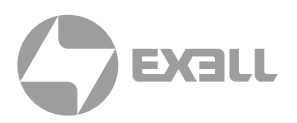

### ИНФОРМАЦИЯ

#### $\bigcap$ ИНФОРМАЦИЯ

*Информационное меню предоставляет информацию об активном источнике и другие сведения о проекторе, в этом разделе меню нет настраиваемых параметров.*

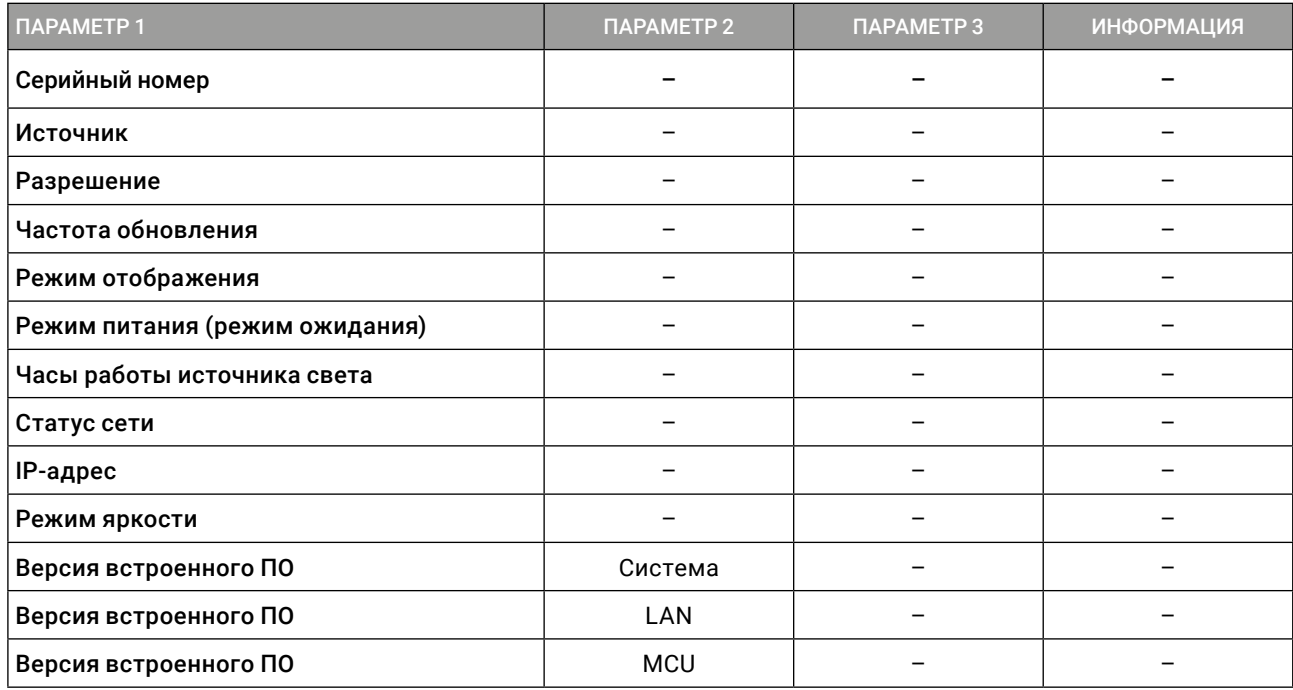

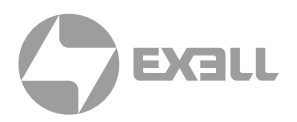

### **Технические характеристики**

### ИНФОРМАЦИЯ

*Все характеристики могут быть изменены без предварительного уведомления.*

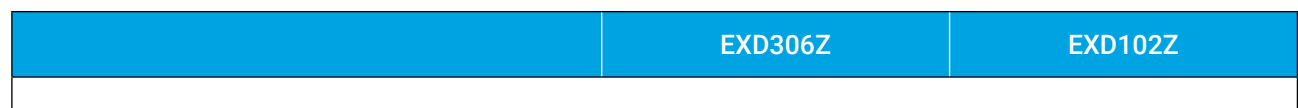

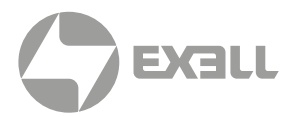

# 14. СООТВЕТСТВИЕ ПРОДУКТА УСТАНОВЛЕННЫМ СТАНДАРТАМ

## **СТАНДАРТ FCC (ФЕДЕРАЛЬНАЯ КОМИССИЯ ПО СВЯЗИ) – КЛАСС B**

Это оборудование было протестировано и признано соответствующим ограничениям для цифровых устройств класса "B" согласно части 15 правил FCC. Настоящие ограничения разработаны для обеспечения разумной защиты от вредных помех при установке в жилых помещениях. Данное оборудование генерирует, использует и может излучать радиочастотную энергию, а также создавать вредные помехи для радиосвязи, если оно установлено и используется не в соответствии с инструкциями. Однако нет гарантии, что помехи не возникнут при конкретной установке. Если данное оборудование действительно создает недопустимые помехи для приема радио или телевидения, что можно определить путем включения и выключения оборудования, рекомендуется устранить помехи одним или несколькими способами:

- Переориентировать или переместить приемную антенну.
- Увеличить расстояние между оборудованием и приемником.
- Подключить оборудование к розетке в цепи, отличной от той, к которой подключен приемник.
- Обратиться за помощью к дилеру или специалисту по радио / телевидению.

Любые изменения или модификации, кроме явно одобренных сторонами, ответственными за соответствие требованиям, могут привести к аннулированию права пользователя на эксплуатацию продукта. Если вместе с продуктом поставляются экранированные интерфейсные кабели, дополнительные компоненты или аксессуары, которые в другом месте определены для использования при установке продукта, они должны использоваться для обеспечения соответствия требованиям FCC.

### **СООТВЕТСТВИЕ НОРМАТИВАМ CE**

Заявление об электромагнитной совместимости: соответствует директиве 2014/30/EU. Директива по низкому напряжению: соответствует директиве 2014/35/EU.

# 15. ПОЛУЧЕНИЕ ПОМОЩИ

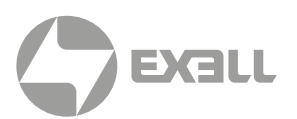

## **Связь с компанией ExellTech**

Со службой технической поддержки ExellTech можно связаться по указанным номерам телефонов в обозначенные часы работы, воспользовавшись предоставленными ссылками на формы запроса или посетив exelltech.ru, а также чат поддержки на каждой странице.

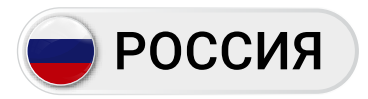

Пн.-пт. | 9:30–18:30

### ТЕХНИЧЕСКАЯ ПОДДЕРЖКА

### Сервисный Центр "DiGiS" (ЦС Импэкс)

Адрес:115230, Москва, Каширское шоссе, д.3, к.2, стр.4, Бизнес-центр "Сириус Парк"

Тел.: (495) 787-87-37 Сайт: www.exelltech.ru

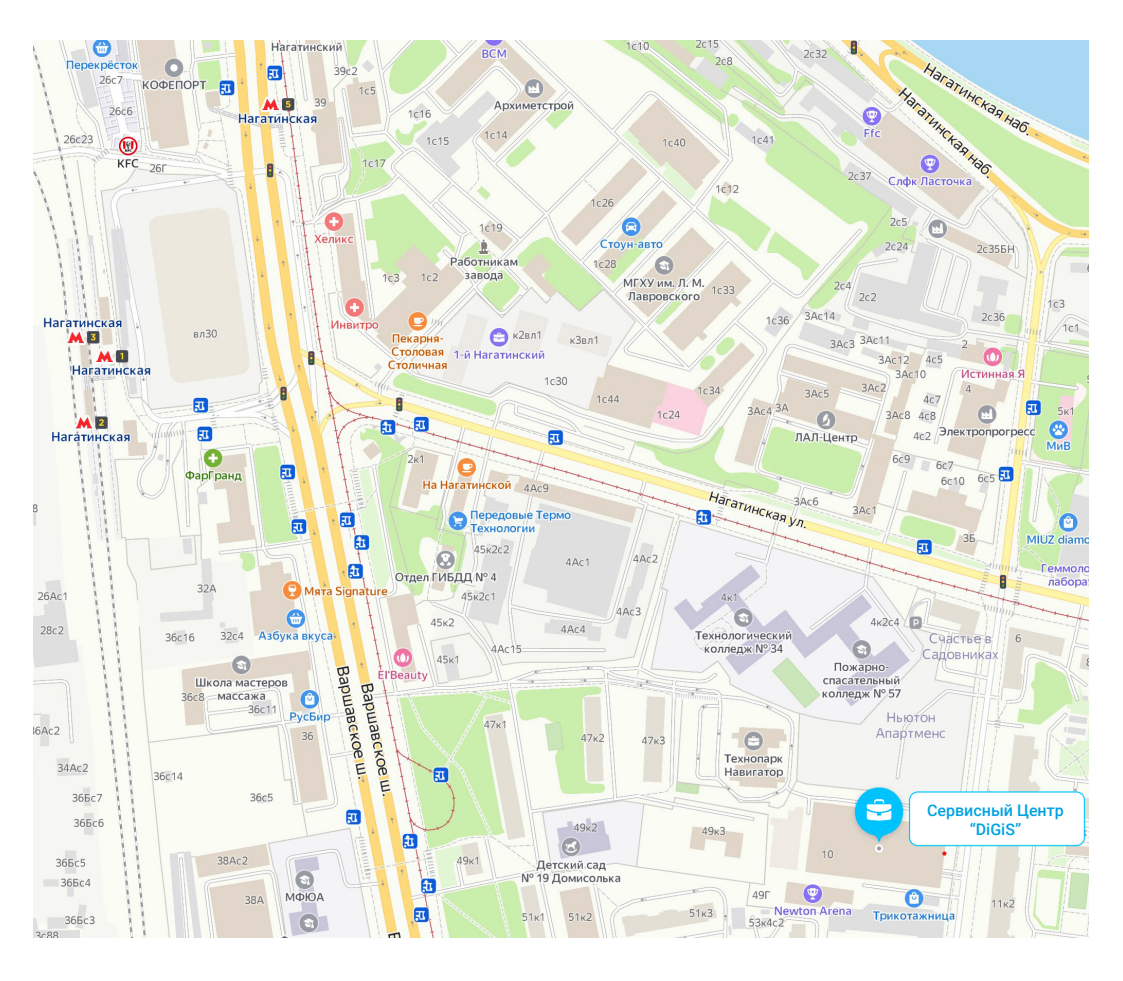

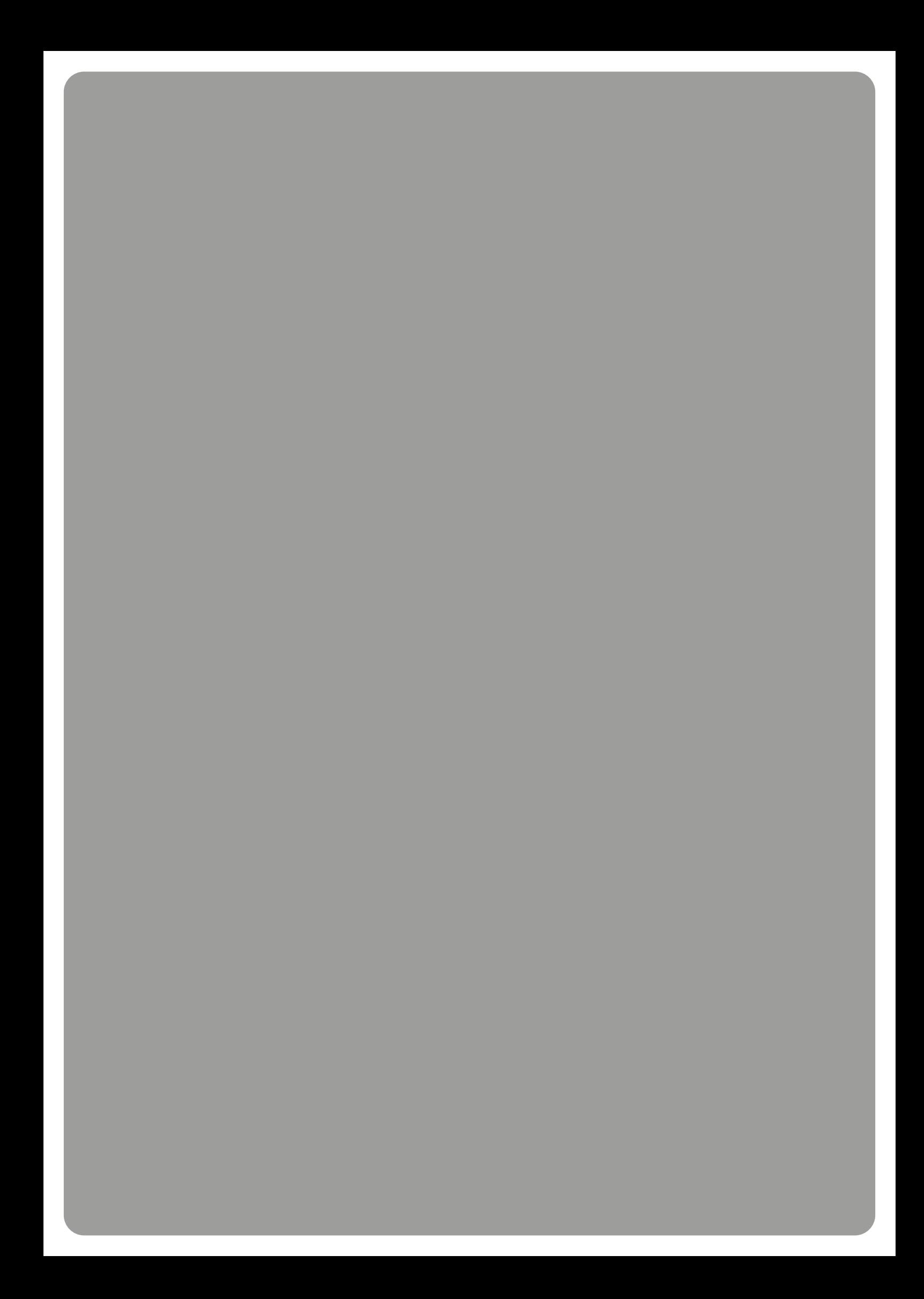